E:\Documents and Settings\gotanda\Desktop\4135580211BDPS360RU3\00COV-BDPS360RU3\010COV.fm

4-135-580-**21**(1)

# **SONY**

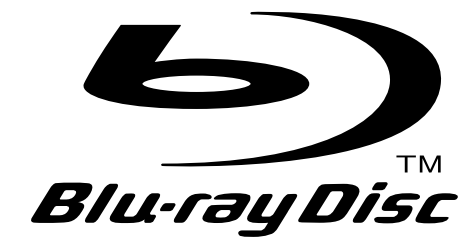

Инструкция пo экcплyaтaции

Blu-ray Disc / DVD Player BDP-S360

Программное обеспечение этого проигрывателя может быть обновлено в дальнейшем. Подробные сведения о доступных обновлениях можно найти на сайте: http://support.sony-europe.com/

 $\bullet$  Полезные рекомендации, советы и информацию об изделиях Sony можно<br>• Найти на сайте: www.sony-eurone.com/myproduct найти на сайте: www.sony-europe.com/myproduct

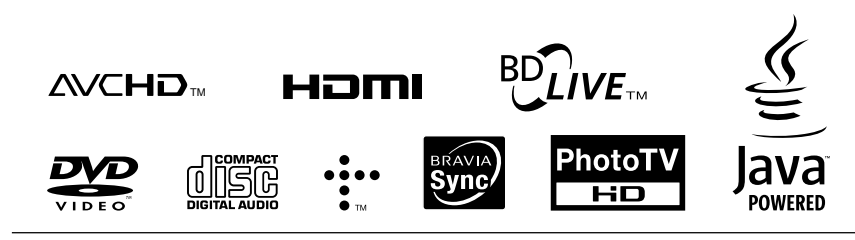

http://www.sony.net/

Напечатано на бумаге, изготовленной на 70% и более из бумажных отходов.

4-135-580-**21**(1)

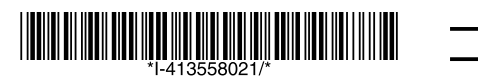

Printed in Malaysia

#### © 2009 Sony Corporation

### **ПРЕДУПРЕЖ-ДЕНИЕ**

Для предотвращения возгорания или поражения электрическим током не подвергайте аппарат воздействию дождя или влаги.

Во избежание поражения электрическим током не открывайте корпус. Обращайтесь за обслуживанием только к квалифицированному персоналу.

Не подвергайте батареи и устройство с установленными батареями чрезмерному нагреванию, например, воздействию солнечных лучей, огня и т. д.

#### **ВНИМАНИЕ!**

Использование оптических приборов с данным устройством вредно для зрения. Поскольку лазерный луч, используемый в данном Blu-ray Disc/DVD проигрывателе, представляет опасность для глаз, не пытайтесь разобрать корпус. Техническое обслуживание должно осуществляться только квалифицированными сотрудниками сервисных центров.

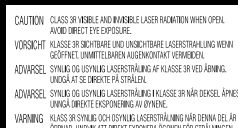

ortheus ununk all unes caroles used and the siesunnisms<br>VARO ANATUNA UDIKAN SHAKYAJA MAYANTÓWITA LASERSÁTEILYÄ<br>留告 打开时有3R类可见和不可见激光辐射,避免眼睛受到直射的阻射

Такая этикетка находится на защитном кожухе лазера внутри корпуса устройства.

#### **CLASS 1 LASER PRODUCT** LASER KLASSE 1 LUOKAN 1 LASERLAITE<br>KLASS 1 LASERAPPARAT - 1<br>类激光产品

Данное устройство классифицируется как ЛАЗЕРНЫЙ продукт КЛАССА 1. МАРКИРОВКА CLASS 1 LASER PRODUCT расположена на защитном кожухе лазера внутри корпуса устройства.

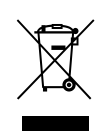

#### **Утилизaция электрического и электронного оборудования**

**Утилизация использованных элементов питания** Этот символ пpимeняeтcя только в cтpaнax Eвpоcоюзa и дpyгиx eвpопeйcкиx cтpaнax, гдe дeйcтвyют cиcтeмы paздeльного cбоpa отxодов.

Europe Only

Ph

Этот символ пpимeняeтcя только в cтpaнax Eвpоcоюзa и дpyгиx eвpопeйcкиx cтpaнax, гдe дeйcтвyют cиcтeмы paздeльного cбоpa отxодов.

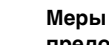

#### **предосторожности** • Данный аппарат работает от

или гарантийным обязательствам.

Производителем данного изделия является Sony Corporation, адрес: 1-7-1 Konan Minato-ku Tokyo, 108- 0075 Japan (Япония). Уполномоченным представителем по электромагнитной совместимости и безопасности изделия является Sony Deutschland GmbH, адрес: Hedelfinger Strasse 61, 70327 Stuttgart, Germany (Германия). По вопросам обслуживания или гарантийных обязательств, пожалуйста, обращайтесь по адресам, указанным в отдельных документах по техническому обслуживанию

Страна-производитель:

 $({\mathsf P} \mathbb{G}$ 

Япония

Малайзия

Изготовитель:

Сони Корпорейшн Адрес: 1-7-1 Конан. Минато-ку, Токио,

- сети переменного тока 220 В – 240 В, 50 Гц/60 Гц. Проверьте, соответствует ли рабочее напряжение аппарата напряжению Вашей местной электрической сети.
- Во избежание пожара или поражения электрическим током не ставьте на устройство наполненные жидкостью емкости, например вазы.
- Установите эту систему так, чтобы в случае неисправности сетевой провод можно было немедленно отсоединить от штепсельной розетки.

### **A-Z**

AACS 79 ANGLE 10 AUDIO 10 AVCHD 74, 80 BD-LIVE 27, 38 BD-R 72, 80 BD-RE 72, 80 Blu-ray Disc 72, 80 BONUSVIEW 38 BRAVIA Sync 18, 68 CD 72 Deep Colour 52, 80 DISPLAY 11 Dolby Digital 25, 54 Dolby Digital Plus 76, 81 Dolby TrueHD 76, 81 DTS 25, 54 DTS-HD 76, 81 DVD 72 HD Audio 76 HDMI 17, 23, 33, 50, 52, 53, 67, 81 HOME 10, 35, 46 LTH 81 MAC-адрес 60 OPTIONS 10, 37, 42, 44 POP UP/MENU 10, 38 SUBTITLE 10 THEATRE 9, 18 TOP MENU 10 x.v.Colour 52, 81

#### C:\01RU-BDPS360RU3\020WAR.fm master page=right

010COV.book Page 3 Thursday, February 19, 2009 3:32 PM

specdef20081222

#### **Примечания о дисках**

• Чтобы поверхность диска оставалась чистой, берите диск за края. Не касайтесь поверхности диска. Пыль, отпечатки или царапины на диске могут стать причиной его неисправной работы.

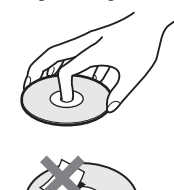

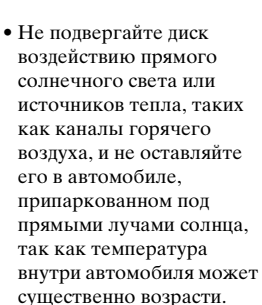

- После использования поместите диск на хранение в футляр.
- Очищайте поверхность диска чистой тканью. Протирайте поверхность диска от центра к краям.

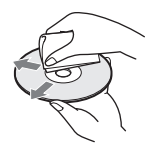

• Не используйте растворители, такие как бензин, разбавители, имеющиеся в продаже очистители дисков/линз или антистатический аэрозоль, предназначенный для виниловых пластинок.

- Если Вы печатали этикетку диска, высушите ее перед проигрыванием диска.
- Не используйте следующие диски.
- Чистящий диск линзы. – Диск нестандартной
- формы (например, в виде карты, сердца и т.п.).
- Диск с этикеткой или . .<br>наклейкой.
- Диск с оставшейся на нем целлофановой лентой или клеем от наклейки.
- Не зачищайте царапины на поверхности со стороны воспроизведения диска.

### **Меры предосторожности**

#### **О безопасности**

- Для предотвращения опасности возгорания или поражения электрическим током не ставьте на проигрыватель предметы, наполненные жидкостью, например вазы, и не размещайте проигрыватель возле воды, например рядом с ванной или душевой комнатой. При попадании какого-либо твердого предмета или жидкости внутрь корпуса отсоедините устройство от сети питания и перед дальнейшей эксплуатацией проверьте его в квалифицированном сервисном центре. • Не прикасайтесь к шнуру
- переменного тока влажными руками. Это может привести к поражению электрическим током.

#### **Об установке**

- Установите проигрыватель в месте с надлежащей вентиляцией для предотвращения накопления в нем тепла.
- Не устанавливайте проигрыватель на мягкую поверхность, как, например, коврик, которая может перекрыть вентиляционные отверстия.
- Не устанавливайте данный проигрыватель в ограниченном пространстве, например, на книжной полке или подобном месте.

 $\rightarrow$ продолжение  $3$ 

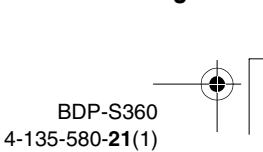

#### C:\01RU-BDPS360RU3\020WAR.fm master page=left

010COV.book Page 4 Thursday, February 19, 2009 3:32 PM

• Не устанавливайте проигрыватель в месте, расположенном возле источников тепла или подверженном

**В**иствию прямых облиечных лучей. чрезмерному запылению или механическим ударам.

- Не размещайте проигрыватель на открытом воздухе, на транспортных средствах, на кораблях или на других суднах.
- Если проигрыватель принесен из холодного места в теплое или помещен в комнату с очень высокой влажностью, на линзах внутри проигрывателя может конденсироваться влага. Если это произойдет, возможно, проигрыватель не будет функционировать надлежащим образом. В этом случае извлеките диск и оставьте проигрыватель включенным приблизительно на полчаса, пока не испарится влага.
- Не устанавливайте проигрыватель в наклонном положении. Устройство предназначено для работы только в горизонтальном положении.
- Держите проигрыватель и диски подальше от оборудования с сильными магнитными полями, как, например, микроволновые печи или большие
- громкоговорители. • Не размещайте на проигрывателе тяжелые или неустойчивые предметы.

**4**

- Не вставляйте в отсек для дисков никакие другие предметы, кроме дисков. Это может привести к повреждению проигрывателя или предмета.
- При переноске проигрывателя извлеките все диски. Если этого не сделать, диск может повредиться.
- При переноске проигрывателя отсоединяйте шнур переменного тока и все другие кабели от проигрывателя.

#### **Об источниках питания**

- Данный проигрыватель не будет отключен от сети переменного тока, пока кабель питания переменного тока подключен к сетевой розетке, даже если проигрыватель выключен с помощью кнопки.
- Если проигрыватель не будет использоваться в течение длительного периода времени, не забудьте отсоединить его от сетевой розетки. Для отсоединения кабеля питания переменного тока (провод электропитания) беритесь непосредственно за штепсельную вилку, ни в коем случае не тяните за кабель.

• Соблюдайте следующие пункты для предотвращения повреждения шнура переменного тока. Не используйте поврежденный сетевой шнур, поскольку это может привести к поражению электрическим током или возгоранию.

specdef20081222

- Не защемляйте шнур переменного тока между проигрывателем и стеной, полкой и т.п.
- Не кладите никакие тяжелые предметы на шнур переменного тока и не тяните за сам шнур переменного тока.

#### **О регулировке громкости**

Не увеличивайте громкость при прослушивании эпизода с очень низким уровнем или отсутствием входных аудиосигналов. В противном случае громкоговорители могут быть повреждены при воспроизведении эпизода с пиковым уровнем.

#### **Об очистке**

Выполняйте очистку корпуса, панели и регуляторов мягкой тканью, слегка смоченной в слабом растворе моющего средства. Не используйте абразивные подушки какого-либо типа, чистящий порошок или растворитель, такой как спирт или бензин.

#### **О чистящих дисках, очистителях дисков/ линз**

Не используйте чистящие диски или очистители дисков/объективов (включая влажные салфетки или спреи). Это может привести к неисправности проигрывателя.

#### C:\01RU-BDPS360RU3\020WAR.fm master page=right

010COV.book Page 5 Thursday, February 19, 2009 3:32 PM

specdef20081222

#### **О замене частей**

В случае ремонта устройства отремонтированные части можно сохранить для последующего использования или утилизации.

#### **Защита авторских прав и торговые марки**

- Это изделие включает технологию защиты авторских прав, которая защищена патентами США и другими правами на интеллектуальную собственность. Использование этой технологии защиты авторских прав должно быть одобрено Macrovision и предназначено для использования в быту и другого ограниченного использования для просмотра, если только иное не одобрено Macrovision. Запрещается копирование техно<sup>1</sup> и демонтаж
- излел • "AVCHD" и <mark>логотип</mark> "**AVCHD**" являются торговыми марками корпораций Panasonic Corporation и Sony Corporation
- Java и все основанные на Java торговые марки и логотипы являются торговыми марками и зарегистрированными торговыми марками Sun Microsystems, Inc.
- $\cdot \cdot \cdot$  "XMB" и "xross media bar" являются торговыми марками корпораций Sony Corporation и Sony Computer Entertainment Inc.
- В данном устройстве используется технология High-Definition Multimedia Interface (HDMI™). HDMI, логотип HDMI и High-Definition Multimedia Interface являются торговыми марками или зарегистрированными торговыми марками HDMI Licensing LLC.
- "Blu-ray Disc" является товарным знаком.
- Логотипы "Blu-ray Disc", "DVD+RW", "DVD-RW", "DVD+R", "DVD-R", "DVD VIDEO" и "CD" являются товарными знаками.
- Логотипы "BD-LIVE", "BD-LIVE" и "BONUSVIEW" являются торговыми марками Bluray Disc Association.
- "x.v.Colour" и логотип "x.v.Colour" являются торговыми марками корпорации Sony Corporation.
- Логотипы "BRAVIA Sync" и "BRAVIA Sync" являются торговыми марками Sony Corporation.
- "PhotoTV HD" и логотип "PhotoTV HD" являются торговыми марками корпорации Sony Corporation.
- Наименования других систем и изделий в большинстве случаев являются торговыми марками или зарегистрированными торговыми марками соответствующих производителей. Знаки ™ и<sup>®</sup> не указываются в данном документе.

#### **ВАЖНЫЕ ПРИМЕЧАНИЯ**

Предостережение<mark>:</mark> Данный проигрыватель способен удерживать неподвижное видеоизображение или изображение экранной индикации на телевизионном экране неограниченное количество времени. Если оставить неподвижное видеоизображение или экранную индикацию на телевизоре в течение продолжительного периода времени, существует опасность неисправимого повреждения телевизионного экрана. Плазменные панели и проекционные телевизоры особенно чувствительны к этому.

При возникновении какихлибо вопросов или проблем при использовании проигрывателя обращайтесь к ближайшему дилеру фирмы Sony.

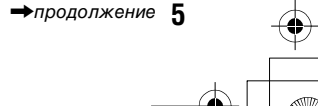

010COV.book Page 6 Thursday, February 19, 2009 3:32 PM

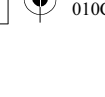

#### **Об этом руководстве**

- В данном руководстве "диск" используется как общее обозначение для дисков BD, DVD или CD, если иное не оговаривается в тексте или на рисунках.
- Значки, такие как **ВD**, приведенные перед каждым пояснением, указывают, какой тип носителя информации можно использовать с объясняемой функцией. Подробные сведения приведены в разделе "Диски, доступные для воспроизведения" (стр. 72).
- Инструкции в данном руководстве включают описание регуляторов на пульте дистанционного управления. Вы также можете использовать регуляторы на проигрывателе, если на них имеются похожие символы, что и на пульте дистанционного управления.
- Иллюстрации экранной индикации, используемые в данном руководстве, могут не совпадать с графическим изображением на экране Вашего телевизора.
- Информация, которую СЛЕДУЕТ знать (для предупреждения неправильной эксплуатации) приводится под значком  $\mathbf{\mathcal{Q}}$ . Информация, которую ЖЕЛАТЕЛЬНО знать (советы и другая полезная информация) приводится под значком  $\ddot{Q}$ .

**6**

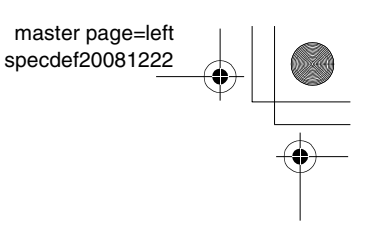

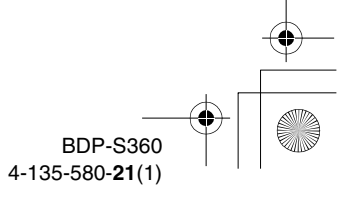

010COV.book Page 7 Thursday, February 19, 2009 3:32 PM

# **Оглавление**

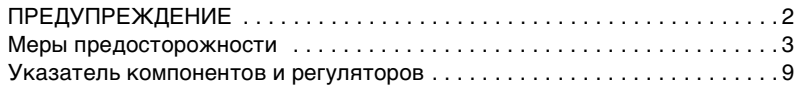

#### **Подключения и установки**

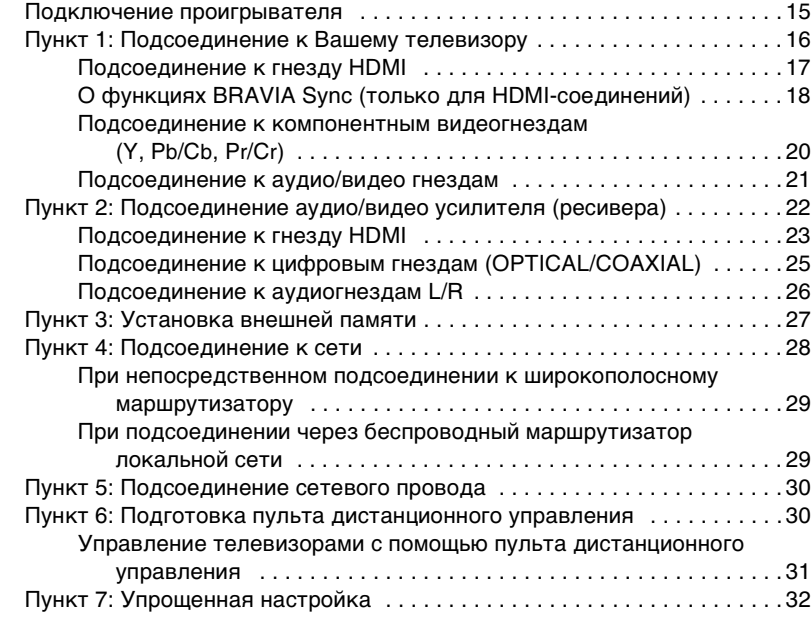

#### **Воспроизведение**

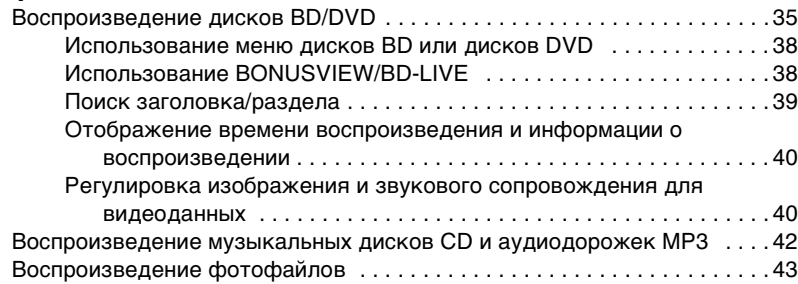

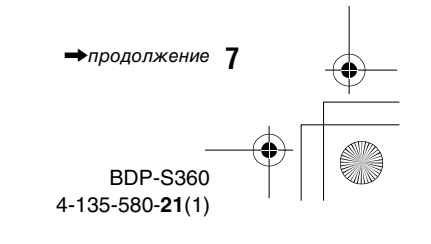

BDP-S360 4-135-580-**21**(1)

010COV.book Page 8 Thursday, February 19, 2009 3:32 PM

specdef20081222

#### **Установки и регулировки** Использование дисплеев установок . . . . . . . . . . . . . . . . . . . . . . . . . . . . . 46 Обновление через сеть . . . . . . . . . . . . . . . . . . . . . . . . . . . . . . . . . . . . . . . 47 Видеонастройки . . . . . . . . . . . . . . . . . . . . . . . . . . . . . . . . . . . . . . . . . . . . . 49 Аудионастройки . . . . . . . . . . . . . . . . . . . . . . . . . . . . . . . . . . . . . . . . . . . . . 53 Установки просмотра диска BD/DVD . . . . . . . . . . . . . . . . . . . . . . . . . . . . 56 Фотонастройки . . . . . . . . . . . . . . . . . . . . . . . . . . . . . . . . . . . . . . . . . . . . . . 59 Системные настройки . . . . . . . . . . . . . . . . . . . . . . . . . . . . . . . . . . . . . . . . . 59 Сетевые настройки . . . . . . . . . . . . . . . . . . . . . . . . . . . . . . . . . . . . . . . . . . . 61 Упрощенная настройка . . . . . . . . . . . . . . . . . . . . . . . . . . . . . . . . . . . . . . . . 63 Переустановка . . . . . . . . . . . . . . . . . . . . . . . . . . . . . . . . . . . . . . . . . . . . . . 64

#### **Дополнительная информация**

**8**

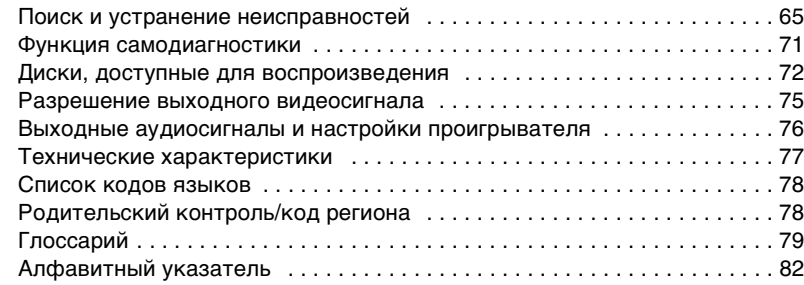

010COV.book Page 9 Thursday, February 19, 2009 3:32 PM

### specdef20081222

## **Указатель компонентов и регуляторов**

Подробная информация приведена на страницах, указанных в скобках.

### **Пульт дистанционного управления**

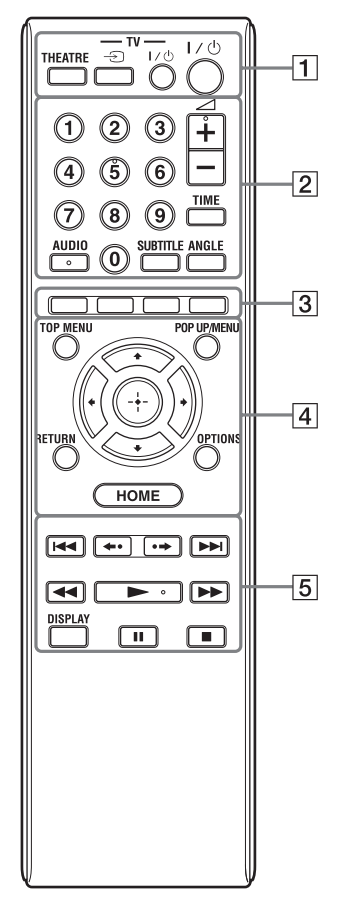

На цифровой кнопке 5, кнопках AUDIO, 2  $+$  и  $\blacktriangleright$  имеется тактильная точка. Используйте тактильную точку в качестве ориентира при управлении проигрывателем.

#### A **THEATRE (стр. 18)**

Переключение на оптимальный видеорежим для автоматического просмотра фильмов. При подсоединении аудио/видео усилителя (ресивера) с помощью HDMI-кабеля выход громкоговорителя также переключается автоматически. При подсоединении телевизора, совместимого с режимом кинотеатра, с помощью HDMIкабеля видеорежим телевизора переключается в режим кинотеатра.

#### $\boldsymbol{\omega}$

Кнопка THEATRE функционирует только при подсоединении аудио/видео усилителя (ресивера) Sony, совместимого с режимом кинотеатра, или телевизора Sony, совместимого с режимом кинотеатра.

#### **TV** t **(выбор источника входного сигнала телевизора) (стр. 31)**

Переключение между телевещанием и другими источниками входного сигнала.

#### **TV** [**/**1 **(вкл/режим ожидания) (стр. 31)**

Включение телевизора или установка режима ожидания.

#### [**/**1 **(вкл/режим ожидания) (стр. 32)**

Включение проигрывателя или установка режима ожидания.

B **Цифровые кнопки (стр. 39, 62)** Ввод номеров заголовков/разделов и т.п.

#### 2 **(громкость) +/– (стр. 31)**

Регулировка громкости телевизора.

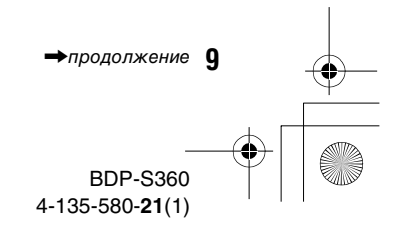

C:\01RU-BDPS360RU3\030PAR.fm master page=left

specdef20081222

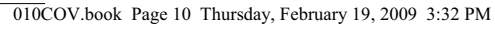

#### **TIME (стр. 13)**

Отображение истекшего/ оставшегося времени воспроизведения на дисплее передней панели. Каждый раз при нажатии кнопки дисплей переключается между истекшим временем воспроизведения и оставшимся временем воспроизведения.

#### **AUDIO (стр. 56)**

Выбор языка дорожки в случае записанных многоязычных дорожек на дисках BD-ROM/DVD VIDEO.

Выбор звуковой дорожки на дисках CD.

#### **SUBTITLE (стр. 56)**

Выбор языка субтитров в случае записанных многоязычных субтитров на дисках BD-ROM/ DVD VIDEO.

#### **ANGLE**

Переключение на просмотр под другим ракурсом при наличии многоракурсной записи на дисках BD-ROM/DVD VIDEO.

#### C **Цветные кнопки (красная/ зеленая/желтая/синяя)**

Кнопки прямого доступа для выбора пунктов в некоторых меню диска BD (могут также использоваться для интерактивных операций Java дисков BD).

#### **[4] ТОР MENU (стр. 38)**

Открывание или закрывание верхнего меню дисков BD или DVD.

#### **POP UP/MENU (стр. 38)**

Открывание или закрывание всплывающего меню дисков BD-ROM или меню дисков DVD.

#### **OPTIONS (стр. 37, 44)**

На экране появятся меню опций, которые можно выбрать.

#### **HOME (стр. 35, 46)**

**10**

Вход из стартового меню проигрывателя. Выход из стартового меню, когда вставлен диск CD.

#### **RETURN**

Возврат к предыдущему дисплею.

#### **←/↑/↓/→**

Перемещение выделения для выбора отображаемого пункта.

#### **Центральная кнопка (ENTER)** Ввод выбранного пункта.

#### **Б 144/>> (предыдущий/ следующий)**

Пропуск предыдущего/ следующего раздела, дорожки или файла.

Для перехода к началу предыдущей дорожки дважды нажмите кнопку ..

**/ (мгновенное** 

#### **повторное воспроизведение/ мгновенное продвижение)**

Повтор эпизода/кратковременная прокрутка эпизода вперед.

#### m**/**M **(ускоренная прокрутка назад/вперед)**

При нажатии кнопки во время воспроизведения выполняется ускоренная прокрутка диска назад/ вперед.

Каждый раз при нажатии кнопки скорость поиска будет изменяться следующим образом\*:

Направление воспромзведения 
$$
\blacktriangleright
$$
 1 (×10) →  $\blacktriangleright$  2 (×30) →

$$
\blacktriangleright 3 \, (\times 120)
$$

Противоположное направление  $\blacktriangleleft$ (x1)  $\rightarrow$   $\blacktriangleleft$ 1 (x10)  $\rightarrow$   $\blacktriangleleft$ 2 (x30)

 $\rightarrow$  443 ( $\times$ 120)

Если кнопку нажать и удерживать нажатой, ускоренная прокрутка вперед/назад будет продолжаться на выбранной скорости тех пор, пока Вы не отпустите кнопку.

- \*Скорость поиска не изменяется при воспроизведении дисков CD. Многозначные значения скорости являются приблизительными.
- Для возобновления обычного воспроизведения нажмите кнопку  $\blacktriangleright$  .

010COV.book Page 11 Thursday, February 19, 2009 3:32 PM

#### **Для замедленного воспроизведения, стоп-кадра (только направление воспроизведения)**

Выполняется замедленное воспроизведение дисков BD/DVD при нажатии кнопки M в течение более одной секунды в режиме паузы.

Воспроизводится один кадр за раз при кратковременном нажатии кнопки  $\blacktriangleright$  в режиме паузы.

– Для возобновления обычного воспроизведения нажмите кнопку  $\blacktriangleright$ 

#### N **(воспроизведение) (стр. 35)**

Начало или повторное начало воспроизведения. Возобновление воспроизведения с места, в котором Вы нажали кнопку ■ (возобновление воспроизведения). Воспроизведение слайд-шоу, если вставлен диск, содержащий файлы изображений JPEG.

#### **DISPLAY (стр. 40)**

Отображение информации о воспроизведении на экране.

#### **П** (пауза)

Включение паузы или продолжение воспроизведения.

#### ■ (остановка)

Остановка воспроизведения и запоминание точки остановки (точка возобновления) (стр. 36, 43). Точка возобновления для заголовка/дорожки является последней воспроизводимой точкой или последней фотографией для папки с фотографиями.

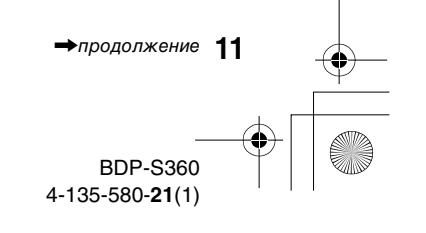

010COV.book Page 12 Thursday, February 19, 2009 3:32 PM

#### **Передняя панель**

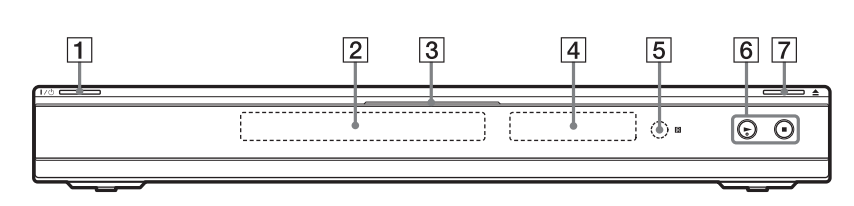

На кнопке • имеется тактильная точка. Используйте тактильную точку в качестве ориентира при управлении проигрывателем.

A [**/**1 **(вкл/режим ожидания) (стр. 32)**

Включение проигрывателя или установка режима ожидания.

B **Отсек для дисков (стр. 35)**

#### C **Индикатор Blu-ray Disc**

Высвечивается белым цветом, когда проигрыватель включен. Высвечивается синим цветом при воспроизведении дисков BD.

- **Дисплей передней панели (стр. 13)**
- E **Датчик дистанционного управления (стр. 30)**
- $\boxed{6}$  ► (воспроизведение), **(остановка) (стр. 35)** Начало или остановка воспроизведения.

#### $|7|$   $\triangle$  (открывание/закрывание) **(стр. 35)**

Открывание или закрывание отсека для дисков.

**12**

#### **Для блокировки отсека для дисков (запрет детям)**

Вы можете заблокировать отсек для дисков, чтобы предотвратить его случайное открывание. При включенном проигрывателе

держите нажатой кнопку **•** на проигрывателе более 10 секунд до тех пор, пока индикация "LOCKED" не появится на дисплее передней панели. Отсек для дисков заблокирован.

Для отмены блокировки отсека для дисков держите нажатой кнопку N на проигрывателе до тех пор, пока индикация "UNLOCK" не появится на дисплее передней панели.

010COV.book Page 13 Thursday, February 19, 2009 3:32 PM

#### **Дисплей передней панели**

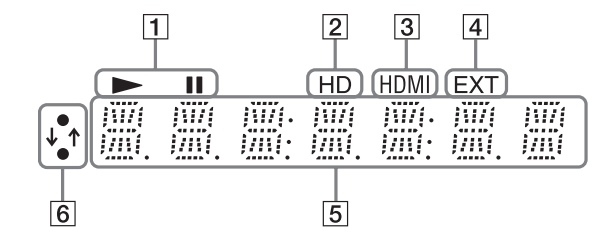

#### $\vert \mathbf{1} \vert$   $\blacktriangleright$ , **II**

Высвечивается во время воспроизведения или паузы.

#### B **HD (стр. 50)**

Высвечивается при выводе видеосигналов разрешения 720p/ 1080i/1080p через гнездо HDMI OUT или видеосигналов разрешения 720p/1080i через гнезда COMPONENT VIDEO OUT.

#### **[3] HDMI (стр. 18)**

Высвечивается при распознавании устройства HDMI.

#### D **EXT (стр. 27)**

Высвечивается при распознавании внешней памяти.

#### E **Информация о воспроизведении**

Вы можете проверить информацию о времени. Нажимайте повторно кнопку TIME во время воспроизведения. Отображаемая на дисплее информация изменяется следующим образом.

#### **При воспроизведении диска BD-ROM/DVD VIDEO**

Истекшее время текущего заголовка  $\mathsf 1$ Оставшееся время текущего заголовка

#### **При воспроизведении диска CD**

Истекшее время текущей дорожки  $\downarrow$ Оставшееся время текущей дорожки  $\downarrow$ Истекшее время текущего диска\*  $\perp$ 

Оставшееся время текущего диска\*

\*Кроме аудиодорожек MP3

#### ٣ö

#### В зависимости от диска может отображаться индикация "T" (заголовок или дорожка), "C" (раздел) или "D" (диск).

#### **6** Индикатор сетевого **соединения**

Высвечивается при загрузке программного обеспечения проигрывателя. Для получения подробных сведений о загрузке программного обеспечения проигрывателя см. стр. 47.

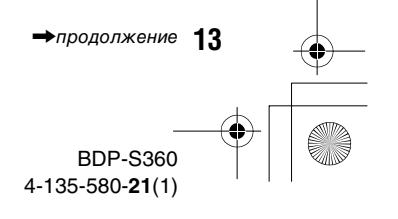

010COV.book Page 14 Thursday, February 19, 2009 3:32 PM

#### **Задняя панель**

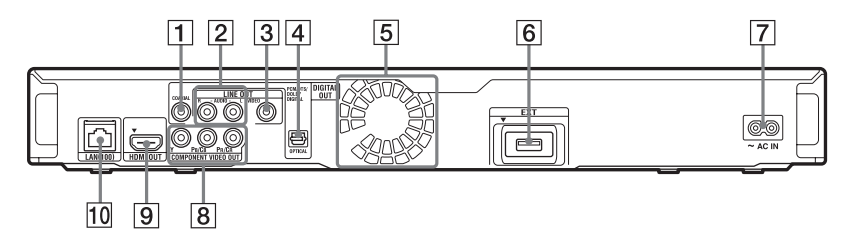

- **1 Гнездо DIGITAL OUT (COAXIAL) (стр. 25)**
- **[2] Гнезда LINE OUT (R-AUDIO-L) (стр. 20, 21, 26)**
- $3$  **Гнездо LINE OUT (VIDEO) (стр. 21)**
- **[4] Гнездо DIGITAL OUT (OPTICAL) (стр. 25)**
- E **Вентиляционные отверстия** Вентилятор находится внутри проигрывателя.
- F **Слот EXT (стр. 27)**
- G **Разъем AC IN (стр. 30)**
- **В Гнезда COMPONENT VIDEO OUT (Y, PB/CB, PR/CR) (стр. 20)**
- I **Гнездо HDMI OUT (стр. 17, 23)**
- **10 Разъем LAN (100) (стр. 28)**

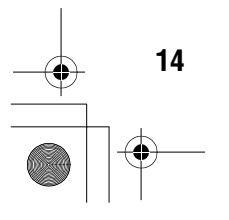

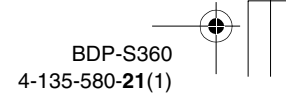

010COV.book Page 15 Thursday, February 19, 2009 3:32 PM

specdef20081222

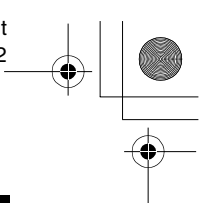

### **Подключение проигрывателя**

Проверьте наличие следующих предметов.

- Аудио/видео кабель (фоноштекер ×3) (1)
- Сетевой провод (1)
- Пульт дистанционного управления (пульт) (1)
- Батарейки типа R6 (размер AA) (2)

Следуйте действиям пунктов с 1 по 7 для подключения и регулировки установок проигрывателя. Не подсоединяйте сетевой провод до выполнения действий раздела "Пункт 5: Подсоединение сетевого провода" (стр. 30).

### **Подключения и установки**

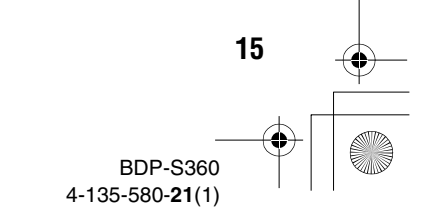

010COV.book Page 16 Thursday, February 19, 2009 3:32 PM

specdef20081222

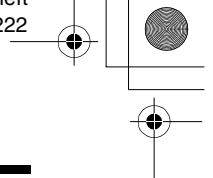

## **Пункт 1: Подсоединение к Вашему телевизору**

#### **О видеогнездах/гнездe HDMI OUT**

Проигрыватель имеет следующие видеогнезда. Подсоедините проигрыватель к соответствующим входным гнездм на Вашем телевизоре.

При подсоединении проигрывателя к телевизору с помощью HDMI-кабеля Вы можете наслаждаться высоким качеством изображения и звука, передаваемых через гнездо HDMI OUT.

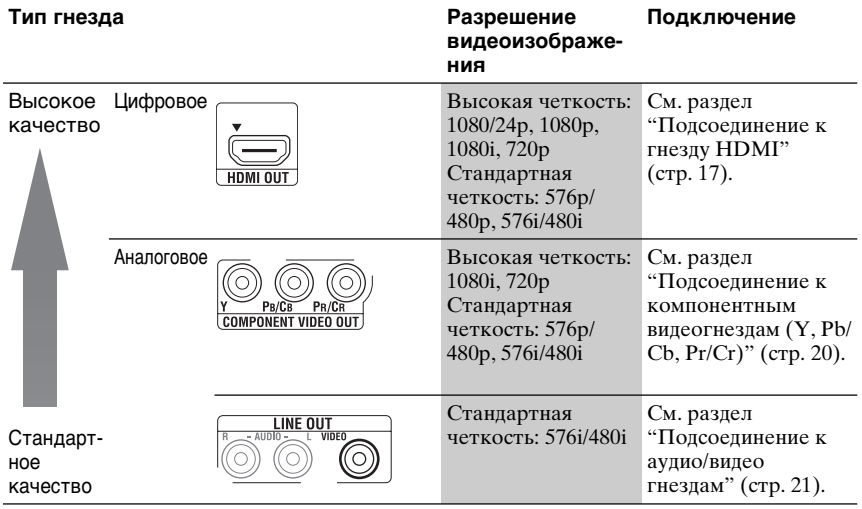

#### $\mathbf{G}$

**16**

- Вставляйте кабели плотно для предотвращения нежелательных помех.
- Обращайтесь к инструкциям, прилагаемым к подсоединяемым компонентам.
- Вы не можете подсоединить данный проигрыватель к телевизору, не имеющему входного видеогнезда.
- Не прилагайте слишком большого усилия к подсоединяемым кабелям. Надавливание на стенку корпуса и т.п. может повредить кабель или гнезда.

#### **Для подсоединения к телевизору с входным разъемом DVI**

Используйте кабель преобразователя HDMI-DVI (не прилагается). Через гнездо DVI не подаются никакие аудиосигналы, поэтому дополнительно к этому соединению Вы должны использовать другое подключение аудиосигнала (стр. 22).

К тому же, Вы не можете подключить гнездо HDMI OUT к гнездам DVI, которые не являются HDCPсовместимыми (например, гнезда DVI на дисплеях ПК).

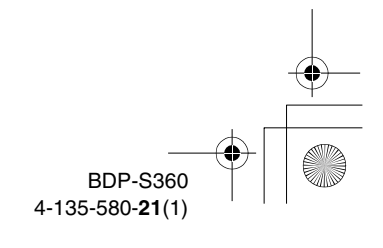

010COV.book Page 17 Thursday, February 19, 2009 3:32 PM

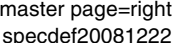

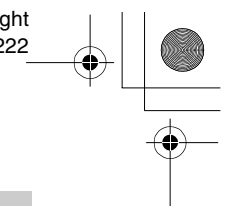

#### **Подсоединение к гнезду HDMI**

Соедините проигрыватель и Ваш телевизор с помощью HDMI-кабеля, чтобы наслаждаться высококачественным цифровым изображением и звуком через гнездо HDMI OUT.

Если Вы подсоединяете телевизор Sony, совместимый с функцией "Контроль по HDMI" (стр. 18), обращайтесь к инструкции по эксплуатации, прилагаемой к телевизору.

Если Вы подсоединяете телевизор, совместимый с разрешением 1080/24p или 1080p, используйте высокоскоростной HDMI-кабель.

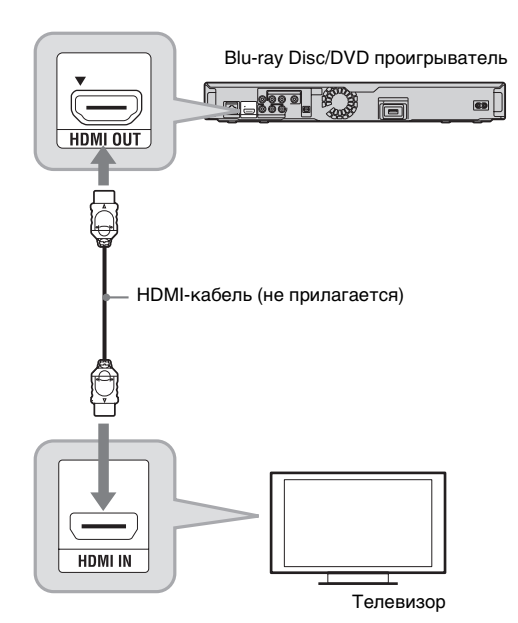

#### **Примечания о подсоединении к гнезду HDMI OUT**

Соблюдайте следующие правила, поскольку неправильное обращение может повредить гнездо HDMI OUT и разъем.

- Тщательно совместите гнездо HDMI OUT на задней стороне
- проигрывателя и разъем HDMI, сверяя их формы. Убедитесь, что разъем не перевернут и не наклонен.

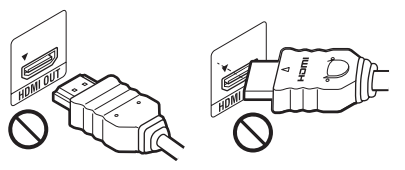

• Обязательно отсоединяйте HDMIкабель при перемещении проигрывателя.

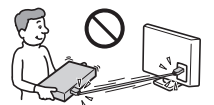

- Если Вы ставите проигрыватель на корпус с подсоединенным HDMIкабелем, не прилагайте слишком большого усилия к стенке корпуса. Это может повредить гнездо HDMI OUT или HDMI-кабель.
- При подсоединении или отсоединении не ввинчивайте и не вращайте разъем HDMI.

• продолжение 17

010COV.book Page 18 Thursday, February 19, 2009 3:32 PM

#### **Об индикаторах для HDMIсоединения**

При распознавании подсоединенного HDMI-совместимого компонента, высвечивается индикатор HDMI на дисплее передней панели.

#### $\boldsymbol{\omega}$

**18**

- Не все телевизоры с высокой четкостью изображения полностью совместимы с данным устройством, и это может вызвать наведенные помехи, которые будут отображаться на изображении. В случае возникновения проблем с изображением разрешения 480i/576i/480p/576p/720p/1080i/ 1080p пользователю рекомендуется переключить соединение на гнездо LINE OUT VIDEO. В случае возникновения вопросов относительно совместимости Вашего телевизора с данной моделью 480i/ 576i/480p/576p/720p/1080i/1080p Blu-ray Disc/DVD проигрывателя, пожалуйста, обращайтесь в наш сервисный центр обслуживания покупателей.
- Если изображение нелостаточно четкое. выглядит неестественно или Вас не удовлетворяет его качество, измените разрешение выходного видеосигнала в пункте 3 раздела "Выходной видеоформат" в настройках "Видеонастройки" (стр. 50).
- Обязательно используйте только HDMIкабель с нанесенным логотипом HDMI.

#### **О функциях BRAVIA Sync (только для HDMIсоединений)**

При подключении компонентов Sony, совместимых с функцией "Контроль по HDMI", с помощью HDMI-кабеля (не прилагается), процедура упрощается, как показано ниже:

- Воспроизведение одним касанием С помощью прикосновения к одной из следующих кнопок подсоединенный телевизор включается, и селектор входа на телевизоре автоматически переключается на проигрыватель.  $-\hat{I}(\cdot)$ 
	- HOME: Автоматически появляется стартовое меню (стр. 10, 35, 46).
	- $\blacktriangleright$ : Воспроизведение начинается автоматически (стр. 37).
- Отключение питания системы Когда Вы отключаете телевизор с помощью кнопки выключения питания TV  $\mathsf{I}/\mathsf{U}$  на пульте дистанционного управления, проигрыватель и HDMIсовместимые компоненты автоматически отключаются.
- Кинотеатр

При нажатии кнопки THEATRE проигрыватель автоматически переключается на оптимальный видеорежим для просмотра фильмов. При подсоединении аудио/видео усилителя (ресивера) Sony с помощью кабеля HDMI выход акустической системы также переключается автоматически. При подсоединении телевизора, совместимого с режимом кинотеатра, с помощью HDMI-кабеля видеорежим телевизора переключается в режим кинотеатра. Нажмите кнопку еще раз для возврата к исходной установке.

• Отслеживание языка Если Вы изменяете установку языка экранной индикации Вашего телевизора, установка языка проигрывателя для экранной индикации также изменяется после его выключения и включения.

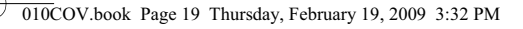

#### **Для подготовки функций BRAVIA Sync**

Установите параметр "Контроль по HDMI" в положение "Вкл" в настройках "Системные настройки" (стр. 59).

Подробные сведения об установках Вашего телевизора или других подсоединенных компонентов приведены в инструкциях по эксплуатации, прилагаемых к телевизору или соответствующим компонентам.

#### ٣ö

- При подсоединении телевизора Sony, который совместим с функцией простой настройки "Контроль по HDMI", с помощью HDMI-кабеля, установка "Контроль по HDMI" проигрывателя автоматически переключается в положение "Вкл", если установка "Контроль по HDMI" на подсоединенном телевизоре установлена в положение "Вкл". Обращайтесь к инструкции по эксплуатации, прилагаемой к телевизору.
- При подсоединении телевизора Sony, который совместим с функциями BRAVIA Sync, с помощью HDMI-кабеля Вы можете управлять основными функциями проигрывателя с помощью пульта дистанционного управления телевизора, если установка "Контроль по HDMI" на подсоединенном телевизоре установлена в положение "Вкл". Обращайтесь к инструкции по эксплуатации, прилагаемой к телевизору.

#### $\boldsymbol{\omega}$

В зависимости от подсоединенного компонента функция "Контроль по HDMI" может не работать. Обращайтесь к инструкции по эксплуатации, прилагаемой к компоненту.

010COV.book Page 20 Thursday, February 19, 2009 3:32 PM

#### **Подсоединение к компонентным видеогнездам (Y, PB/CB, PR/CR)**

Соедините гнезда COMPONENT VIDEO OUT проигрывателя и Вашего телевизора с помощью компонентного видеокабеля (не прилагается). Вы можете наслаждаться высококачественным изображением.

specdef20081222

Обязательно соедините гнезда LINE OUT (R-AUDIO-L) с помощью аудио/видео кабеля.

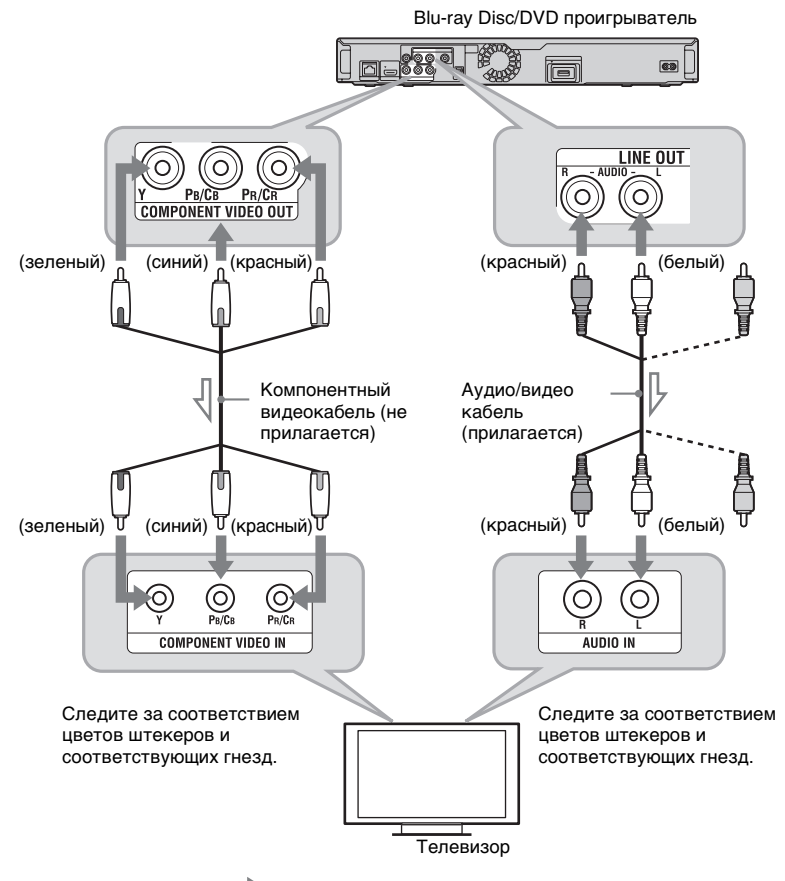

: Поток сигналов

#### $\boldsymbol{\omega}$

**20**

При соединении проигрывателя и телевизора с помощью компонентного видеокабеля отсоедините штекер видеосигнала (желтый) аудио/видео кабеля.

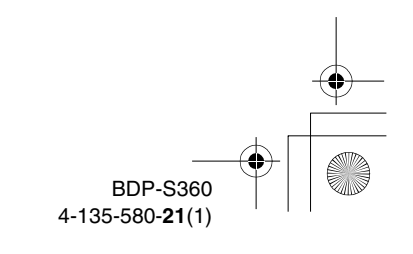

010COV.book Page 21 Thursday, February 19, 2009 3:32 PM

### specdef20081222

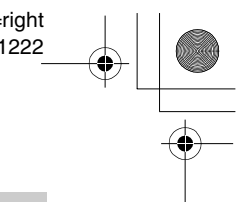

### **Подсоединение к аудио/видео гнездам**

Соедините гнезда LINE OUT (VIDEO, R-AUDIO-L) проигрывателя и Вашего телевизора с помощью аудио/видео кабеля. Вы можете наслаждаться стандартным качеством изображения и звука.

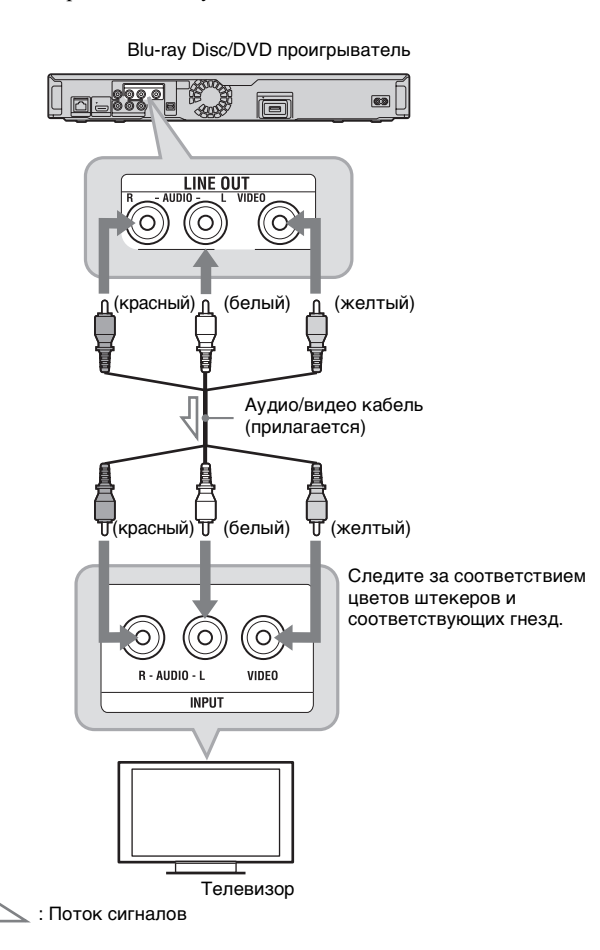

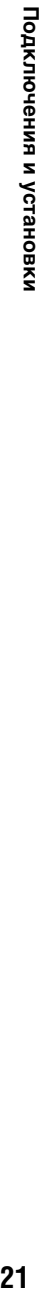

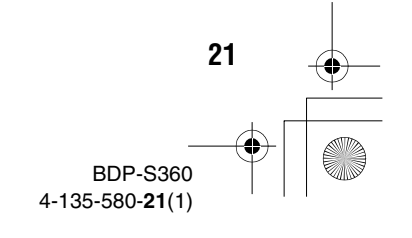

010COV.book Page 22 Thursday, February 19, 2009 3:32 PM

specdef20081222

## **Пункт 2: Подсоединение аудио/видео усилителя (ресивера)**

#### **Об аудиогнездах/гнездe HDMI OUT**

Проигрыватель имеет следующие аудиогнезда. Подсоедините проигрыватель к соответствующим входным гнездам на Вашем аудио/видео усилителе (ресивере).

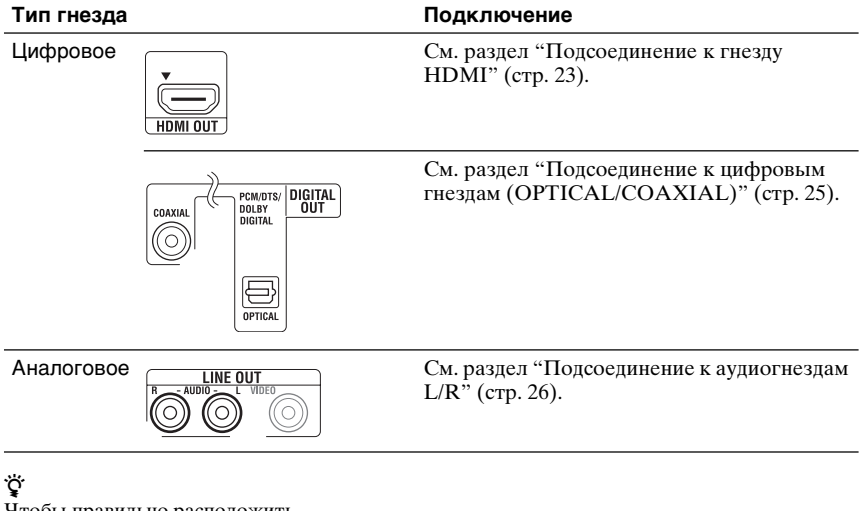

Чтобы правильно расположить громкоговорители, обратитесь к инструкциям по эксплуатации, прилагаемым к подсоединяемым компонентам.

**22**

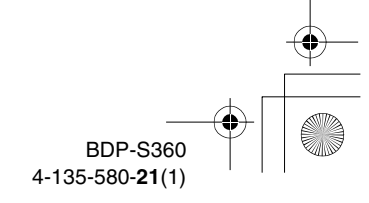

010COV.book Page 23 Thursday, February 19, 2009 3:32 PM

BDP-S360 4-135-580-**21**(1)

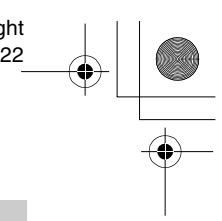

### **Подсоединение к гнезду HDMI**

Если аудио/видео усилитель (ресивер) имеет вход HDMI, используйте данное соединение. Вы можете наслаждаться более высоким качеством звука с подсоединенного аудио/видео усилителя (ресивера).

Для наслаждения 7.1-канальным звуком используйте высокоскоростной кабель HDMI.

Если Вы подсоединяете аудио/видео усилитель (ресивер) Sony, совместимый с функцией "Контроль по HDMI" (стр. 18), обращайтесь к инструкции по эксплуатации, прилагаемой к аудио/видео усилителю (ресиверу).

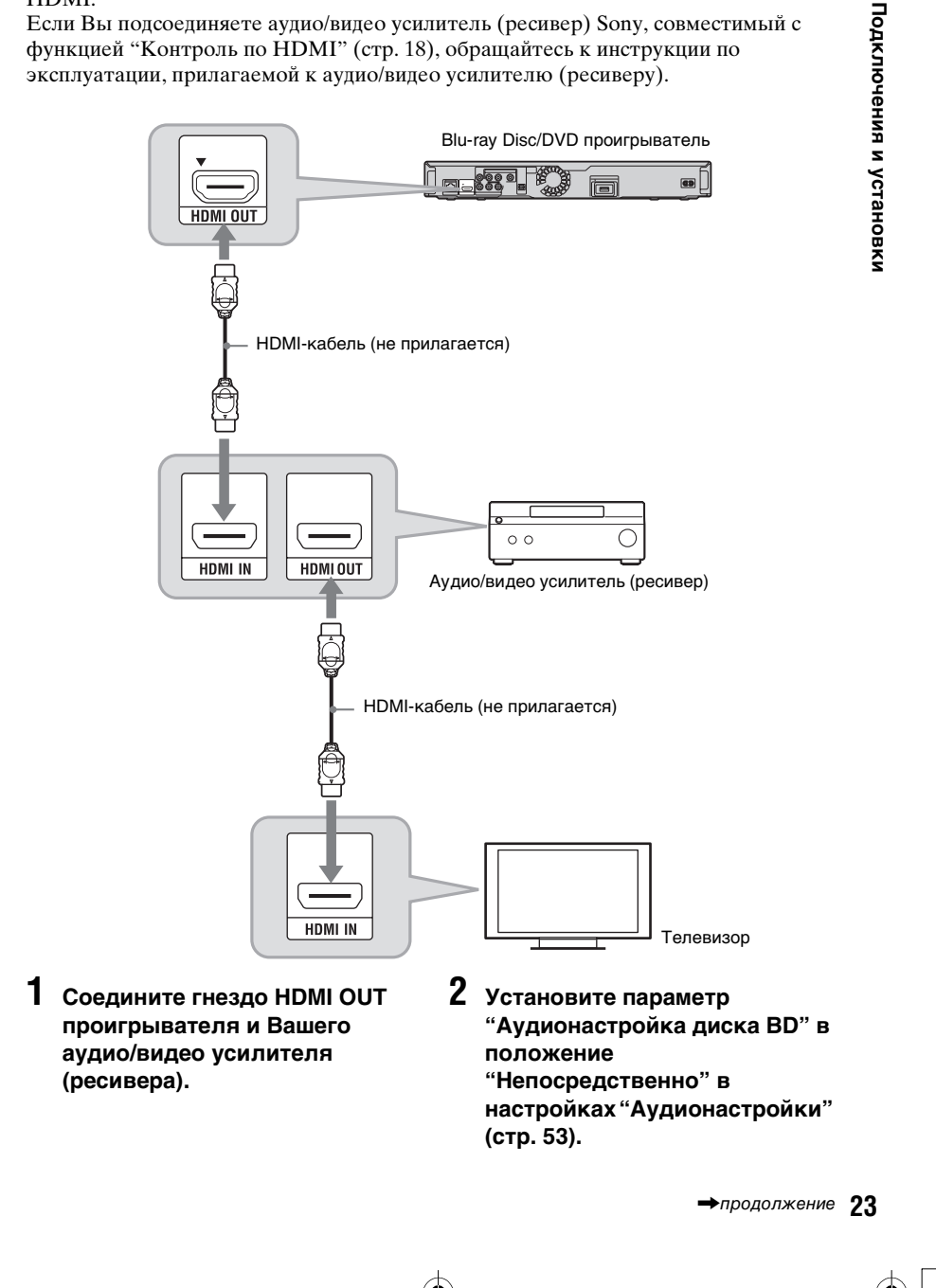

010COV.book Page 24 Thursday, February 19, 2009 3:32 PM

Для наслаждения вторичным звуком (комментарием) установите опцию "Аудионастройка диска BD" в положение "Микширование".

#### ٠ö

- Проверьте следующие настройки: – Опция "Приоритет аудиовыхода" в настройках "Аудионастройки" установлена в положение "HDMI" (стр. 53).
- Опция "Звук (HDMI)" в настройках "Аудионастройки" установлена в положение "Авто" (стр. 53).

#### $\boldsymbol{\omega}$

Не все HDMI-совместимые аудио/видео усилители (ресиверы) могут принимать 8 канальные сигналы формата Linear PCM. Обращайтесь также к инструкции, прилагаемой к подсоединенному аудио/ видео усилителю (ресиверу).

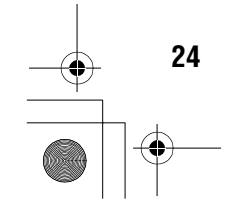

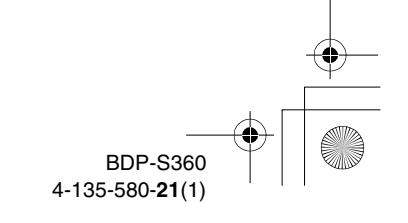

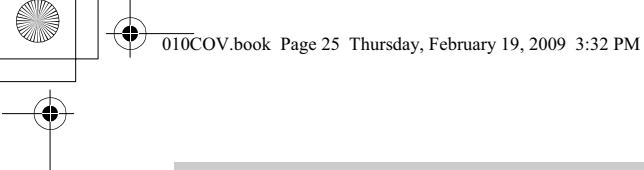

### **Подсоединение к цифровым гнездам (OPTICAL/ COAXIAL)**

Если в Вашем аудио/видео усилителе (ресивере) имеется  $\text{Dolby}^{*1}$  Digital, Dolby Pro Logic или DTS\*2 декодер и входное гнездо цифрового сигнала, Вы можете наслаждаться эффектами окружающего звука формата Dolby Digital (5.1 канальный), Dolby Pro Logic (4.0-канальный), или DTS (5.1-канальный).

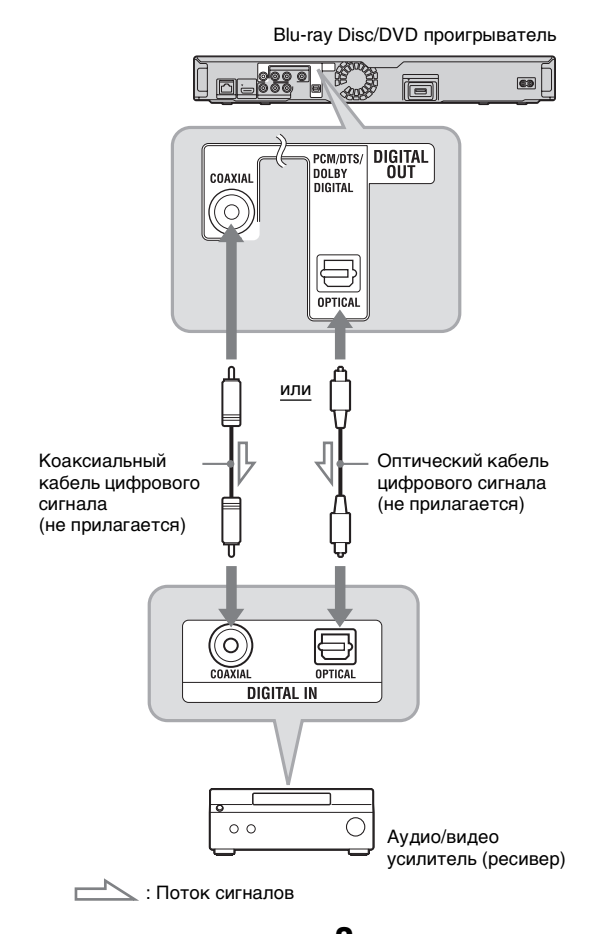

Подключения и установки **25Подключения и установки**

- **1 Соедините гнездо цифрового сигнала проигрывателя и Вашего аудио/видео усилителя (ресивера).**
- **2 Установите параметр "Приоритет аудиовыхода" в положение "Коаксиал./ оптический" в настройках "Аудионастройки" (стр. 53).**
- **3 Выполните соответствующие установки в меню "Dolby Digital" и "DTS" в настройках "Аудионастройки" (стр. 54).**

В противном случае звука не будет или из громкоговорителей будет слышен громкий шум.

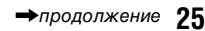

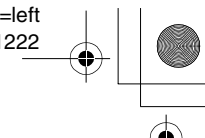

010COV.book Page 26 Thursday, February 19, 2009 3:32 PM

 $^{*1}$  Изготовлено по лицензии компании  $^{*2}$ Dolby Laboratories. Долби, Рго Logic и знак в виде двойной буквы D являются товарными знаками компании Dolby Laboratories.

Произведено по лицензии и защищено патентами США №: 5451942; 5956674; 5974380; 5978762; 6226616; 6487535; 7392195; 7272567; 7333929; 7212872 и другими выданными и находящимися на рассмотрении патентами США и других стран мира. DTS является зарегистрированной торговой маркой, а логотипы и символ DTS, DTS-HD и DTS-HD Master Audio | Essential являются торговыми марками DTS, Inc. © 1996-2008 DTS, Inc. Все права защищены.

#### **Подсоединение к аудиогнездам L/R**

Если Ваш аудио/видео усилитель (ресивер) имеет только входные аудиогнезда L и R, используйте это соединение.

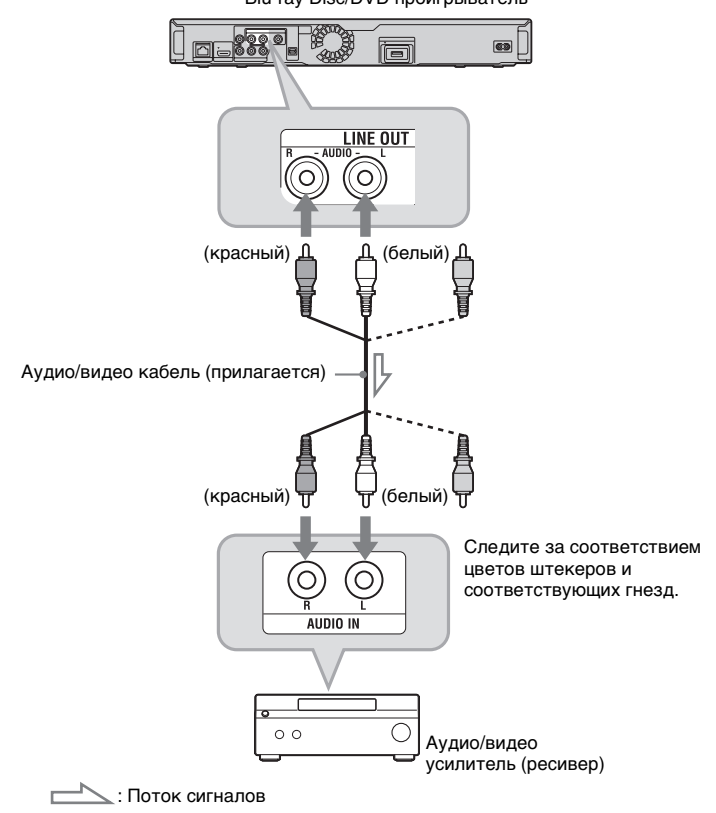

Blu-ray Disc/DVD проигрыватель

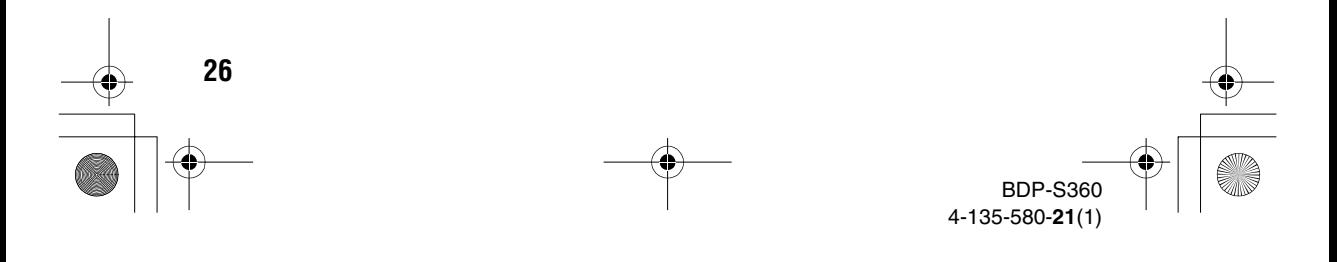

C:\01RU-BDPS360RU3\040BAS.fm master page=right

010COV.book Page 27 Thursday, February 19, 2009 3:32 PM

## specdef20081222

Подключения и установки

## **Пункт 3: Установка внешней памяти**

Чтобы наслаждаться дополнительным содержимым (например, BONUSVIEW/BD-LIVE) заголовков некоторых Blue-ray Disc, Вам нужно использовать внешнюю память. Вставьте устройство внешней памяти (флэш-память USB объемом 1 Гб или более, например, USM2GL, USM4GL или USM1GH фирмы Sony) в слот EXT в качестве индивидуального накопителя.

#### **Вставьте внешнюю память в направлении, указанном стрелкой** V**, в слот EXT до упора.**

Проверьте, что при включении проигрывателя высвечивается индикатор EXT на дисплее передней панели.

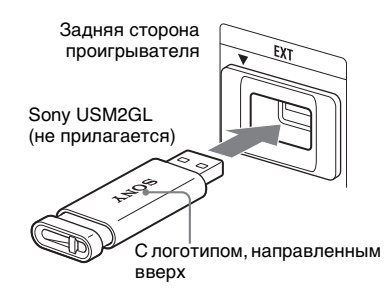

#### **Для извлечения внешней памяти**

- **1** Нажмите кнопку  $\mathbb{I}$   $\oplus$  для выключения проигрывателя.
- **2** Вытяните внешнюю память из слота EXT.

#### $\mathbf{G}$

- Вставляйте внешнюю память прямо. Если при установке внешней памяти в гнездо применить силу, это может привести к повреждению как внешней памяти, так и проигрывателя.
- Пержите внешнюю память в недоступном для маленьких детей месте, поскольку они могут ее случайно проглотить.
- Не давите слишком сильно на внешнюю память в слоте, поскольку это может привести к неисправности.
- Рекомендуется использовать доступную внешнюю память Sony USM2GL, начиная с апреля 2009 г.
- Другие флэш-устройства USB могут поддерживать эту функцию. Однако при этом не гарантируется совместимость со всеми флэш-памятями USB.
- Перед установкой флэш-памяти USB, отличной от Sony USM2GL, проверяйте направление установки.
- В зависимости от флэш-памяти USB она может выступать из слота EXT. Не давите на слот и на выступающую часть флэшпамяти USB.
- Не подсоединяйте ничего кроме флэшпамяти USB к слоту EXT.
- Чтобы избежать повреждения данных или внешней памяти, выключайте проигрыватель при установке или извлечении внешней памяти.
- Если индикатор EXT не высвечивается, выключите проигрыватель, выньте и снова установите внешнюю память, а затем включите проигрыватель снова.
- Не вставляйте внешнюю память, содержащую файлы с фотографиями или музыкальными произведениями, чтобы избежать повреждения данных внешней памяти.
- При повторном форматировании флэшпамяти USB используйте формат FAT16 или FAT32.

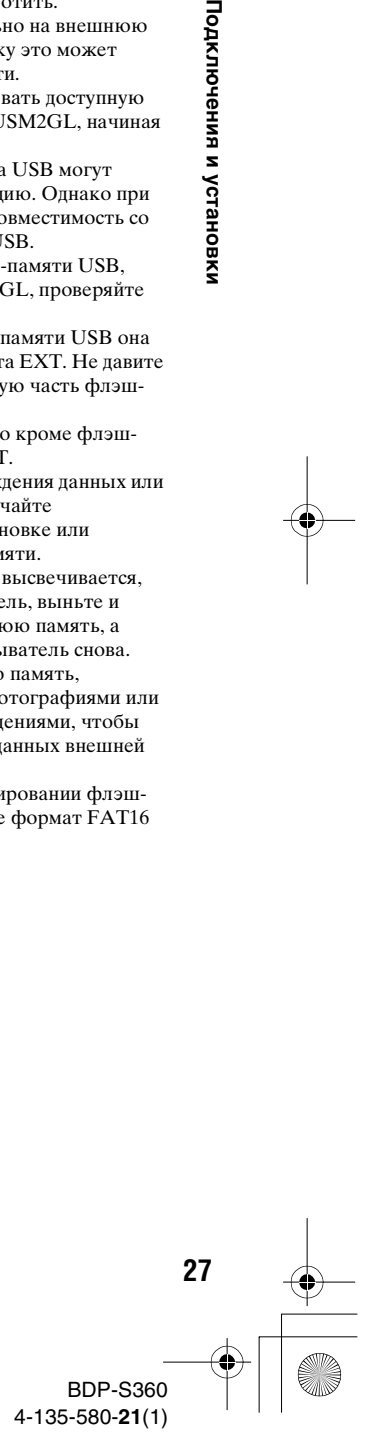

C:\01RU-BDPS360RU3\040BAS.fm master page=left

010COV.book Page 28 Thursday, February 19, 2009 3:32 PM

### specdef20081222

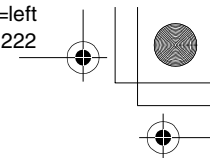

### **Пункт 4: Подсоединение к сети**

Подсоедините разъем LAN (100) проигрывателя к источнику Интернетсвязи с помощью кабеля локальной сети для обновления программного обеспечения проигрывателя. Вы также можете использовать функцию BD-LIVE (стр. 38).

**1 Подсоедините разъем LAN (100) проигрывателя к Вашей точке подключения к сети Интернет.**

Методы подсоединения к Вашей точке подключения к сети Интернет включают:

- Непосредственное подсоединение к широкополосному маршрутизатору
- Подсоединение через беспроводный маршрутизатор локальной сети

Обращайтесь также к инструкциям, прилагаемым к широкополосному маршрутизатору или беспроводному маршрутизатору локальной сети.

**2 Выполните соответствующие установки меню "Настройки Интернет" в настройках "Сетевые настройки" (стр. 61).**

**28**

#### **Для обновления программного обеспечения проигрывателя с помощью сети**

Обратитесь к разделам "Обновление через сеть" (стр. 47) и "Уведомление об обновлении ПО" (стр. 60).

#### $\mathbf{A}$

Не подсоединяйте телефонную линию к разъему LAN (100), поскольку это может вызвать неисправность.

#### **Для использования функции BD-LIVE**

См. раздел "Использование BONUSVIEW/BD-LIVE" (стр. 38).

#### $\mathbf{G}$

Для использования функции BD-LIVE рекомендуется использовать Интернетсоединение с эффективной скоростью 1 Мбит/с или более, в зависимости от сетевого окружения.

010COV.book Page 29 Thursday, February 19, 2009 3:32 PM

### **При непосредственном подсоединении к широкополосному маршрутизатору**

### **При подсоединении через беспроводный маршрутизатор локальной сети**

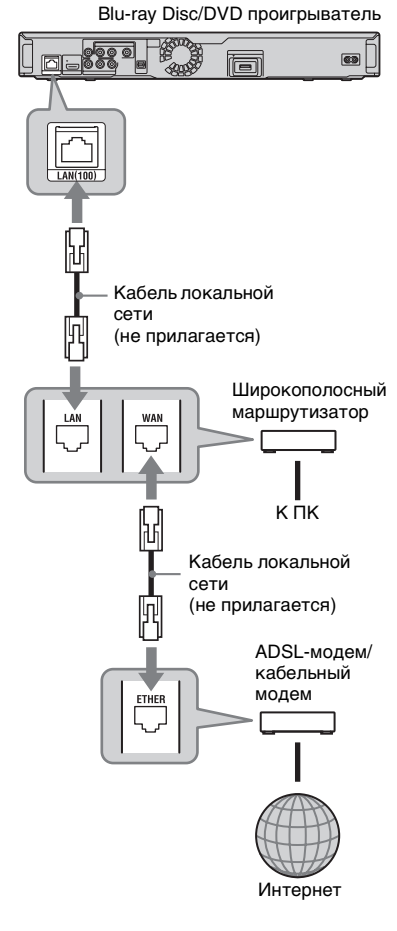

#### **О кабелях локальной сети**

В зависимости от модема или маршрутизатора тип кабеля локальной сети, прямой или перекрестный, отличается. Подробные сведения о кабелях локальной сети приведены в инструкции по эксплуатации, прилагаемой к модему или маршрутизатору.  $\mathbf{D}$ 

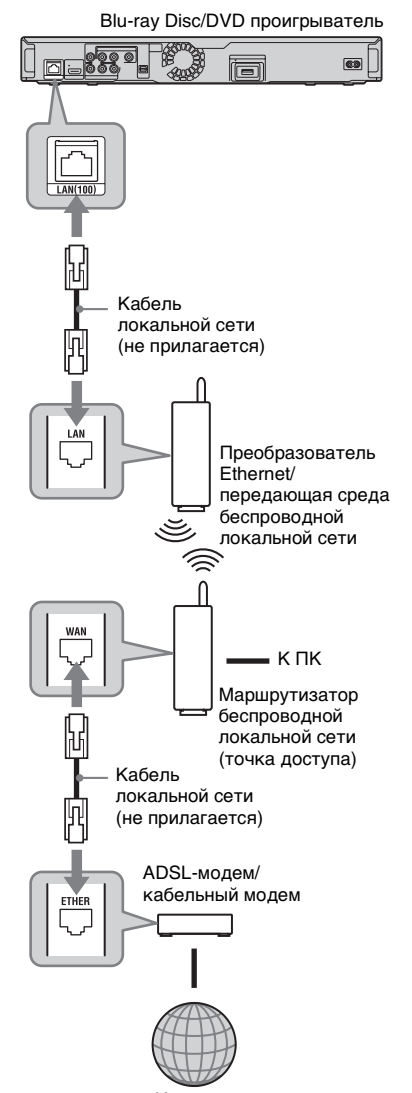

Интернет

Не подсоединяйте разъем LAN проигрывателя к разъему LAN компьютера.

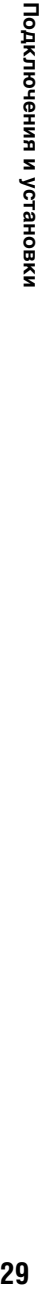

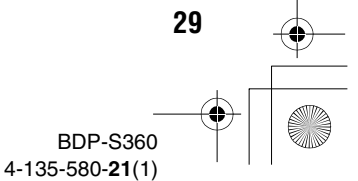

C:\01RU-BDPS360RU3\040BAS.fm master page=left

010COV.book Page 30 Thursday, February 19, 2009 3:32 PM

specdef20081222

### **Пункт 5: Подсоединение сетевого провода**

После выполнения всех других соединений подсоедините прилагаемый сетевой провод к разъему AC IN проигрывателя. Затем подключите сетевые провода проигрывателя и телевизора к электрической сети.

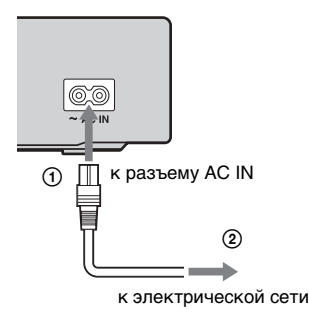

### **Пункт 6: Подготовка пульта дистанционного управления**

Вы можете управлять проигрывателем с помощью прилагаемого пульта дистанционного управления. Вставьте две батарейки типа R6 (размер АА), совмещая концы  $\oplus$  и  $\ominus$  батареек с соответствующей маркировкой внутри батарейного отсека. При использовании пульта дистанционного управления направляйте его на датчик дистанционного управления **и** на проигрывателе (стр. 12).

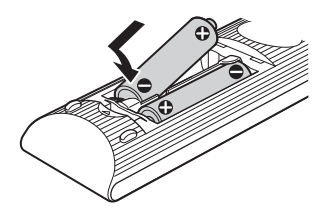

#### $\boldsymbol{\omega}$

- Используйте батарейки надлежащим образом во избежание возможных протечек и коррозии. В случае протечки не прикасайтесь к жидкости руками. Соблюдайте следующие правила:
	- Не используйте новую батарейку со старой или батарейки различных производителей.
	- Не пытайтесь перезаряжать батарейки.
	- Если Вы не собираетесь использовать пульт дистанционного управления в течение продолжительного периода времени, выньте батарейки.
	- В случае протечки вытрите всю жидкость внутри батарейного отсека и вставьте новые батарейки.
- Не подвергайте датчик дистанционного управления (имеющий символ **R** на передней панели) воздействию сильного света, например, прямых солнечных лучей или осветительной аппаратуры. Проигрыватель может не реагировать на пульт дистанционного управления.

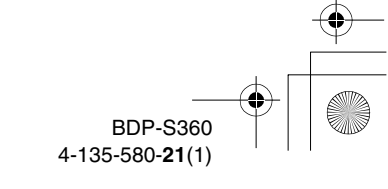

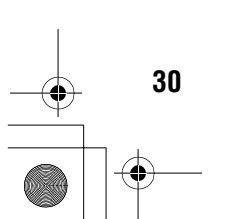

C:\01RU-BDPS360RU3\040BAS.fm master page=right

010COV.book Page 31 Thursday, February 19, 2009 3:32 PM

specdef20081222

### **Управление телевизорами с помощью пульта дистанционного управления**

Вы можете управлять громкостью, источником входного сигнала и выключателем питания телевизора Sony с помощью прилагаемого пульта дистанционного управления.

#### $\mathbf{G}$

При замене батареек пульта дистанционного управления кодовый номер может быть сброшен до установки по умолчанию. Установите соответствующий кодовый номер еще раз.

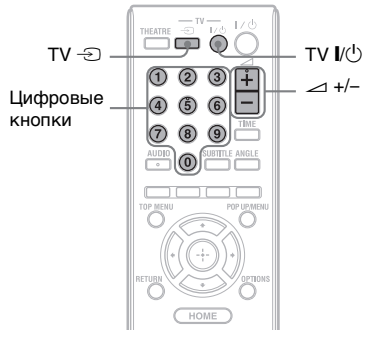

#### **Доступные кнопки**

В зависимости от подсоединенного устройства Вы, возможно, не сможете управлять Вашим телевизором с помощью некоторых или всех кнопок (TV  $\mathbb{I}/\mathbb{O}$ , TV  $\mathfrak{D}$ , или  $\mathfrak{D}$  +/–).

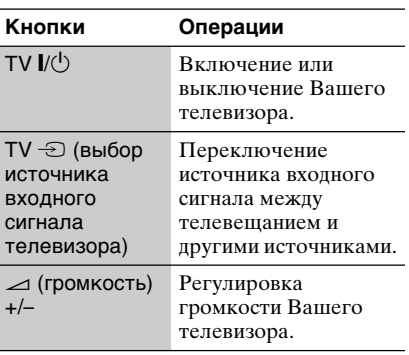

#### **Для управления другими телевизорами с помощью пульта дистанционного управления**

Вы также можете управлять громкостью, источником входного сигнала и выключателем питания телевизора, отличного от Sony. Если Ваш телевизор имеется в списке приведенной ниже таблицы, установите соответствующий код производителя.

#### $\boldsymbol{\omega}$

Если Вы введете новый кодовый номер, то ранее введенный кодовый номер будет стерт.

**1** Удерживая нажатой кнопку TV [/1, введите код производителя телевизора с помощью цифровых кнопок.

Например, чтобы ввести "09", нажмите "0", а затем "9".

#### **Кодовые номера управляемых телевизоров**

Если указано более одного кодового номера, попробуйте вводить их по одному за один раз до тех пор, пока Вы не найдете тот, который будет работать с Вашим телевизором.

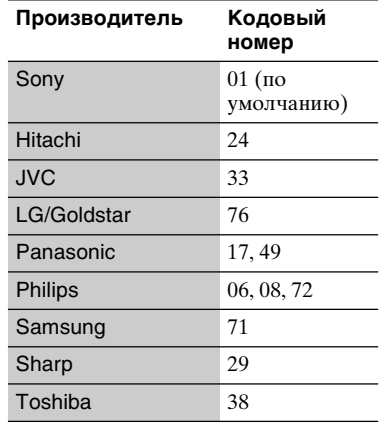

**2** Отпустите кнопку TV  $\mathbb{I}/\mathbb{I}$ .

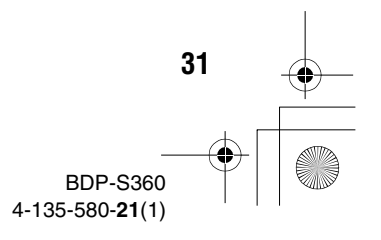

C:\01RU-BDPS360RU3\040BAS.fm master page=left

010COV.book Page 32 Thursday, February 19, 2009 3:32 PM

## **Пункт 7: Упрощенная настройка**

Для выполнения минимального количества основных регулировок при использовании проигрывателя, следуйте действиям приведенных ниже пунктов. Если Вы не завершили упрощенную настройку, она будет появляться при каждом включении проигрывателя.

Выполните приведенные ниже установки в следующем порядке.

#### **При первом включении**

Немного подождите, пока проигрыватель включится и запустит функцию упрощенной настройки.

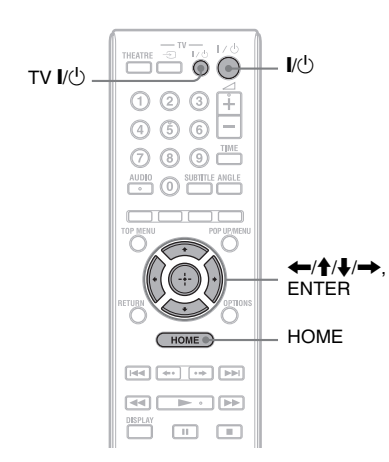

**1 Включите телевизор.** 

**32**

#### **2 Нажмите кнопку** [**/**1 **для включения проигрывателя.** Проигрыватель включится через короткий промежуток времени.

**3 Переключите селектор входа на Вашем телевизоре так, чтобы сигнал проигрывателя появился на экране телевизора.**

Появится дисплей выбора языка экранного меню.

- Если дисплей выбора экранного меню не появляется Нажмите кнопку HOME и выберите опцию "Упрощенная настройка" в настройках "Установка" (стр. 63). Затем выберите опцию "Пуск" и нажмите кнопку ENTER.
- **4 Выберите язык экранной индикации с помощью кнопок**   $\uparrow$  и нажмите кнопку ENTER.

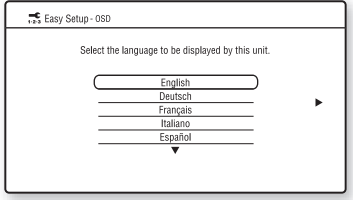

Появится сообщение об исходных установках.

**5 Выберите опцию "Пуск" и нажмите кнопку ENTER.**

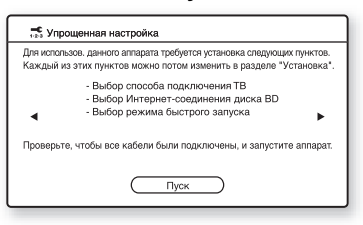

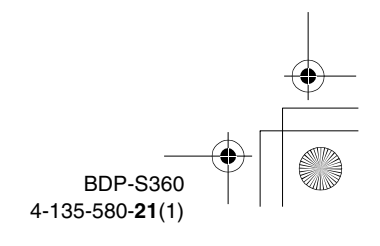

010COV.book Page 33 Thursday, February 19, 2009 3:32 PM

#### **6 Выберите тип кабеля, используемого для соединения проигрывателя и Вашего телевизора, и нажмите кнопку ENTER.**

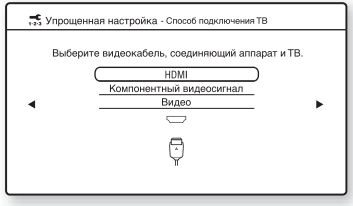

#### $\mathbf{G}$

При одновременном подсоединении гнезда HDMI OUT и других выходных видеогнезд выберите опцию "Компонентный видеосигнал".

**7 Выполните соответствующие установки в зависимости от кабелей, подключенных к Вашему телевизору.**

#### **При выборе опции "HDMI" в пункте 6**

1Выберите опцию "Пуск" и нажмите кнопку ENTER. Тестовый экран появляется приблизительно через 30 секунд. Пример: при установленном разрешении выходного видеосигнала 1080i

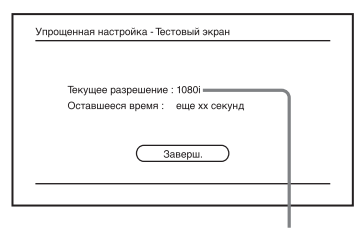

Установка текущего разрешения выходного видеосигнала

#### $\boldsymbol{\omega}$

Если изображение не появляется, нажмите кнопку RETURN для возврата к пункту 6 и выберите опцию "Компонентный видеосигнал".

2Выберите опцию "Заверш." и нажмите кнопку ENTER. На дисплее отобразится сообщение с запросом о подтверждении.

specdef20081222

3Выберите опцию "OK" или "Отмена" и нажмите кнопку ENTER.

#### **При выборе опции "Компонентный видеосигнал" в пункте 6**

1Выберите разрешение выходного видеосигнала для подсоединенного телевизора и нажмите кнопку ENTER. Подробные сведения о разрешении выходного видеосигнала приведены на стр.

#### 51.

• Упрощенная настройка - Разрешение компонентного сигнала Выбор разрешения для выходного сигнала на ТВ.<br>Изображение переключается на 30 секунд после изменения установки проверьте, чтобы не было проблем с изображен Если разрешение неправильное, на экране ничего отображаться не буде  $0/576$ 480p/576p

Тестовый экран появляется приблизительно через 30 секунд. Для тестового экрана см. пункт "При выборе опции "HDMI" в пункте 6" (приведен выше).

#### $\boldsymbol{\omega}$

Если изображение не появляется, нажмите кнопку RETURN для возврата к предыдущему экрану и измените установку разрешения.

- 2Выберите опцию "Заверш." и нажмите кнопку ENTER. На дисплее отобразится сообщение с запросом о подтверждении.
- 3Выберите опцию "OK" или "Отмена" и нажмите кнопку ENTER.
- Подключения и установки **33Подключения и установки**

• продолжение 33

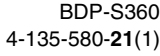

#### **При выборе опции "Видео" в пункте 6**

Выберите формат, который соответствует Вашему телевизору, и нажмите кнопку ENTER.

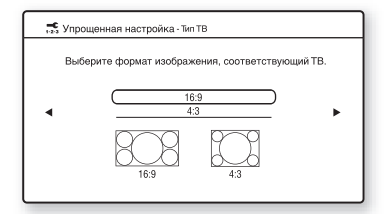

Выберите опцию "16:9" при подсоединении к широкоэкранному телевизору или к телевизору с функцией широкоэкранного режима. Выберите опцию "4:3" при подсоединении к телевизору с форматом экрана 4:3 без функции широкоэкранного режима.

**8 Выберите опцию "Разрешить", чтобы разрешить Интернетсоединение из содержимого дисков BD, и нажмите кнопку ENTER.**

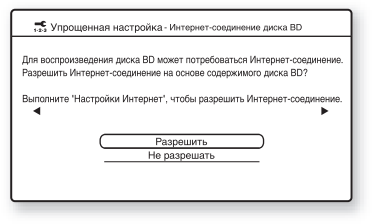

Выберите опцию "Не разрешать", чтобы запретить Интернетсоединение из содержимого дисков BD.

**34**

**9 Установите параметр "Режим быстрого запуска" в положение "Вкл" или "Выкл" и нажмите кнопку ENTER.**

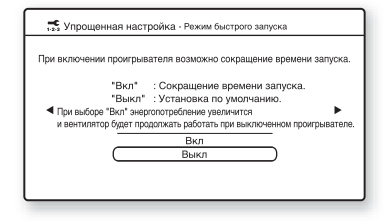

Для получения подробных сведений о режиме "Режим быстрого запуска", см. стр. 59.

**10 Выберите опцию "Заверш." и нажмите кнопку ENTER.**

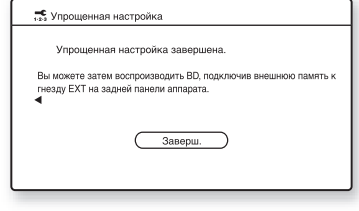

#### Ö.

- Вы можете сбросить установки к заводским установкам (стр. 64).
- Вы можете инициировать повторное выполнение функции "Упрощенная настройка" из пункта "Упрощенная настройка" в настройках "Установка" (стр. 63).

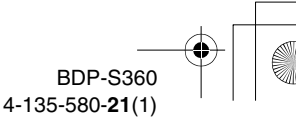

010COV.book Page 35 Thursday, February 19, 2009 3:32 PM

### **Воспроизведение дисков BD/DVD**

**BD DVD**

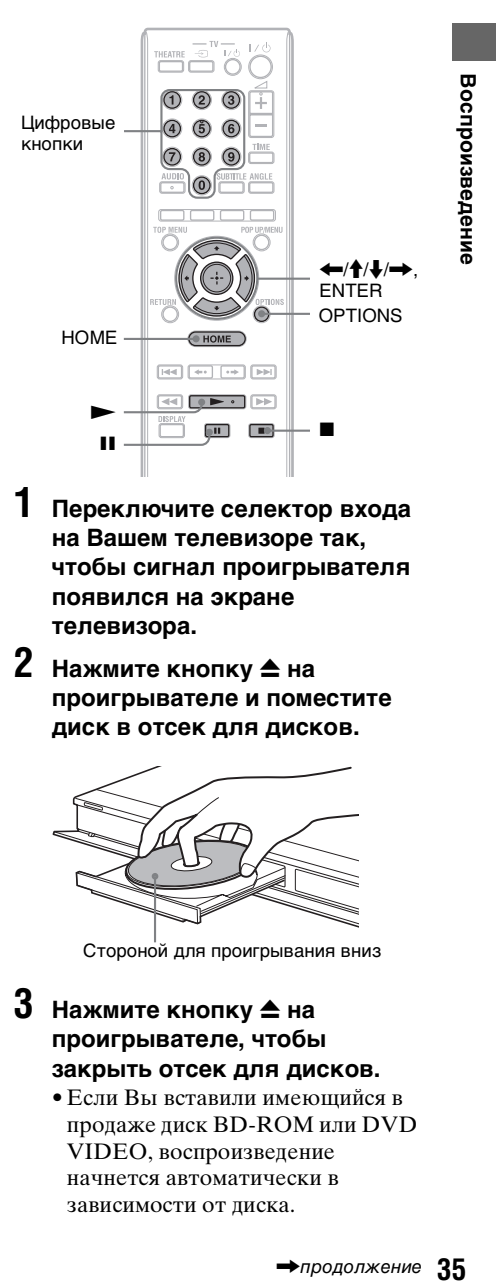

- **1 Переключите селектор входа на Вашем телевизоре так, чтобы сигнал проигрывателя появился на экране телевизора.**
- **2 Нажмите кнопку** Z **на проигрывателе и поместите диск в отсек для дисков.**

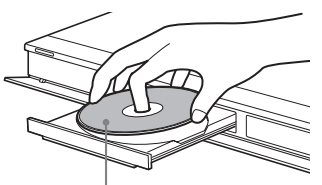

Стороной для проигрывания вниз

 $3$  Нажмите кнопку  $\triangle$  на **проигрывателе, чтобы закрыть отсек для дисков.**

> • Если Вы вставили имеющийся в продаже диск BD-ROM или DVD VIDEO, воспроизведение начнется автоматически в зависимости от диска.

> > •продолжение 35

BDP-S360 4-135-580-**21**(1)

# **Воспроизведение**

010COV.book Page 36 Thursday, February 19, 2009 3:32 PM

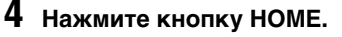

**5 Выберите опцию "Видео" с помощью кнопок** <**/**,**.**

 $6$  **Выберите опцию**  $\bullet$  с помощью кнопок **↑/↓** и нажмите кнопку • или **ENTER.**

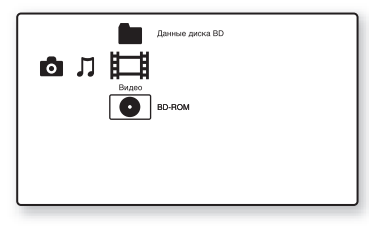

Для имеющихся в продаже дисков BD-ROM или DVD VIDEO воспроизведение начнется автоматически. Для дисков BD или дисков DVD, записанных на другом оборудовании, появится список заголовков. Выберите заголовок с помощью кнопок  $\biguparrow/\bigdownarrow$  и нажмите кнопку  $\blacktriangleright$  или ENTER. Начнется воспроизведение.

#### **Для остановки воспроизведения** Нажмите кнопку ■.

#### **Для паузы воспроизведения** Нажмите кнопку **II**.

#### .Ö

В списке заголовков рядом с названиями заголовков отображается индикация "PL" (список воспроизведения), который создается и редактируется из оригиналов.

#### $\boldsymbol{\omega}$

**36**

- В зависимости от диска Вы, возможно, не сможете выполнить некоторые из операций воспроизведения. Обратитесь к руководству по эксплуатации, прилагаемом к диску.
- В зависимости от дисков BD или дисков DVD, записанных на другом оборудовании, списки заголовков или названия заголовков могут не отображаться.

#### **Для возобновления воспроизведения с того места, где Вы его остановили (возобновление воспроизведения)**

После остановки воспроизведения выберите опцию с помощью кнопок  $\mathbf{A}/\mathbf{V}$ и нажмите кнопку  $\blacktriangleright$  или ENTER. Проигрыватель возобновит воспроизведение с места, в котором Вы нажали кнопку $\blacksquare$ .

Чтобы начать с начала, нажмите кнопку OPTIONS для выбора опции "Воспроизв. с начала" и нажмите кнопку ENTER. Воспроизведение начнется с начала заголовка.

#### $\mathbf{G}$

- Место остановки воспроизведения будет стерто из памяти, когда:
	- Вы открываете отсек для дисков,
	- Вы воспроизводите другой заголовок,
	- Вы изменили настройки проигрывателя или
- Вы извлекли внешнюю память (для дисков BD-ROM).
- Проигрыватель, возможно, не сможет возобновить воспроизведение в зависимости от диска или точки остановки.

#### **Для воспроизведения дисков BD или дисков DVD с ограниченным доступом (родительский контроль)**

При воспроизведении дисков BD с ограниченным доступом измените установку "Родительский контроль диска BD" в настройках "Установки просмотра диска BD/DVD" (стр. 56). При воспроизведении диска DVD с ограниченным доступом на экране появится сообщение о необходимости ввода пароля.

Введите Ваш четырехзначный пароль с помощью цифровых кнопок, а затем нажмите кнопку ENTER. Начнется воспроизведение.

Подробные сведения о регистрации или изменении пароля приведены в разделе "Пароль" (стр. 58).

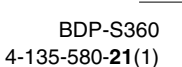
010COV.book Page 37 Thursday, February 19, 2009 3:32 PM

#### **Для воспроизведения дисков BD-RE или BD-R с ограниченным доступом (блокировка дисков)**

При воспроизведении дисков BD-RE или BD-R с ограниченным доступом с помощью функции блокировки дисков на экране появится дисплей ввода Вашего пароля.

- **1** Введите Ваш четырехзначный пароль, который был зарегистрирован при создании диска, с помощью цифровых кнопок, и нажмите кнопку ENTER.
- **2** Выберите заголовок и нажмите кнопку  $\blacktriangleright$  или ENTER. Начнется воспроизведение.

#### **Воспроизведение одним касанием (только для HDMIсоединения)**

Нажмите кнопку -

Проигрыватель и подсоединенный телевизор включаются, и селектор входа на телевизоре переключается на проигрыватель, а затем автоматически начинается воспроизведение.

#### $\boldsymbol{\omega}$

- При использовании HDMI-соединения может наблюдаться задержка перед воспроизведением изображения на экране, а начальная часть воспроизводимого изображения может не отображаться.
- Для использования функции воспроизведения одним касанием установите опцию "Контроль по HDMI" в положение "Вкл" (значение по умолчанию) в настройках "Системные настройки" (стр. 59).

#### **Доступные ОПЦИИ**

- **1** Нажмите кнопку OPTIONS. Появится меню опций.
- **2** Выберите пункт с помощью кнопок  $\biguparrow/\bigdownarrow$  и нажмите кнопку ENTER.

Доступные пункты отличаются в зависимости от типа диска или состояния, в котором находится проигрыватель.

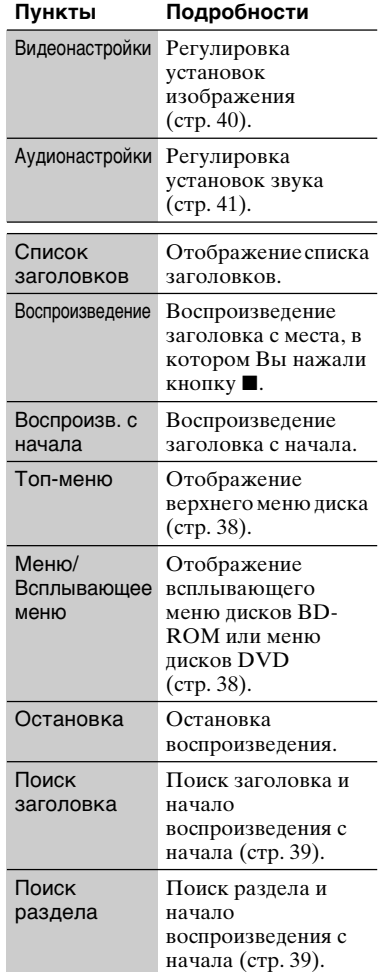

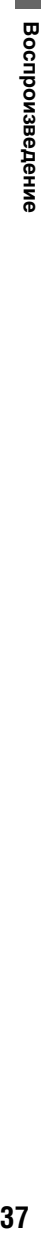

• продолжение 37

010COV.book Page 38 Thursday, February 19, 2009 3:32 PM

### **Использование меню дисков BD или дисков DVD**

#### **BD DVD**

#### **Для отображения верхнего меню**

При воспроизведении дисков BD или дисков DVD Вы можете отобразить верхнее меню.

- **1** Нажмите кнопку TOP MENU во время воспроизведения. Появится верхнее меню.
- **2** Выберите пункт с помощью  $KHOHOK$   $\leftarrow$ / $\uparrow$ / $\downarrow$ / $\rightarrow$ .

#### **Для отображения всплывающих меню**

Некоторые диски BD-ROM содержат всплывающие меню, которые появляются без прерывания воспроизведения.

- **1** Нажмите кнопку POP UP/MENU во время воспроизведения. Появится всплывающее меню.
- **2** Выберите пункт с помощью кнопок  $\leftarrow/\uparrow/\downarrow/\rightarrow$ , цветных кнопок или цифровых кнопок и следуйте инструкциям на экране.

#### **Использование BONUSVIEW/BD-LIVE**

#### **BD**

На некоторых дисках BD-ROM с логотипом "BD-LIVE Logo\*" имеется бонус-контент и другие данные, которые можно загрузить во внешнюю память (индивидуальный накопитель) для использования.

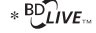

**38**

- **1 Если в проигрыватель вставлен диск, извлеките его.**
- **2 Выключите проигрыватель.**

#### **3 Вставьте внешнюю память (не прилагается) в слот EXT на задней стороне проигрывателя.**

Внешняя память используется в качестве индивидуального накопителя.

Убедитесь, что внешняя память надлежащим образом вставлена в проигрыватель (стр. 27).

- **4 Подключите проигрыватель к сети (стр. 28).**
- **5 Включите проигрыватель.**
- **6 Установите параметр "Интернет-соединение диска BD" в положение "Разрешить" в настройках "Установки просмотра диска BD/DVD" (стр. 58).**
- **7 Вставьте диск BD-ROM с BONUSVIEW/BD-LIVE.**

Способ управления отличается в зависимости от диска. Обратитесь к руководству по эксплуатации, прилагаемом к диску.

#### **Для удаления данных на внешней памяти**

Вы можете удалить ненужные данные.

- **1** Если в проигрыватель вставлен диск, извлеките его.
- **2** Нажмите кнопку HOME.
- **3** Выберите опцию "Видео" с помощью кнопок  $\leftarrow$ / $\rightarrow$ .
- **4** Выберите команду "Данные диска ВD" с помощью кнопок <sup>•</sup>/ • и нажмите кнопку ENTER.
- **5** Выберите название диска и нажмите кнопку OPTIONS.
- **6** Выберите опцию "Удаление" и нажмите кнопку ENTER.
- **7** Выберите опцию "OK" и нажмите кнопку ENTER. Данные выбранного диска будут удалены.

- .<br>ت
- Для удаления всех данных на внешней памяти за один раз, выберите опцию "Удалить все" в пункте 6.
- Нажмите кнопку ENTER вместо кнопки OPTIONS в пункте 5, чтобы пропустить пункт 6.

#### $\mathbf{G}$

- Загруженное содержание может не воспроизводиться в зависимости от диска, если Вы удалили совместно используемые данные в кэше.
- В зависимости от диска BD-ROM, название диска может не отображаться на дисплее.

#### **Поиск заголовка/ раздела**

#### **BD DVD**

Вы можете выполнять поиск раздела, если заголовок содержит метки раздела.

**1 Нажмите кнопку OPTIONS во время воспроизведения или в режиме паузы.**

Появится меню опций.

**2 Выберите метод поиска с помощью кнопок** M**/**m **и нажмите кнопку ENTER.**

"Поиск заголовка" (для дисков BD-ROM/DVD VIDEO) "Поиск раздела"

Появится дисплей для ввода номера. Пример: Поиск раздела

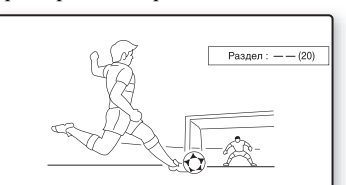

#### **3 Введите номер заголовка или раздела с помощью цифровых кнопок.**

Если Вы ошиблись, повторно нажимайте "0" для удаления введенного номера, а затем еще раз введите другой номер.

# **4 Нажмите кнопку ENTER.**

Через некоторое время проигрыватель начнет воспроизведение с выбранного номера.

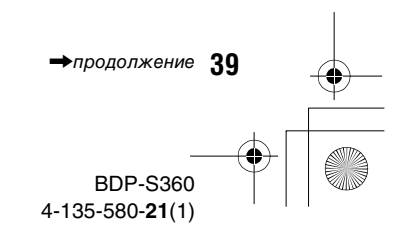

# Воспроизведение **39Воспроизведение**

#### **Отображение времени воспроизведения и информации о воспроизведении**

#### **BD DVD**

Вы можете проверить информацию о заголовке, включая скорость видеопотока и т.п.

#### **Нажмите кнопку DISPLAY.**

Отображаемая информация отличается в зависимости от типа диска или состояния проигрывателя.

Пример: При воспроизведении диска BD-ROM

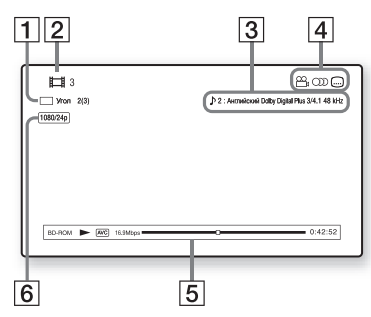

- A Текущий выбранный ракурс
- 2 Номер или название заголовка
- C Текущая выбранная установка для звука или субтитров
- **4** Доступные функции ( $\frac{100}{100}$  ракурс/ ОД аудио/....] субтитры)
- E Информация о воспроизведении Отображение типа диска/режима воспроизведения/видеокодека/ скорости передачи данных/ полосы состояния воспроизведения/времени воспроизведения (оставшегося времени\*)
- F Разрешение выходного сигнала/ частота видеосигнала

\* Отображается при повторном нажатии на кнопку TIME.

**40**

#### ...<br>ت

- Вы также можете проверить информацию о воспроизведении на дисплее передней панели (стр. 13).
- Нажмите кнопку SUBTITLE, AUDIO или ANGLE, и Вы сможете проверить каждый тип информации.

**Регулировка изображения и звукового сопровождения для видеоданных**

#### **BD DVD**

#### **Для регулировки изображения**

- **1** Нажмите кнопку OPTIONS во время воспроизведения. Появится меню опций.
- **2** Выберите команду "Видеонастройки" c помощью кнопок  $\biguparrow/\bigdownarrow$  и нажмите кнопку ENTER.

Появится экран "Видеонастройки".

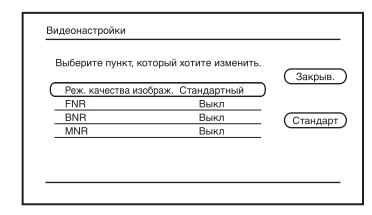

**3** Выберите пункт с помощью кнопок  $\bigstar/\bigstar$  и нажмите кнопку ENTER.

Установки по умолчанию подчеркнуты.

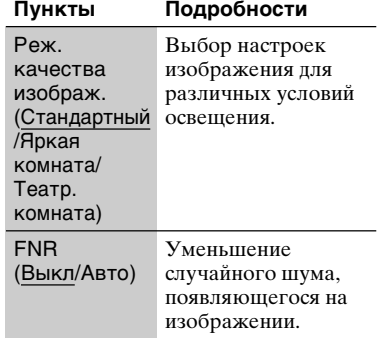

010COV.book Page 41 Thursday, February 19, 2009 3:32 PM

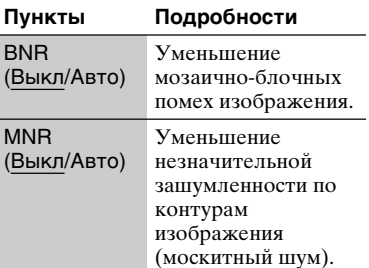

**4** Выберите или отрегулируйте установки с помощью кнопок </  $\uparrow/\downarrow/\rightarrow$  и нажмите кнопку ENTER. Для регулировки любых других параметров повторите пункты 3 и 4.

#### $\mathbf{G}$

- Выполните установку изображения Вашего телевизора в положение 'Стандарт' перед изменением установок "Реж. качества изображ.".
- Установка "Видеонастройки" недоступна, когда подсоединенный телевизор находится в режиме кинотеатра (стр. 18).
- В зависимости от воспроизводимого диска или эпизода, эффекты "FNR", "BNR" или "MNR"могут быть не очень заметны.

#### **Для регулировки параметров звука**

- **1** Нажмите кнопку OPTIONS во время воспроизведения. Появится меню опций.
- **2** Выберите команду "Аудионастройки" c помощью кнопок  $\biguparrow/\bigdownarrow$  и нажмите кнопку ENTER.

#### Появится экран

"Аудионастройки".

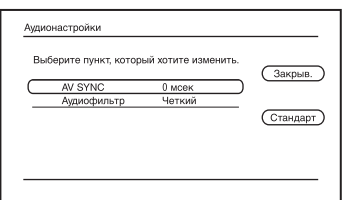

**3** Выберите пункт с помощью кнопок  $\biguparrow/\bigdownarrow$  и нажмите кнопку ENTER.

specdef20081222

Воспроизведение

Установки по умолчанию подчеркнуты.

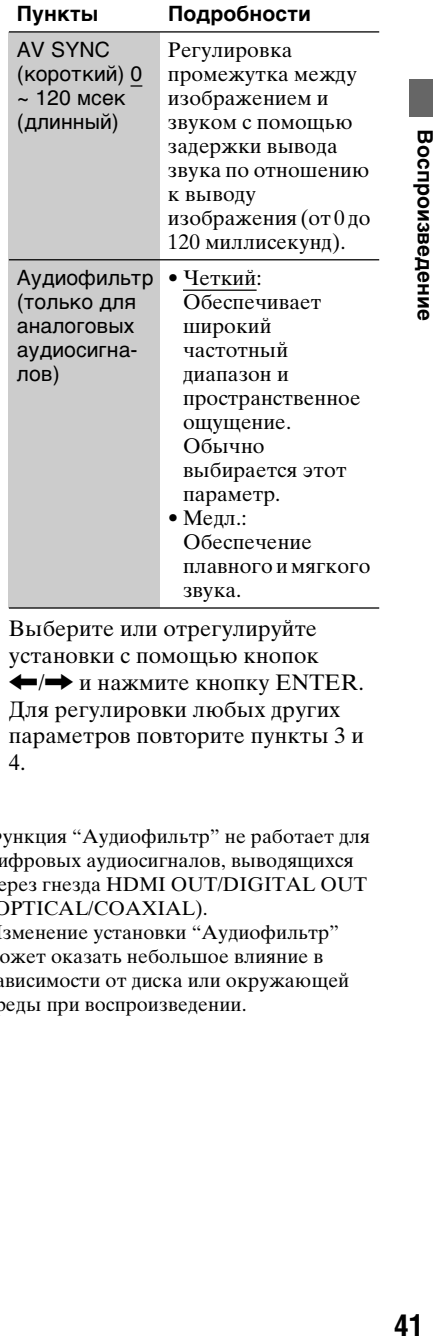

**4** Выберите или отрегулируйте установки с помощью кнопок  $\leftrightarrow$  и нажмите кнопку ENTER. Для регулировки любых других параметров повторите пункты 3 и 4.

#### $\boldsymbol{\omega}$

- Функция "Аудиофильтр" не работает для цифровых аудиосигналов, выводящихся через гнезда HDMI OUT/DIGITAL OUT (OPTICAL/COAXIAL).
- Изменение установки "Аудиофильтр" может оказать небольшое влияние в зависимости от диска или окружающей среды при воспроизведении.

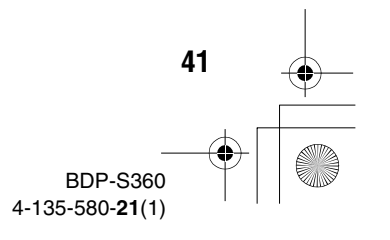

010COV.book Page 42 Thursday, February 19, 2009 3:32 PM

# **Воспроизведение музыкальных дисков CD и аудиодорожек MP3**

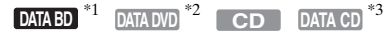

- $*1$  Диски BD-RE/BD-R, содержащие<br>аудиодорожки MP3
- $*2$  Диски DVD-ROM и DVD+RW/DVD+R/ DVD-RW/DVD-R, содержащие
- аудиодорожки MP3 <br/> Диски CD-ROM и CD-RW/CD-R, содержащие аудиодорожки MP3
- **1 Вставьте диск.** Появится экран музыкального плеера.

# **2** Нажмите кнопку $\blacktriangleright$ .

Начнется воспроизведение.

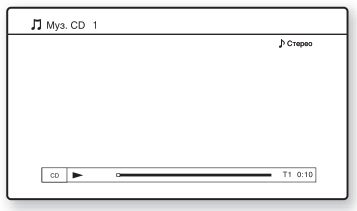

#### **Для выбора дорожки CD**

- **1** Нажмите кнопку HOME.
- **2** Выберите опцию  $\boldsymbol{\Pi}$  (Музыка) с помощью кнопок  $\leftarrow$ .
- **3** Выберите опцию и нажмите кнопку ENTER. Появится список музыкальных произведений.
- **4** Выберите дорожку с помощью кнопок  $\biguparrow/\bigdownarrow$  и нажмите кнопку или ENTER.

#### **Для выбора альбома MP3 или дорожки**

**1** Нажмите кнопку HOME.

**42**

**2** Выберите опцию  $\prod$  (Музыка) с помощью кнопок $\leftarrow$ .

- **3** Выберите опцию и нажмите кнопку ENTER. Появляется список альбомов и дорожек.
- **4** Выберите альбом для копирования с помощью кнопок  $\uparrow/\downarrow$  и нажмите кнопку ENTER. При выборе альбома выберите дорожку в альбоме, используя кнопки  $\uparrow/\downarrow$ , и нажмите кнопку или ENTER. Для воспроизведения целого альбома выберите альбом и нажмите кнопку  $\blacktriangleright$ .

#### **Доступные ОПЦИИ**

- **1** Нажмите кнопку OPTIONS. Появится меню опций.
- **2** Выберите пункт с помощью кнопок  $\biguparrow/\bigdownarrow$  и нажмите кнопку ENTER.

Доступные пункты отличаются в зависимости от ситуации.

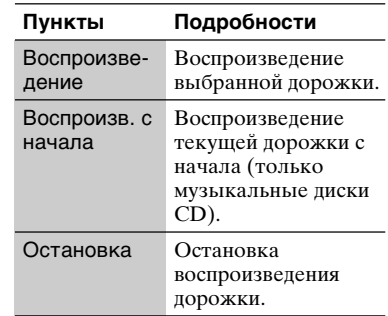

#### **Различные операции музыкального воспроизведения**

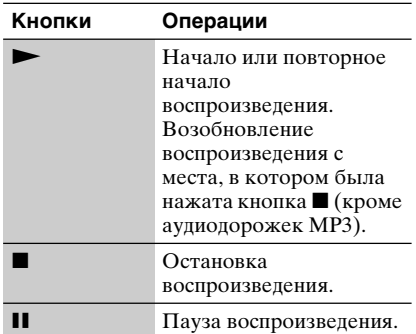

010COV.book Page 43 Thursday, February 19, 2009 3:32 PM

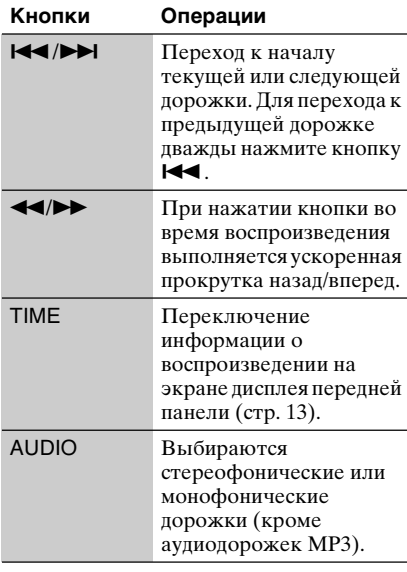

#### $\mathbf{G}$

- Место остановки воспроизведения (точка возобновления) будет стерто из памяти, когда:
	- Вы открываете отсек для дисков, или – Вы выключаете проигрыватель.
- Проигрыватель может воспроизводить следующие аудиодорожки MP3.
- Формат: MPEG-1 Audio Layer 3
- Частота дискретизации: 32 кГц/44,1 кГц/ 48 кГц
- Количество каналов: 2-канальный макс.
- Скорость передачи данных: от 64 кбит/с до 320 кбит/с
- Размер файла: 1 Гб макс.
- Время воспроизведения: от 1сек. до 9000 сек.
- Расширение: .mp3/.MP3/.mpg/.MPG
- Количество дорожек: До 500 дорожек (включая альбомы, если имеются)

# **Воспроизведение фотофайлов**

# **DATA BD**  $*1$  **DATA DVD**  $*2$  **DATA CD**  $*3$

- $*1$  Диски BD-RE/BD-R, содержащие файлы
- $^{\ast 2}$  <br/>изображений JPEG <br/>и $\textsc{d}$ DVD+RW/DVD+R/ DVD-RW/DVD-R, содержащие файлы
- изображений JPEG  $*3$  Диски CD-ROM и CD-RW/CD-R, содержащие файлы изображений JPEG

#### **1 Нажмите кнопку HOME.**

**2 Выберите опцию (Фото) с помощью кнопок** <**/**,**.**

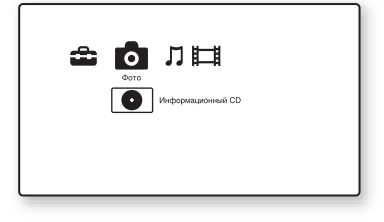

#### **3** Выберите опцию • и нажмите **кнопку ENTER.**

Появится список файлов или список папок.

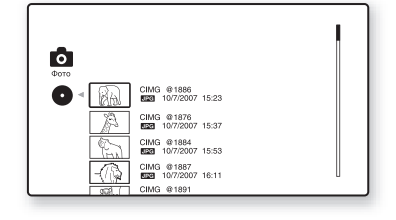

#### **4 Выберите файл или папку с помощью кнопок** M**/**m **и нажмите кнопку ENTER.**

Если Вы выбрали папку, выберите файл в папке с помощью кнопок $\blacktriangle$ /  $\blacklozenge$  и нажмите кнопку ENTER. Отобразится выбранный фотофайл.

• Для воспроизведения слайд-шоу нажмите кнопку  $\blacktriangleright$ .

 $\rightarrow$ продолжение  $\Delta$ 3

#### **ОПЦИИ, доступные во время воспроизведения**

- **1** Нажмите кнопку OPTIONS во время воспроизведения. Появится меню опций.
- **2** Выберите пункт с помощью кнопок  $\biguparrow/\bigdownarrow$  и нажмите кнопку ENTER.

Доступные пункты отличаются в зависимости от ситуации.

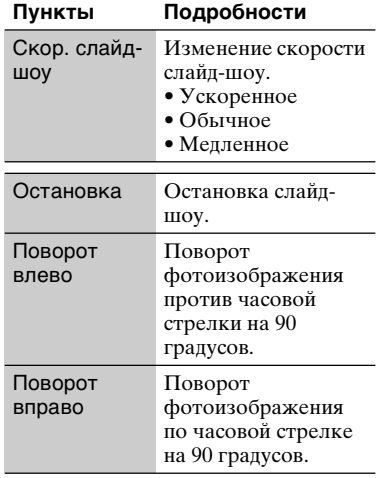

#### **Различные операции воспроизведения фотоизображений**

**44**

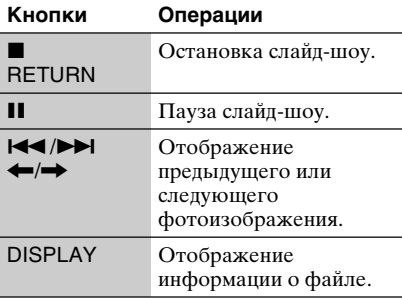

#### $\mathbf{A}$

- Когда при попытке воспроизведения следующего фотофайла на экране появляется метка  $\sqrt{ }$ , и файл невозможно воспроизвести.
	- фотофайлы размером более 8192 пикселов (ширина или высота)
	- фотофайлы размером менее 15 пикселов (ширина или высота)
	- фотофайлы размером более 32 Мб – фотофайлы особых форматов
	- изображения (более 50:1 или 1:50)
	- фотофайлы в прогрессивном формате JPEG
	- фотофайлы, имеющие расширение ".jpeg" или ".jpg", но которые не являются файлами формата JPEG
	- фотофайлы с чрезвычайно длинным именем
- Следующие фотофайлы не могут быть воспроизведены.
- фотофайлы, записанные на дисках BD-R в любом формате, отличном от UDF (Universal Disk Format) 2.6
- фотофайлы, записанные на дисках BD-RE в любом формате, отличном от UDF (Universal Disk Format) 2.5
- Следующие фотофайлы или папки не могут отображаться в списке файлов или списке папок.
- фотофайлы с расширением, отличным от ".jpeg" или ".jpg"
- фотофайлы с чрезвычайно длинным именем
- фотофайлы в дереве 5-го уровня или ниже
- 501-я и более папки при условии, что общее количество папок и файлов в одном дереве превышает 500
- Фотофайлы, которые редактировались на ПК, могут не воспроизводиться.
- Изображения миниатюр некоторых фотофайлов могут не отображаться.
- Для воспроизведения или начала слайдшоу больших фотофайлов может потребоваться некоторое время.

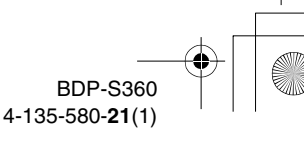

#### **Для просмотра изображений наилучшего качества**

Если у Вас имеется телевизор Sony, совместимый с форматом "PhotoTV HD", Вы можете получить изображения наилучшего качества, используя следующее соединение и установку.

- **1** Подсоедините проигрыватель к телевизору с помощью HDMIкабеля (не прилагается).
- **2** Выполните установку видеоизображения телевизора в режим [VIDEO-A]. Подробные сведения о режиме [VIDEO-A] приведены в инструкции по эксплуатации, прилагаемой к телевизору.

#### $\boldsymbol{\omega}$

Вы можете использовать функцию "PhotoTV HD" только тогда, когда опция "Разрешение HDMI" проигрывателя в настройках "Видеонастройки" установлена в положение "Авто", "1080i" или "1080p" (стр. 51).

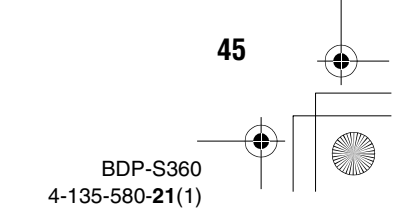

010COV.book Page 46 Thursday, February 19, 2009 3:32 PM

specdef20081222

# **Использование дисплеев установок**

Выберите опцию (Установка) в стартовом меню, если Вам необходимо изменить настройки проигрывателя.

# **1 Нажмите кнопку HOME.**

**2 Выберите опцию (Установка) с помощью кнопок ←/→.** 

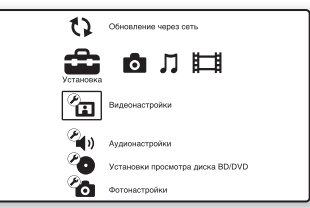

**3 Выберите значок категории настройки для изменения с помощью кнопок** M**/**m **и нажмите кнопку ENTER.**

Подробные сведения по опциям установок и значкам категорий настройки приведены в разделе "Список установок" (стр. 47). Пример: Видеонастройки

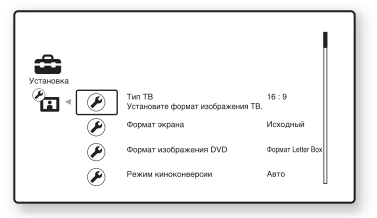

**4 Установите опции.**

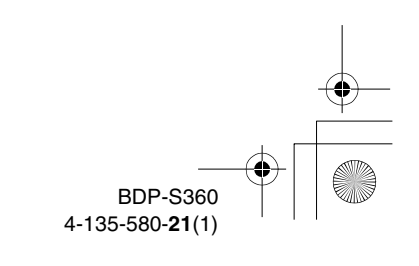

# **Установки и регулировки**

**46**

010COV.book Page 47 Thursday, February 19, 2009 3:32 PM

#### **Список установок**

Вы можете установить следующие опции.

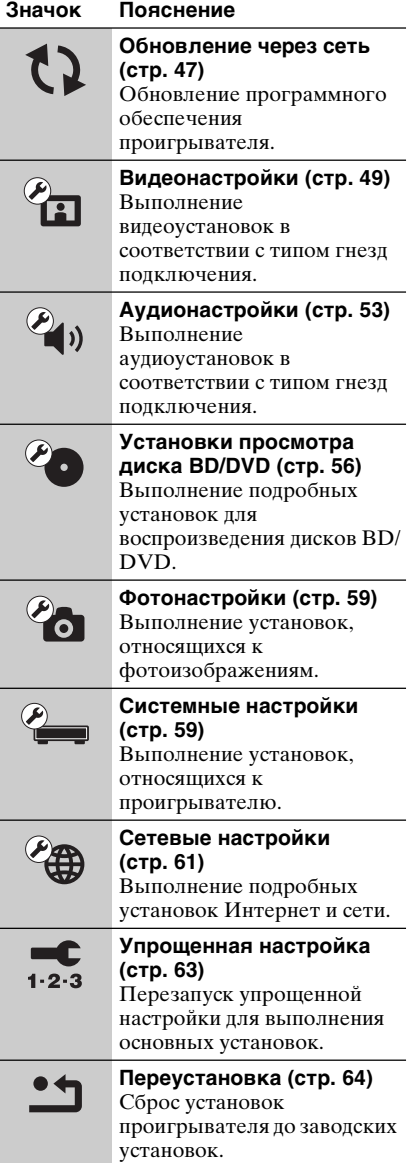

# **Обновление через сеть**

Вы можете обновить и улучшить функции проигрывателя. Информация о функциях обновления находится на следующем веб-сайте: http://support.sony-europe.com/

**1 Выберите команду "Обновление через сеть" c помощью кнопок** M**/**m **и нажмите кнопку ENTER.**

Проигрыватель подключается к сети, и на дисплее появляется сообщение с запросом о подтверждении.

**2 Выберите опцию "OK" с помощью кнопок** <**/**, **и нажмите кнопку ENTER.**

Проигрыватель начнет автоматическую загрузку, а затем обновление программного обеспечения. После завершения обновления на дисплее передней панели на 5 секунд появится индикация "FINISH", а затем проигрыватель автоматически выключится.

#### **3 Нажмите кнопку** [**/**1 **для включения проигрывателя.** Проигрыватель запустится с обновленным программным обеспечением.

 $\rightarrow$ продолжение  $\Delta$ 7

- .<br>Ö
- Счетчик "VUP \*/9" ("\*" указывает этап обновления) на дисплее передней панели также показывает прогресс обновления.
- Вы можете проверить текущую версию программного обеспечения, выбрав опцию "Системная информация" в установках "Системные настройки" (стр. 60).
- Установки "Установка" остаются после обновления.
- Проигрыватель будет информировать Вас о наличии более новой версии программного обеспечения, если опция "Уведомление об обновлении ПО" установлена в положение "Вкл" (установка по умолчанию) (стр. 60).

#### Ø

**48**

- Не отсоединяйте сетевой шнур или кабель локальной сети во время загрузки или обновления программного обеспечения.
- Во время обновления недоступны никакие операции, включая открывание отсека для дисков.
- Время загрузки может отличаться в зависимости от провайдера услуг или состояния линии.
- При появлении ошибки о сетевом соединении, проверьте сетевые настройки (см. раздел "Настройки Интернет" на стр. 61).

#### **Для обновления программного обеспечения с помощью диска обновления**

Вы можете обновить и улучшить функции проигрывателя с помощью диска обновления, предоставляемого дилером Sony или уполномоченным местным сервисным центром Sony.

- **1** Вставьте диск обновления. На дисплее отобразится сообщение с запросом о подтверждении.
- **2** Выберите опцию "OK" и нажмите кнопку ENTER. Начнется обновление программного обеспечения. После завершения обновления на дисплее передней панели на 5 секунд появится индикация "FINISH", а затем автоматически откроется отсек для дисков.
- **3** Извлеките диск. Проигрыватель автоматически выключится.
- **4** Нажмите кнопку  $\mathbb{I}/\mathbb{I}$  для включения проигрывателя. Проигрыватель запустится с обновленным программным обеспечением.

#### .<br>ت

- Счетчик "VUP \*/9" ("\*" указывает этап обновления) на дисплее передней панели также показывает прогресс обновления.
- Вы можете проверить текущую версию программного обеспечения, выбрав опцию "Системная информация" в установках "Системные настройки" (стр. 60).
- Установки "Установка" остаются после обновления.
- Для получения информации по другим методам обновления программного обеспечения посетите следующий веб-сайт или проконсультируйтесь с ближайшим дилером Sony либо в уполномоченном местном сервисном центре Sony. http://support.sony-europe.com/

#### $\mathbf{A}$

- Не отсоединяйте сетевой провод во время выполнения обновления.
- Во время обновления недоступны никакие операции, включая открывание отсека для дисков.

010COV.book Page 49 Thursday, February 19, 2009 3:32 PM

Установки и регулировки

# **Видеонастройки**

Установки по умолчанию подчеркнуты.

# **Тип ТВ**

Выбор типа Вашего телевизора.

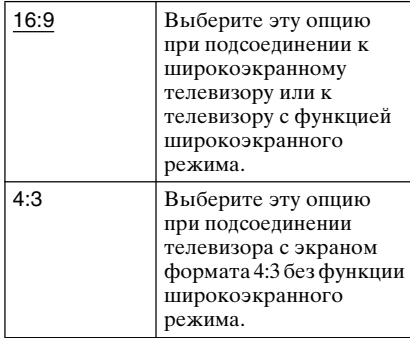

#### **Формат экрана**

Выбор конфигурации дисплея для изображения формата экрана 4:3 на широкоэкранном телевизоре формата 16:9.

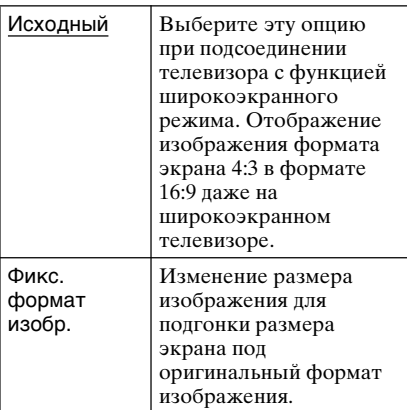

#### **Формат изображения DVD**

Выбор конфигурации дисплея для воспроизведения изображений формата 16:9 на телевизоре формата экрана 4:3 (можно выбрать, когда опция "Тип ТВ" установлена в положение "4:3", а опция "Формат экрана" установлена в положение "Фикс. формат изобр.").

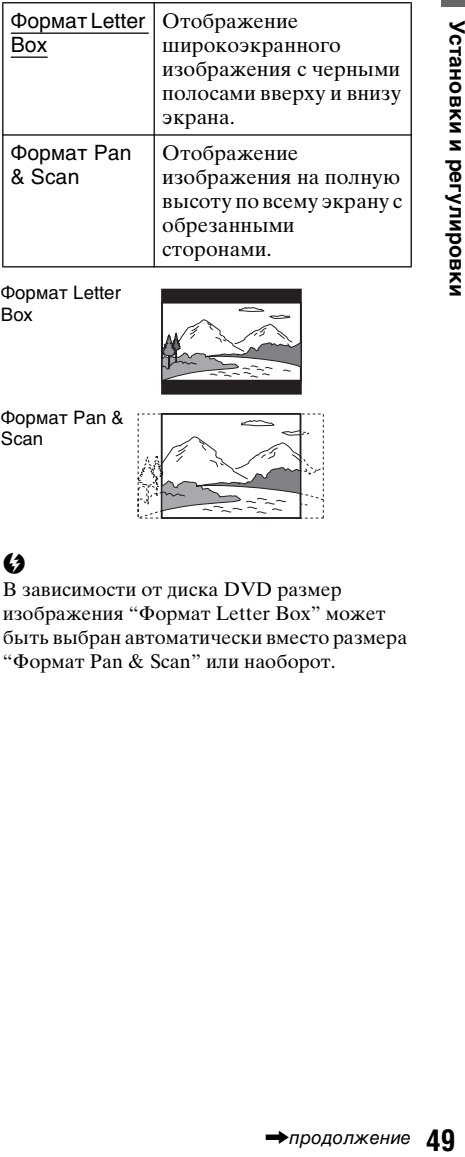

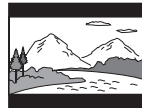

Формат Pan & Scan

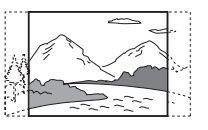

#### $\boldsymbol{\omega}$

В зависимости от диска DVD размер изображения "Формат Letter Box" может быть выбран автоматически вместо размера "Формат Pan & Scan" или наоборот.

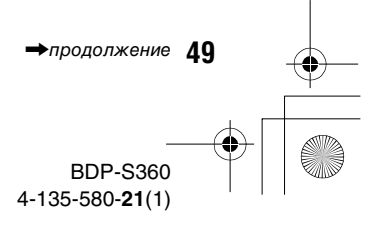

# 010COV.book Page 50 Thursday, February 19, 2009 3:32 PM

#### **Режим киноконверсии**

Установка метода преобразования для видеосигналов 480p/576p, 720p, 1080i или 1080p\* с гнезда HDMI OUT или гнезд COMPONENT VIDEO OUT. \* Только для HDMI

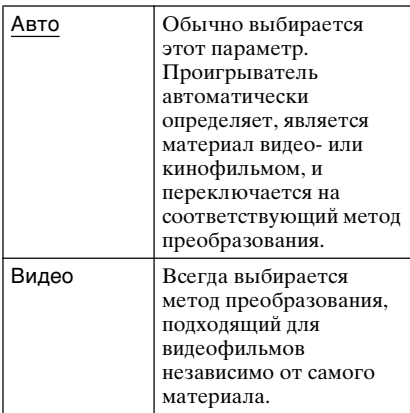

# **Выходной видеоформат**

Выбор типа гнезда для выходных видеосигналов ("Способ подключения ТВ") и выходного разрешения ("Разрешение HDMI"/"Разрешение компонентного сигнала").

- **1** Выберите опцию "Выходной видеоформат" в установках "Видеонастройки" и нажмите кнопку ENTER.
- **2** Выберите тип гнезда для выходного видеосигнала с помощью кнопок  $\biguparrow/\bigdownarrow$  и нажмите кнопку ENTER.

#### Ø

**50**

При одновременном подсоединении гнезда HDMI OUT и других выходных видеогнезд выберите опцию "Компонентный видеосигнал".

#### **Способ подключения ТВ**

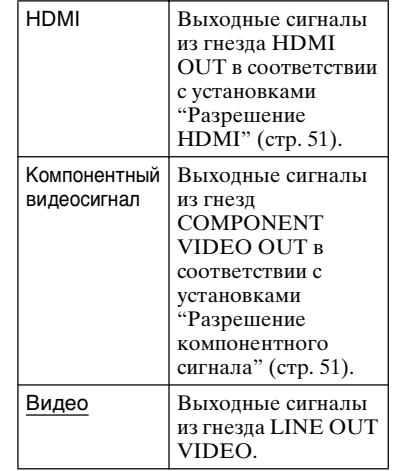

- **3** (Только при выборе опции "HDMI" или "Компонентный видеосигнал")
	- 1Выберите тип сигнала для гнезда HDMI OUT или гнезд COMPONENT VIDEO OUT с помощью кнопок  $\biguparrow/\biguparrow$  и нажмите кнопку ENTER. При изменении разрешения выходного видеосигнала тестовый экран появляется приблизительно через 30 секунд.

#### $\mathbf{A}$

Если изображение не появляется, нажмите кнопку RETURN для возврата к предыдущему экрану и измените установку разрешения.

- B Выберите опцию "Заверш." и нажмите кнопку ENTER. На дисплее отобразится сообщение с запросом о подтверждении.
- C Выберите опцию "OK" или "Отмена" и нажмите кнопку ENTER. Следуйте инструкциям на экране.

Индикатор HD высвечивается при выводе видеосигналов формата 720p/1080i/1080p.

010COV.book Page 51 Thursday, February 19, 2009 3:32 PM

# $\boldsymbol{\omega}$

При одновременном подсоединении гнезда HDMI OUT и других выходных видеогнезд, видеосигналы могут не поступать на гнезда, отличные от гнезда HDMI OUT, когда выбрана опция "Авто" или "1080p".(стр. 75) При одновременном подсоединении другого оборудования нажмите кнопку RETURN для возврата к пункту 2 и измените установку "Способ подключения ТВ".

#### **Разрешение HDMI/Разрешение компонентного сигнала**

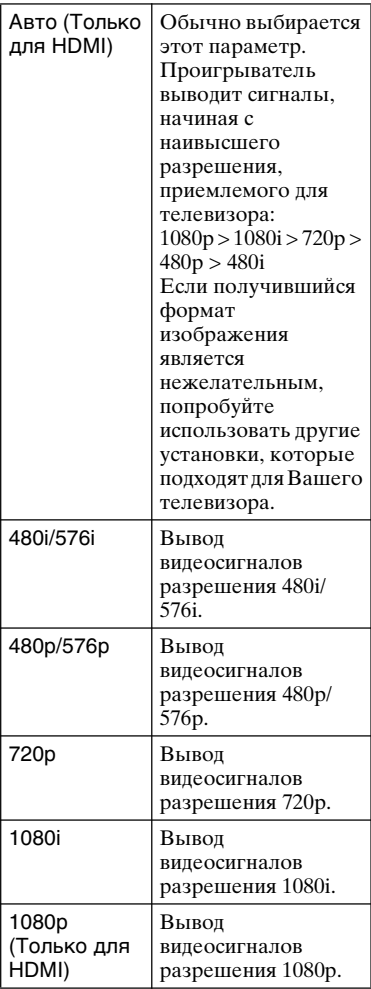

### **Вывод BD-ROM 1080/24p**

Установка выходных видеосигналов формата 1920 × 1080p/24 Гц при воспроизведении киноматериалов на дисках BD-ROM (720p/24 Гц или 1080p/ 24 Гц).

Видеосигналы формата 1920 × 1080p/24 Гц могут выводиться при выполнении всех следующих условий.

- Вы подсоединили телевизор, совместимый с форматом 1080/24p, используя гнездо HDMI OUT,
- Опция "Выходной видеоформат" установлена в положение "HDMI" и – Опция "Разрешение HDMI"
- установлена в положение "Авто" или "1080p".

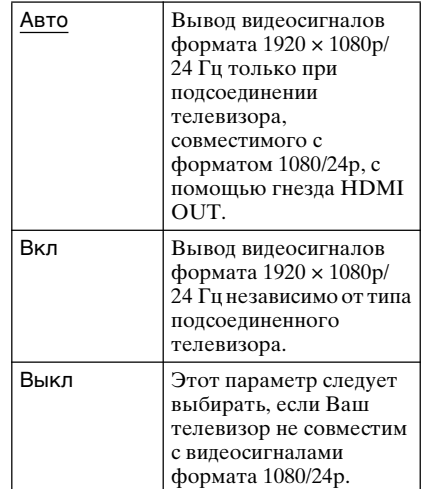

#### $\boldsymbol{c}$

Если подсоединенный телевизор не совместим с разрешением 1080/24p и опция "Вывод BD-ROM 1080/24p" установлена в положение "Вкл", изображение c диска BD-ROM не появится. В этом случае нажмите кнопку HOME для отображения стартового меню и измените установку "Вывод BD-ROM 1080/24p".

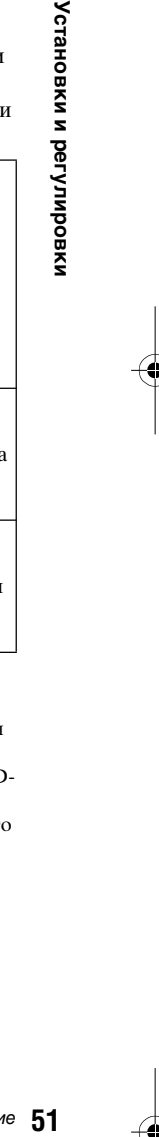

#### •продолжение 51

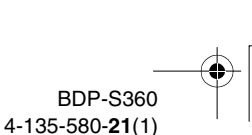

# Установки и регулировки

010COV.book Page 52 Thursday, February 19, 2009 3:32 PM

# **YCbCr/RGB (HDMI)**

Установка цветовых настроек для видеосигналов, поступающих с гнезда HDMI OUT. Выбор установки, которая соответствует типу подсоединенного телевизора.

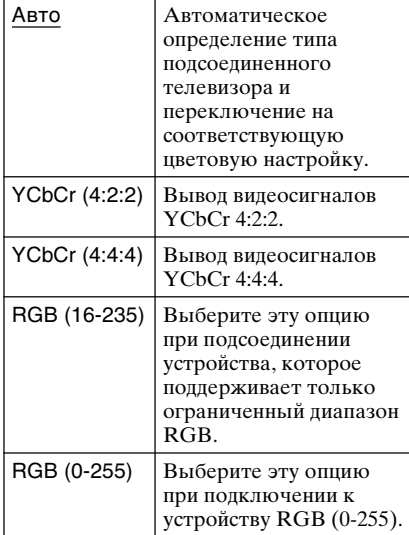

#### **Выход HDMI Deep Colour**

Выберите установку Deep Colour (глубина цвета) для видеосигналов, выводимых через гнездо HDMI OUT. Глубину цвета указывает число битов, и при увеличении этого значения может воспроизводиться больше оттенков. Проигрыватель поддерживает значение глубины цвета до 12 битов. Подсоединение проигрывателя к телевизору, который поддерживает установку Deep Colour, позволяет получить более точную цветопередачу, чем при подсоединении его к телевизору, который не поддерживает установку Deep Colour.

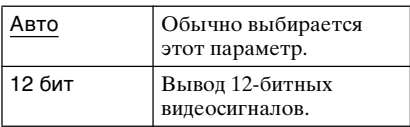

**52**

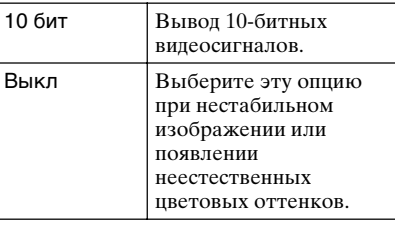

### **Выход x.v.Colour**

Установка целесообразности передачи информации xvYCC к подсоединенному телевизору. Комбинирование xvYCCсовместимого видеостандарта с телевизором, поддерживающим режим x.v.Colour, дает возможность воспроизведения более глубоких и более точных цветов таких, какие можно наблюдать в природе.

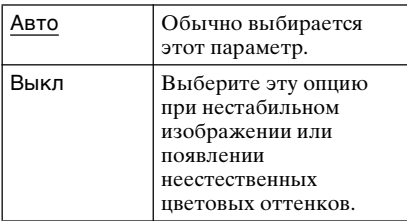

#### **Режим паузы**

Установка режима изображения для состояния паузы воспроизведения диска DVD. Для дисков BD-ROM или дисков, содержащих файлы AVCHD, опция "Режим паузы" автоматически переключается в положение "Авто".

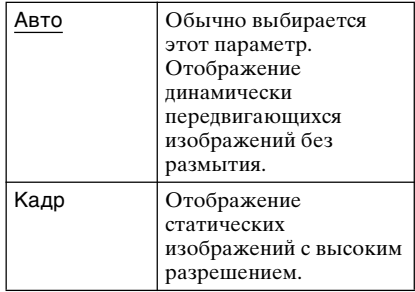

010COV.book Page 53 Thursday, February 19, 2009 3:32 PM

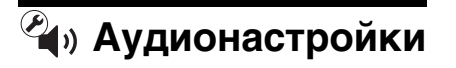

Установки по умолчанию подчеркнуты.

# **Приоритет аудиовыхода**

Выбор типа гнезда для вывода аудиосигналов.

2-канальные сигналы формата Linear PCM выводятся с максимальной частотой 48 кГц с выходных гнезд, отличных от приоритетных гнезд.

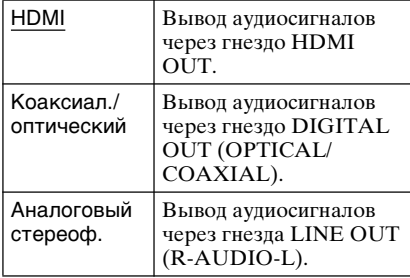

# **Звук (HDMI)**

Выбор типа сигнала для гнезда HDMI OUT.

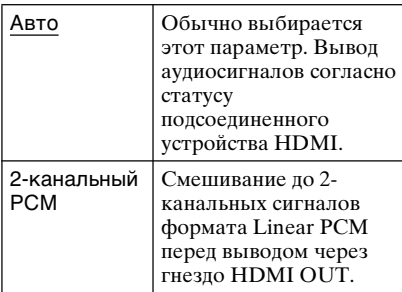

#### $\boldsymbol{\omega}$

Выберите опцию "2-канальный PCM" при подсоединении телевизора или аудио/видео усилителя (ресиверa), которые не поддерживают технологию Dolby Digital или DTS, в противном случае будет слышен шум или звука не будет.

#### **Аудионастройка диска BD**

Выбирает, смешивать или не смешивать интерактивный звук и вторичный звук (комментарий) при воспроизведении дисков BD, которые содержат такой звук.

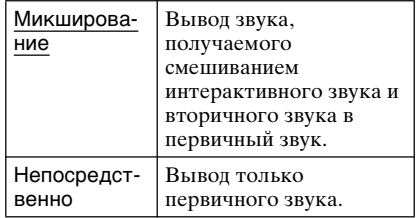

#### $\boldsymbol{\omega}$

Аудиосигналы PCM 96 кГц и PCM 192 кГц выводятся как аудиосигналы PCM 48 кГц, если параметр "Аудионастройка диска BD" установлен в положение "Микширование".

# **Звук ATT**

Понижение уровня выходного аудиосигнала для предупреждения искажения звука.

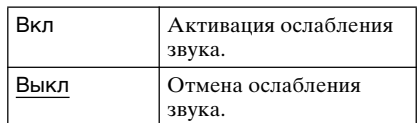

#### $\boldsymbol{c}$

Опция "Звук ATT" не оказывает влияния на выход через гнездо HDMI OUT и гнездо DIGITAL OUT (OPTICAL/COAXIAL).

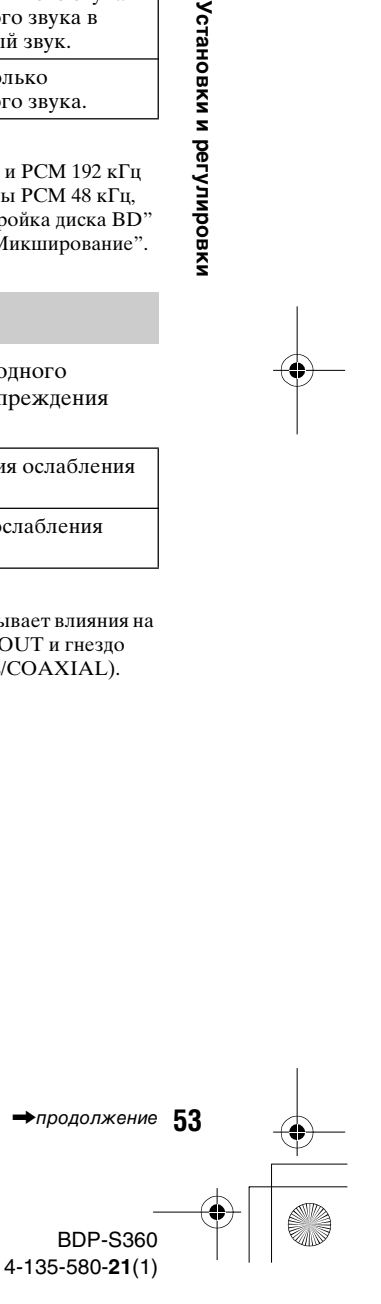

Установки и регулировки

010COV.book Page 54 Thursday, February 19, 2009 3:32 PM

# **Dolby Digital**

Выбор выходных аудиосигналов при воспроизведении дисков Dolby Digital. Данная установка оказывает влияние на выход через гнездо DIGITAL OUT (COAXIAL/OPTICAL).

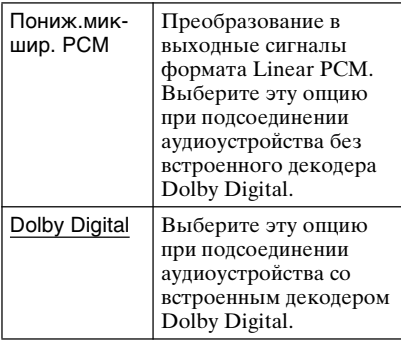

# **DTS**

**54**

Выбор выходных аудиосигналов при воспроизведении дисков DTS. Данная установка оказывает влияние на выход через гнездо DIGITAL OUT (COAXIAL/OPTICAL).

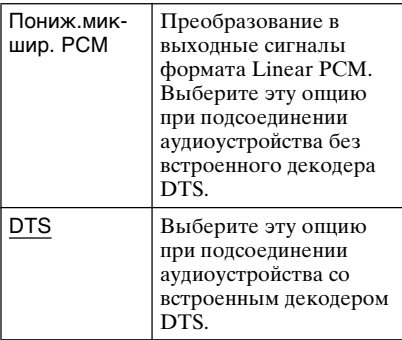

#### **Формат 48 кГц/96 кГц PCM**

Выбор максимальной частоты дискретизации для выходных сигналов PCM через гнездо DIGITAL OUT (OPTICAL/COAXIAL).

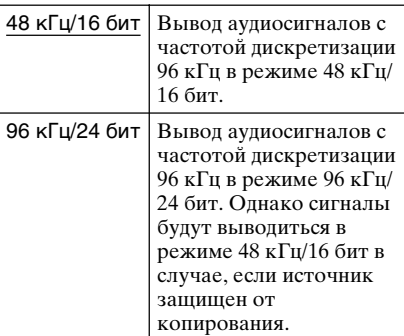

#### $\boldsymbol{\omega}$

- Если Вы выберите режим "96 кГц/24 бит" при условии, что аудио/видео усилитель (ресивер) не поддерживает частоту дискретизации 96 кГц, звука не будет или будет слышен громкий шум.
- Опция "Формат 48 кГц/96 кГц PCM" не оказывает влияния, если опция
	- "Приоритет аудиовыхода" установлена в положение "HDMI" или "Аналоговый стереоф.".

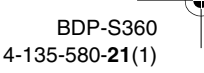

010COV.book Page 55 Thursday, February 19, 2009 3:32 PM

# **Звук DRC**

Выбор установки динамического диапазона (уровень сжатия звука) при воспроизведении диска BD или диска DVD, которые поддерживают "Звук DRC".

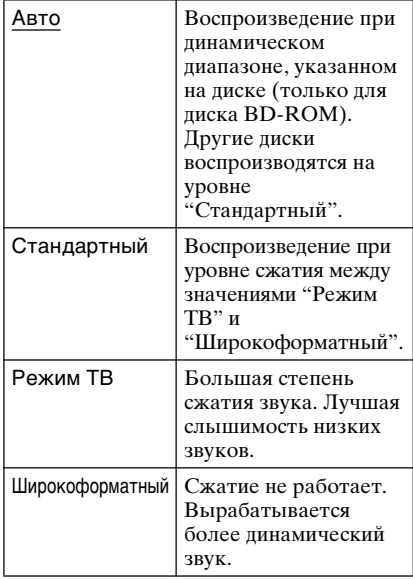

#### $\boldsymbol{\omega}$

- Опция "Звук DRC" оказывает влияние только при воспроизведении аудиосигналов Dolby Digital, Dolby Digital Plus, и Dolby TrueHD.
- Если опция "Dolby Digital" установлена в положение "Dolby Digital" в настройках "Аудионастройки" (стр. 54), опция "Звук DRC" не оказывает влияния на аудиовыход через гнездо DIGITAL OUT

(OPTICAL/COAXIAL). Однако сюда не входят следующие случаи.

- Если опция "Аудионастройка диска BD" установлена в положение "Микширование" при воспроизведении диска BD.
- Если опция "Приоритет аудиовыхода" установлена в положение "HDMI" или "Аналоговый стереоф.".

## **Понижающее микширование**

Установка метода смешивания многоканального и двухканального звука.

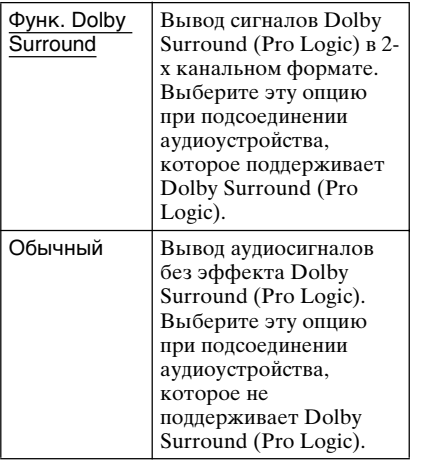

# **55Установки и регулировки** Установки и регулировки

#### $\mathbf{G}$

Опция "Понижающее микширование" не оказывает влияния на выходной битовый аудиопоток через гнездо DIGITAL OUT (OPTICAL/COAXIAL)/HDMI OUT.

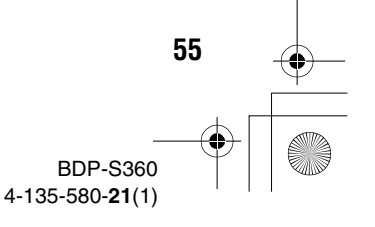

010COV.book Page 56 Thursday, February 19, 2009 3:32 PM

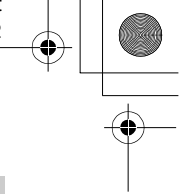

# **Установки просмотра диска BD/DVD**

Установки по умолчанию подчеркнуты.

#### **Меню диска BD/DVD**

Выбор языка меню по умолчанию для дисков BD-ROM или DVD VIDEO. При выборе опции "Выберите код языка" появится дисплей для ввода кода языка. Введите код для Вашего языка согласно списку "Список кодов языков" (стр. 78).

#### **Звук**

Выбор языка дорожки по умолчанию для дисков BD-ROM или DVD VIDEO. При выборе опции "Исходный" будет выбран приоритетный язык на диске. При выборе опции "Выберите код языка" появится дисплей для ввода кода языка. Введите код для Вашего языка согласно списку "Список кодов языков" (стр. 78).

# **Субтитр**

**56**

Выбор языка субтитров по умолчанию для дисков BD-ROM или DVD VIDEO. При выборе опции "Выберите код языка" появится дисплей для ввода кода языка. Введите код для Вашего языка согласно списку "Список кодов языков" (стр. 78).

#### **Родительский контроль диска BD**

Воспроизведение некоторых дисков BD-ROM может быть ограничено в соответствии с возрастом пользователя. Эпизоды могут быть заблокированы или заменены другими эпизодами.

- **1 Выберите опцию "Родительский контроль диска BD" в установках "Установки просмотра диска BD/DVD" и нажмите кнопку ENTER.**
- **2 Введите Ваш четырехзначный пароль с помощью цифровых кнопок.**
- **3 Выберите опцию "OK" и нажмите кнопку ENTER.**
- **4 Выберите ограничение по возрасту и нажмите кнопку ENTER.**

Чем ниже значение, тем выше ограничение.

Если Вы выберите опцию "Выб. огранич. по возрасту", Вы можете ввести возраст от "0" до "255" с помощью кнопок  $\leftarrow/\uparrow/\downarrow \rightarrow$  или цифровых кнопок.

• Для отмены установки родительского контроля выберите опцию "Ограничений нет".

#### .<br>ت

Вы можете изменить пароль (см. раздел "Пароль" на стр. 58).

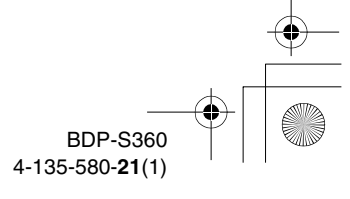

#### $\boldsymbol{\omega}$

- Если Вы забыли пароль, выполните сброс проигрывателя (стр. 64) и установите новый пароль (см. раздел "Пароль" на стр. 58).
- При воспроизведении дисков, не имеющих функции родительского контроля, воспроизведение на данном проигрывателе не может быть ограничено.
- В зависимости от диска Вам может быть задан вопрос об изменении уровня родительского контроля во время воспроизведения диска. В этом случае введите Ваш пароль, а затем измените уровень.
- При выборе опции "255" в настройках "Выб. огранич. по возрасту" установка родительского контроля отменяется.

#### **Родительский контроль диска DVD Код региона родит.**

Воспроизведение некоторых дисков DVD VIDEO может иметь ограничение в соответствии с возрастом пользователя. Эпизоды могут быть заблокированы или заменены другими эпизодами.

- **1 Выберите опцию "Родительский контроль диска DVD" в установках "Установки просмотра диска BD/DVD" и нажмите кнопку ENTER.**
- **2 Введите Ваш четырехзначный пароль с помощью цифровых кнопок.**
- **3 Выберите опцию "OK" и нажмите кнопку ENTER.**
- **4 Выберите уровень и нажмите кнопку ENTER.** Чем ниже значение, тем выше ограничение.
	- Для отмены установки родительского контроля выберите опцию "Ограничений нет".

#### .<br>ت

Вы можете изменить пароль (см. раздел "Пароль" на стр. 58).

#### $\mathbf{G}$

- Если Вы забыли пароль, выполните сброс проигрывателя (стр. 64) и установите новый пароль (см. раздел "Пароль" на стр. 58).
- При воспроизведении дисков, не имеющих функции родительского контроля, воспроизведение на данном проигрывателе не может быть ограничено.
- В зависимости от писка Вам может быть задан вопрос об изменении уровня родительского контроля во время воспроизведения диска. В этом случае введите Ваш пароль, а затем измените уровень.

# **контроля**

Воспроизведение некоторых дисков BD-ROM или DVD VIDEO может иметь ограничение в зависимости от географического региона. Эпизоды могут быть заблокированы или заменены другими эпизодами.

- **1 Выберите опцию "Код региона родит. контроля" в установках "Установки просмотра диска BD/DVD" и нажмите кнопку ENTER.**
- **2 Введите Ваш четырехзначный пароль с помощью цифровых кнопок.**
- **3 Выберите опцию "OK" и нажмите кнопку ENTER.**
- **4 Выберите ограничение по региону и нажмите кнопку ENTER.**

При выборе опции "Выбор кода региона" появится дисплей для ввода кода региона. Введите код для ограничения по региону, обращаясь к разделу "Родительский контроль/код региона" (стр. 78).

• продолжение 57

#### .<br>Ö

Вы можете изменить пароль (см. раздел "Пароль" на стр. 58).

#### $\boldsymbol{\omega}$

- Если Вы забыли пароль, выполните сброс проигрывателя (стр. 64) и установите новый пароль (см. раздел "Пароль" на стр. 58).
- При воспроизведении дисков, не имеющих функции родительского контроля, воспроизведение на данном проигрывателе не может быть ограничено.
- В зависимости от диска Вам может быть задан вопрос об изменении уровня родительского контроля во время воспроизведения диска. В этом случае введите Ваш пароль, а затем измените уровень.

#### **Пароль**

Установка или изменение пароля для функции родительского контроля. Пароль позволяет Вам устанавливать ограничение на воспрoизведение диска BD-ROM или DVD VIDEO. При необходимости Вы можете дифференцировать уровни ограничения для дисков BD-ROM и DVD VIDEO.

- **1 Выберите опцию "Пароль" в установках "Установки просмотра диска BD/DVD" и нажмите кнопку ENTER.**
- **2 Введите Ваш четырехзначный пароль с помощью цифровых кнопок.**
- **3 Выберите опцию "OK" и нажмите кнопку ENTER.**

#### **Для изменения пароля**

**58**

- **1** После выполнения действий пункта 3 введите новый пароль с помощью цифровых кнопок.
- **2** Выберите опцию "OK" и нажмите кнопку ENTER.

#### **Слой воспроизв. гибридного диска**

Выбор приоритетного слоя при воспроизведении гибридного диска. Для изменения установки выключите и снова включите проигрыватель.

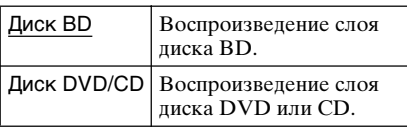

#### **Интернет-соединение диска BD**

Установка целесообразности разрешения Интернет-соединения из содержимого воспроизводимого диска BD (в режиме BDMV). При использовании этой функции требуются сетевое соединение и сетевые настройки (стр. 61).

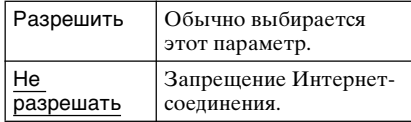

010COV.book Page 59 Thursday, February 19, 2009 3:32 PM

specdef20081222

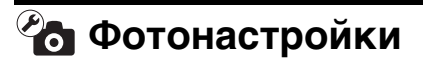

Установка по умолчанию подчеркнута.

#### **Скорость слайд-шоу**

Изменение скорости слайд-шоу.

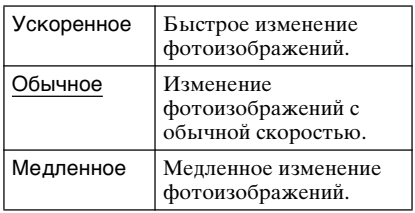

# **Системные настройки**

Установки по умолчанию подчеркнуты.

#### **Экранное меню**

Выбор языка для экранной индикации проигрывателя.

#### **Затемнитель**

Регулировка подсветки дисплея на передней панели.

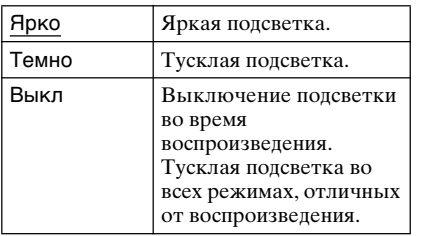

### **Контроль по HDMI**

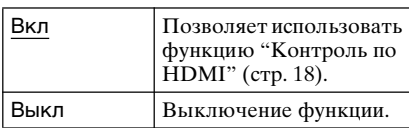

# **Режим быстрого запуска**

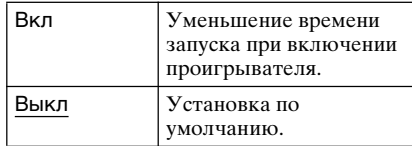

#### $\boldsymbol{\omega}$

Если опция "Режим быстрого запуска" установлена в положение "Вкл"

- Энергопотребление будет выше, чем при установке опции "Режим быстрого запуска" в положение "Выкл", и
- Внутренний вентилятор может включаться в зависимости от окружающей температуры.

• продолжение 59

# **59Установки и регулировки** Установки и регулировки

010COV.book Page 60 Thursday, February 19, 2009 3:32 PM

#### **Автоматич. отключение питания**

Проигрыватель автоматически выключится, если Вы не будете нажимать никаких кнопок на проигрывателе или пульте дистанционного управления более 30 минут, если только не воспроизводятся диски файлы BD/ DVD/CD/фотоизображений или не выполняется обновление программного обеспечения.

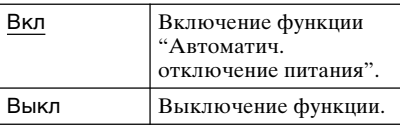

#### **Автодисплей**

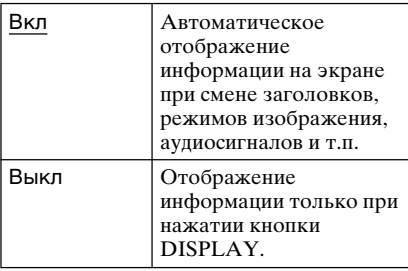

#### **Экранная заставка**

Если Вы не используете проигрыватель в течение 15 минут во время отображения экранной индикации, например, стартового меню, на экране телевизора появится изображение экранной заставки. Изображение экранной заставки помогает предотвратить повреждение устройства отображения (повторное изображение).

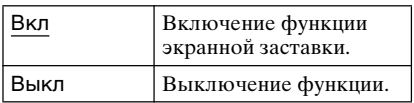

**60**

#### **Уведомление об обновлении ПО**

Информирование Вас о наличии более новой версии программного обеспечения. При использовании этой функции требуются сетевое соединение и сетевые настройки (стр. 61).

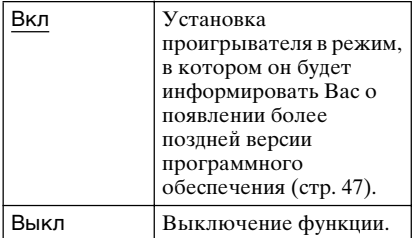

#### **Системная информация**

Отображение информации о версии программного обеспечения проигрывателя и MAC-адресе.

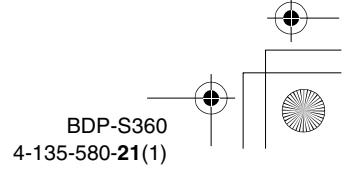

010COV.book Page 61 Thursday, February 19, 2009 3:32 PM

specdef20081222

Установки и регулировки

# **Сетевые настройки**

# **Настройки Интернет**

Эти пункты необходимы при подсоединении к Интернету через кабель локальной сети. Введите соответствующие (буквенноцифровые) значения для Вашего широкополосного маршрутизатора или беспроводного маршрутизатора локальной сети. Пункты, которые необходимо установить, могут отличаться в зависимости от Интернет-провайдера или маршрутизатора. Подробные сведения приведены в руководствах по эксплуатации, предоставляемых Вашим Интернет-провайдером или прилагаемых к маршрутизатору.

- **1 Выберите опцию "Настройки Интернет" в установках "Сетевые настройки" и нажмите кнопку ENTER.**
- **2 Выберите опцию "Получение IP-адреса" и нажмите кнопку ENTER.**

#### **3 Выберите опцию и нажмите кнопку ENTER.**

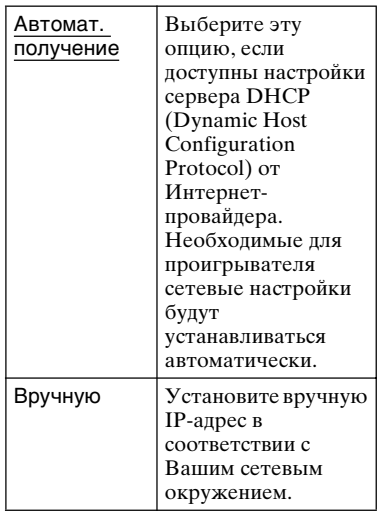

• Когда Вы выбрали опцию "Автомат. получение" Если Вы установили опцию "Автомат. получ. DNS-сервера" в положение "Выкл", установите следующие пункты:

- –DNS-сервер (первичный)/DNSсервер (вторичный)
- Когда Вы выбрали опцию "Вручную"
	- Установите следующие пункты:
- –IP адрес
- –Маска подсети
- –Шлюз по умолчанию
- –DNS-сервер (первичный)/DNSсервер (вторичный)

#### $\boldsymbol{\omega}$

Если Вы установили адреса "DNSсервер (первичный)"/"DNS-сервер (вторичный)" вручную, введите адрес "DNS-сервер (первичный)". В противном случае настройки "Настройки Интернет" будут выполнены неправильно.

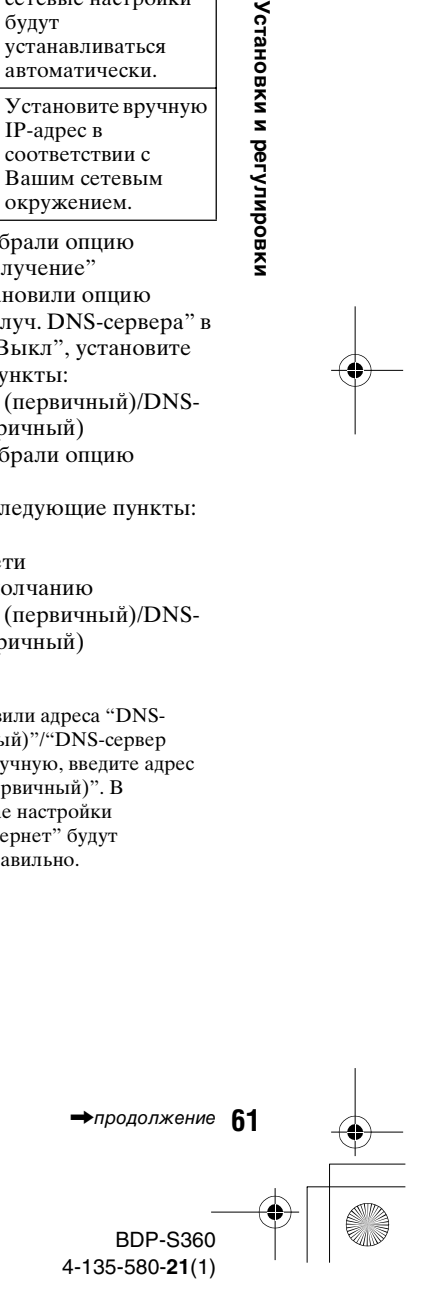

010COV.book Page 62 Thursday, February 19, 2009 3:32 PM

**4 Если Ваш Интернетпровайдер имеет специфические установки прокси-сервера, выберите опцию "Установки проксисервера" с помощью кнопок ↑/↓ и нажмите кнопку ENTER.** Появится дисплей "Установки прокси-сервера".

Если прокси-сервер не имеет специфических настроек, перейдите к пункту 8.

- **5 Установите опцию "Использование проксисервера" в положение "Вкл".**
- **6 Выберите опции "Проксисервер" и "Порт" и введите настройки.**

Для ввода прокси-сервера см. раздел "Для ввода символов" (стр. 62).

**7 Нажмите кнопку RETURN.**

- **8 Выберите команду "Сетевая диагностика" c помощью кнопок** M**/**m **и нажмите кнопку ENTER.**
- **9 Выберите опцию "Пуск" и нажмите кнопку ENTER.**

#### **10 Проверьте, чтобы появилось сообщение "Сетевые подключения правильные.".**

**62**

Настройка завершена. Если сообщение не появилось, следуйте сообщениям на экране.

#### **Для ввода символов**

Дисплей для ввода символов появляется при выборе опции "Прокси-сервер" в настройках "Установки прокси-сервера".

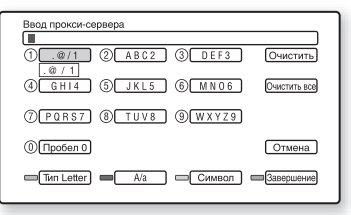

- **1** Для выбора символа повторно нажимайте цифровую кнопку. Пример: Нажмите один раз кнопку 3 для ввода "D". Нажмите три раза кнопку 3 для ввода "F".
- **2** Нажмите кнопку  $\rightarrow$  и введите следующий символ.
- **3** Нажмите синюю кнопку ("Завершение") для завершения.

#### **Доступные кнопки**

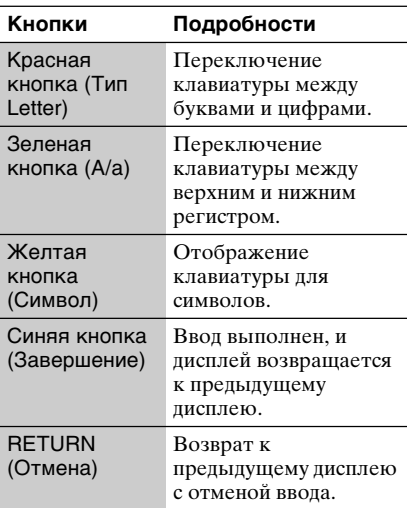

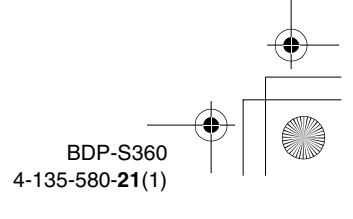

010COV.book Page 63 Thursday, February 19, 2009 3:32 PM

specdef20081222

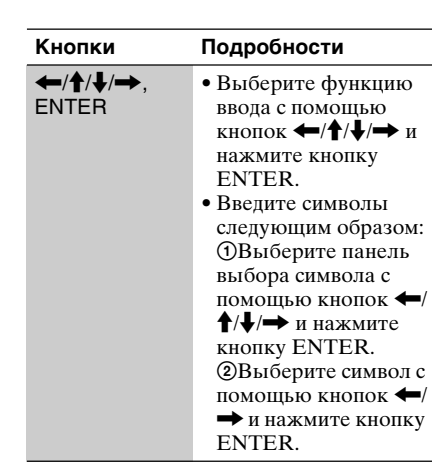

# **Упрощенная настройка**

Перезапуск упрощенной настройки для выполнения основных установок.

- **1 Выберите опцию "Упрощенная настройка" и нажмите кнопку ENTER.**
- **2 Выберите опцию "Пуск" с помощью кнопок** <**/**, **и нажмите кнопку ENTER.**
- **3 Выполните инструкции раздела "Пункт 7: Упрощенная настройка" (стр. 32), начиная с пункта 4.**

**63Установки и регулировки** Установки и регулировки

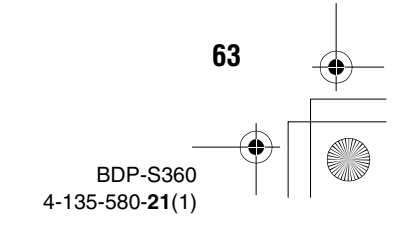

010COV.book Page 64 Thursday, February 19, 2009 3:32 PM

# **Переустановка**

Вы можете сбросить настройки проигрывателя к заводским установкам по умолчанию, выбрав группу установок. Все настройки внутри группы будут сброшены.

- **1 Выберите опцию "Переустановка" и нажмите кнопку ENTER.**
- **2 Выберите опцию "Сброс настроек к заводским установкам по умолчанию" и нажмите кнопку ENTER.**
- **3 Выберите установки, которые Вы хотите сбросить до значений по умолчанию, и нажмите кнопку ENTER.**

На дисплее отобразится сообщение с запросом о подтверждении. Вы можете сбросить следующие настройки:

- Видеонастройки
- Аудионастройки
- Установки просмотра диска BD/ DVD
- Фотонастройки
- Системные настройки
- Сетевые настройки
- Все настройки

**4 Выберите опцию "Пуск" с помощью кнопок** <**/**, **и нажмите кнопку ENTER.**

#### $\boldsymbol{\omega}$

**64**

Если опция "Все настройки" выбрана в пункте 3,

- все установки в пределах (Установка) сбрасываются.
- Установки опций "Видеонастройки" и "Аудионастройки", которые можно отрегулировать, нажимая кнопку OPTIONS во время воспроизведения (стр. 40), не сбрасываются.

010COV.book Page 65 Thursday, February 19, 2009 3:32 PM

**Дополнительная информация**

# **Поиск и устранение неисправностей**

#### Если при использовании

проигрывателя у Вас возникнут какиелибо из перечисленных ниже трудностей, прежде чем обратиться в ремонтную службу за помощью, воспользуйтесь данным руководством по отысканию и устранению неисправностей. Если проблема не устраняется, обратитесь к ближайшему дилеру фирмы Sony.

#### **Питание**

#### **Питание не включается.**

- , Проверьте, надежно ли подключен сетевой провод.
- , Для включения проигрывателя может потребоваться немного времени.

#### **При включении проигрывателя на экране появится сообщение "Новая версия ПО обнаружена в сети. Вып. обнов. в разд. "Обновление через сеть".".**

, Информация по обновлению программного обеспечения проигрывателя на более позднюю версию приведена в разделе "Обновление через сеть" (стр. 47).

#### **Диск**

#### **Диск не воспроизводится.**

- , Диск грязный.
- , Диск расположен верхней стороной вниз. Вставьте диск стороной для воспроизведения вниз.
- , Диск расположен несимметрично.
- , Вы пытаетесь воспроизвести диск с форматом, который не может быть воспроизведен с помощью данного проигрывателя (стр. 73).
- **Код региона на диске BD или диске** DVD не соответствует проигрывателю.

• продолжение 65

# Дополнительная информация **65Дополнительная информация**

010COV.book Page 66 Thursday, February 19, 2009 3:32 PM

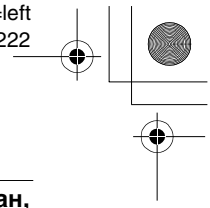

, Проигрыватель не может воспроизводить диск, который не финализирован надлежащим образом (стр. 73).

#### **Изображение**

При подсоединении оборудования с помощью HDMI-кабеля также обращайтесь к разделу "Подсоединение к гнезду HDMI" (стр. 17).

#### **Изображение отсутствует/ изображение зашумлено.**

- , Проверьте надежность подсоединения всех соединительных кабелей.
- , Проверьте, не повреждены ли соединительные кабели.
- , Проверьте подсоединение к Вашему телевизору (стр. 16) и переключите селектор входа на Вашем телевизоре таким образом, чтобы сигнал от проигрывателя появился на экране телевизора.
- , При воспроизведении двухслойного диска BD/DVD видео- и аудиосигналы могут кратковременно прерываться в точке переключения слоев.

#### **При неправильном выборе разрешения выходного видеоизображения в настройках "Выходной видеоформат", изображение на экране не появляется.**

• Нажимайте кнопку на проигрывателе более 10 секунд для сброса разрешения выходного видеоизображения к более низкому разрешению.

**66**

#### **Изображение не заполняет экран, даже если формат установлен в положение "Формат изображения DVD" в настройках "Видеонастройки".**

 $\rightarrow$  На Вашем диске DVD формат диска фиксирован (стр. 49).

**Видеосигналы не выводятся через гнезда, отличные от гнезд HDMI OUT, при одновременном соединении гнезда HDMI OUT и других выходных видеогнезд.**

, Установите параметр "Выходной видеоформат" в положение "Компонентный видеосигнал" в настройках "Видеонастройки" (стр. 50).

#### **Темная область изображения слишком темная/светлая область изображения слишком светлая или неестественная.**

, Установите опцию "Реж. качества изображ." в положение "Стандартный" (значение по умолчанию) (см. раздел "Регулировка изображения и звукового сопровождения для видеоданных" на стр. 40).

#### **Изображение не выводится надлежащим образом.**

, Проверьте установки пункта "Выходной видеоформат" в настройках "Видеонастройки" (стр. 50).

#### **Не появляется изображение с диска BD-ROM.**

, Проверьте установку пункта "Вывод BD-ROM 1080/24p" в настройках "Видеонастройки" (стр. 51).

010COV.book Page 67 Thursday, February 19, 2009 3:32 PM

**Звук**

При подсоединении оборудования с помощью HDMI-кабеля также обращайтесь к разделу "Подсоединение к гнезду HDMI" (стр. 23).

#### **Нет звука.**

- , Проверьте надежность подсоединения всех соединительных кабелей.
- , Проверьте, не повреждены ли соединительные кабели.
- , Проверьте подсоединение к Вашему аудио/видео усилителю (ресиверу) (стр. 22) и переключите селектор входа на Вашем телевизоре таким образом, чтобы аудиосигналы проигрывателя поступали от Вашего аудио/видео усилителя (ресивера).
- , Проигрыватель находится в сканирующем режиме.
- , Если аудиосигнал не поступает через гнездо DIGITAL OUT (OPTICAL/ COAXIAL)/HDMI OUT, проверьте настройки звука (стр. 53).

#### **Звук не выводится надлежащим образом.**

, Проверьте установку пункта "Приоритет аудиовыхода" в настройках "Аудионастройки" (стр. 53).

#### **Низкая громкость звука.**

- , Низкая громкость звука установлена на некоторых дисках BD или дисках DVD.
- , Попробуйте установить опцию "Звук DRC" в положение "Режим ТВ" в настройках "Аудионастройки" (стр. 55).
- $\rightarrow$  Установите параметр "Звук АТТ" в положение "Выкл" в настройках "Аудионастройки" (стр. 53).

#### **Формат HD Audio (Dolby Digital Plus, Dolby TrueHD, DTS-HD High Resolution Audio и DTS-HD Master Audio) не выводится в режиме битового потока.**

- , Установите параметр "Аудионастройка диска BD" в положение "Непосредственно" в настройках "Аудионастройки" (стр. 53).
- , Проверьте, чтобы подсоединенный аудио/видео усилитель (ресивер) был совместим с каждым из форматов HD Audio.

#### **Не выводится интерактивный звук.**

, Установите параметр "Аудионастройка диска BD" в положение "Микширование" в настройках "Аудионастройки" (стр. 53).

#### **HDMI**

#### **Нет изображения или нет звука при подсоединении к гнезду HDMI OUT.**

, Попробуйте выполнить следующие действия: ОВыключите и снова включите проигрыватель. 2Отключите и снова включите подключенную аппаратуру. 3Отсоедините и снова подсоедините HDMI-кабель.

#### **При подсоединении к гнезду HDMI OUT нет изображения или изображение зашумлено.**

- $\rightarrow$  Гнездо HDMI OUT, подсоединено к устройству DVI, которое не поддерживает технологию защиты авторских прав.
- $\rightarrow$  Если гнездо HDMI OUT используется для видеовыхода, изменение разрешения выходного видеоизображения может решить эту проблему (стр. 50).

• продолжение 67

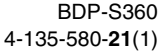

010COV.book Page 68 Thursday, February 19, 2009 3:32 PM

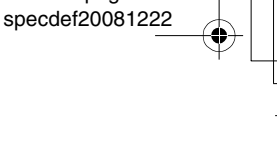

#### **Нет звука через гнездо HDMI OUT.**

 $\rightarrow$  Гнездо HDMI OUT подключено к устройству DVI (гнезда DVI не принимают аудиосигналы).

#### **Звук не выводится надлежащим образом при подсоединении к гнезду HDMI OUT.**

, Устройство подсоединено к гнезду HDMI OUT, которое не поддерживает аудиоформат проигрывателя. Проверьте установки звука (стр. 53).

#### **Язык дисплея на экране переключается автоматически при подсоединении к гнезду HDMI OUT.**

, Если опция "Контроль по HDMI" установлена в положение "Вкл" (стр. 59), язык дисплея на экране автоматически переключается в соответствии с установкой языка подсоединенного телевизора (если Вы изменили установку на Вашем телевизоре и т.п.).

#### **Функция "Контроль по HDMI" не работает (BRAVIA Sync).**

- , Проверьте надежность подсоединения сетевого провода подключенного компонента.
- , Если индикатор HDMI не появляется на дисплее передней панели, проверьте HDMI-соединение (стр. 17, 23).
- , Убедитесь, что опция "Контроль по HDMI" установлена в положение "Вкл" (стр. 59).
- , Убедитесь, что подсоединенный компонент совместим с функцией "Контроль по HDMI". Для получения дополнительной информации обращайтесь к инструкции по эксплуатации, прилагаемой к компоненту.

**68**

- , Убедитесь, что подсоединенный компонент настроен для функции "Контроль по HDMI". Для получения дополнительной информации обращайтесь к инструкции по эксплуатации, прилагаемой к компоненту.
- , Если Вы изменили HDMIсоединение, выключите и снова включите проигрыватель.
- , Если произошел сбой питания, установите опцию "Контроль по HDMI" в положение "Выкл", а затем установите опцию "Контроль по HDMI" в положение "Вкл" (стр. 59).
- , Подробные сведения о функции "Контроль по HDMI" приведены в разделе "О функциях BRAVIA Sync (только для HDMI-соединений)" (стр. 18).
- , Если Вы подсоединяете проигрыватель к телевизору через аудио/видео усилитель (ресивер), который не совместим с функцией "Контроль по HDMI", Вы, возможно, не сможете управлять телевизором с проигрывателя.
- , Если при подсоединении проигрывателя к телевизору через аудио/видео усилитель (ресивер) Вы изменили HDMI-соединение, отсоединили и подсоединили сетевой шнур, или произошел сбой питания, попробуйте выполнить следующие действия: ОПереключите селектор входа аудио/видео усилителя (ресивера) таким образом, чтобы изображение из проигрывателя появилось на экране телевизора. 2Установите опцию "Контроль по HDMI" в положение "Выкл", а затем установите опцию "Контроль по HDMI" в положение "Вкл" (стр. 59). Обратитесь к инструкции по эксплуатации, прилагаемой к телевизору или аудио/видео усилителю (ресиверу).

010COV.book Page 69 Thursday, February 19, 2009 3:32 PM

### **Внешняя память (индивидуальный накопитель)**

#### **Внешняя память не распознается.**

, Попробуйте выполнить следующие действия: ОВыключите проигрыватель. 2 Совместите метку V разъема EXT с меткой V на внешней памяти и вставьте внешнюю память (стр. 27). 3Включите проигрыватель. 4Проверьте, чтобы высветился индикатор EXT на дисплее передней панели.

#### **Бонус-контент или другие данные, содержащиеся на диске BD-ROM, невозможно**

#### **воспроизвести.**

, Попробуйте выполнить следующие действия: ОИзвлеките диск. 2Выключите проигрыватель. 3Извлеките и снова вставьте внешнюю память (стр. 27). 4Включите проигрыватель. 5Проверьте, чтобы высветился индикатор EXT на дисплее передней панели. 6Вставьте диск BD-ROM с BONUSVIEW/BD-LIVE.

#### **На экране появляется сообщение, указывающее на недостаточный объем свободного пространства на индивидуальном накопителе.**

, Удалите ненужные данные на внешней памяти (стр. 38).

#### **Управление**

#### **Пульт дистанционного управления не функционирует.**

- , Разрядились батарейки в пульте дистанционного управления (стр. 30). , Расстояние между пультом
- дистанционного управления и проигрывателем слишком большое.
- , Пульт дистанционного управления не направлен на датчик дистанционного управления на проигрывателе.

#### **Имя файла не отображается надлежащим образом.**

- , Проигрыватель может отображать только форматы ISO 8859-1 совместимых символов. Другие форматы символов могут отображаться по-другому.
- , В зависимости от использованного программного обеспечения для записи, символы ввода могут отображаться по-разному.

# **Диск не начинает**

#### **воспроизведение с начала.**

, Включено возобновление воспроизведения (стр. 36).

#### **Некоторые функции, такие как остановка или поиск, невозможно выполнить.**

, В зависимости от диска Вы, возможно, не сможете выполнить некоторые из операций, указанных выше. Обратитесь к руководству по эксплуатации, прилагаемом к диску.

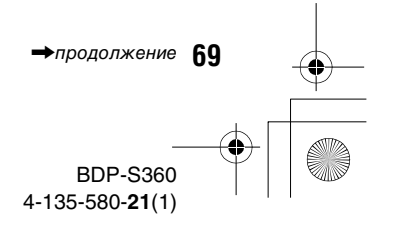

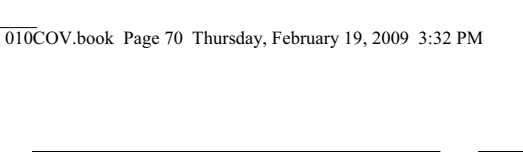

#### **Язык аудиодорожки/субтитров или ракурсы невозможно изменить.**

- Попробуйте использовать меню дисков BD или дисков DVD вместо непосредственного выбора кнопок на пульте дистанционного управления (стр. 38).
- , Многоязычные дорожки/субтитры или многоракурсная запись не содержатся на воспроизводимом диске BD или диске DVD.
- $\rightarrow$  Диск BD или диск DVD запрещают изменить язык аудиодорожки/ субтитров или ракурсов.

#### **Отсек для дисков не открывается, и на дисплее передней панели появляется индикация "LOCKED" или "TLK ON".**

- , Появление индикации "LOCKED" означает, что проигрыватель заблокирован. Для отмены запрета детям держите нажатой кнопку N на проигрывателе до появления индикации "UNLOCK" на дисплее передней панели (стр. 12).
- $\rightarrow$  При появлении индикации "TLK ON" обратитесь к Вашему дилеру Sony или в уполномоченный местный сервисный центр Sony.

#### **Отсек для дисков не открывается, и Вы не можете извлечь диск даже после**  нажатия кнопки <sup> $\triangle$ </sup>.

, Попробуйте выполнить следующие действия: ОВыключите проигрыватель и отсоедините сетевой провод. @Снова подсоедините сетевой провод, нажимая кнопку • на проигрывателе. ЭДержите нажатой кнопку ▲ на проигрывателе до тех пор, пока не откроется отсек для дисков. 4Извлеките диск. 5При появлении на дисплее передней панели индикации "WAIT" удерживайте нажатой кнопку  $\mathsf{I}/\mathsf{U}$  на проигрывателе более 10 секунд, пока проигрыватель не включится снова.

**70**

#### **Проигрыватель не реагируeт на нажатие ни одной кнопки.**

- , Внутри проигрывателя конденсировалась влага (стр. 3).
- $\rightarrow$  Пержите нажатой кнопку  $\mathbf{I}/\mathbf{C}^{\dagger}$  на проигрывателе 10 секунд или более до тех пор, пока индикаторы на дисплее передней панели не погаснут. Если проигрыватель все же не реагирует на нажатие любой кнопки, отсоедините и снова подсоедините сетевой провод.

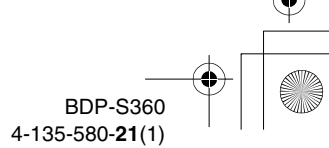

010COV.book Page 71 Thursday, February 19, 2009 3:32 PM

# **Функция самодиагностики**

При активировании функции самодиагностики для предотвращения сбоя в работе проигрывателя, появится код ошибки на дисплее передней панели, или отобразится только знак без уведомления на весь экран. В этом случае проверьте следующее.

#### **При появлении кода ошибки на дисплее передней панели**

#### **Код ошибки Метод устранения**

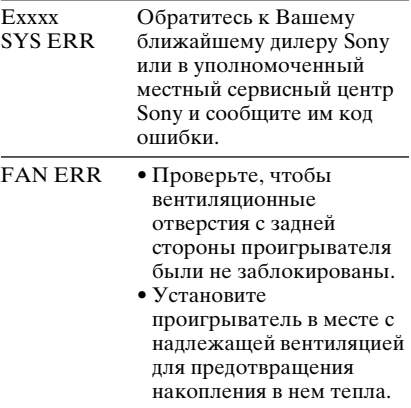

#### **При появлении только знака без уведомления на весь экран**

Обратитесь к ближайшему дилеру Sony или в уполномоченный местный сервисный центр Sony.

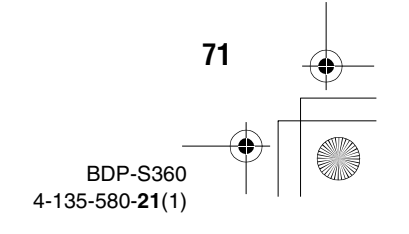

010COV.book Page 72 Thursday, February 19, 2009 3:32 PM

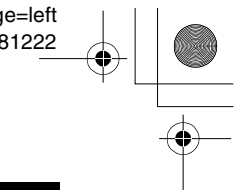

# **Диски, доступные для воспроизведения**

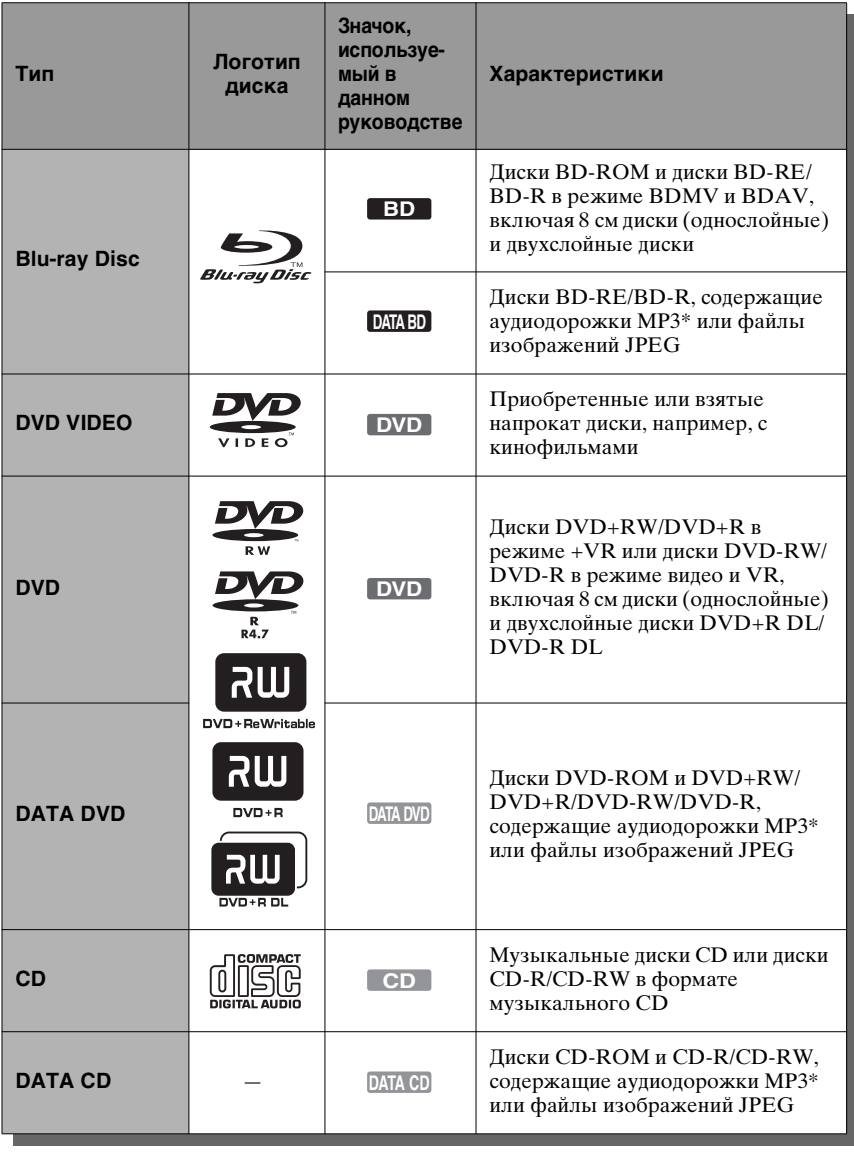

\* MP3 (MPEG-1 Audio Layer 3) является стандартным форматом, определенным ISO (Международная организация по стандартизации)/IEC (Международная электротехническая комиссия) MPEG для сжатия аудиоданных.

**72**

Технология кодирования звука MPEG Layer-3 и лицензированные патенты от Fraunhofer IIS и Thomson.

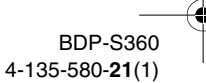
### **Примечания о совместимости дисков BD-ROM**

### Поскольку технические

характеристики Blu-ray Disc являются новыми и развивающимися, некоторые диски могут не воспроизводиться в зависимости от типа и версии диска. Аудиовыход отличается в зависимости от источника, подсоединенного выходного гнезда и выбранных аудиоустановок. Более подробные сведения приведены на стр. 76.

# **Диски, которые не могут воспроизводиться**

- Диски BD с картриджем
- Диски DVD-RAM
- Диски HD DVD
- Диски DivX
- Писки DVD Audio
- Диски PHOTO CD
- Область данных на дисках CD-Extra
- Писки VCD/Super VCD
- Слой HD на дисках Super Audio CD
- Сторона с аудиозаписями на дисках DualDisc
- Диски BD-ROM/DVD VIDEO с несоответствующим кодом региона (стр. 73).

### **Примечание об операциях воспроизведения дисков BD/DVD**

Некоторые операции воспроизведения дисков BD/DVD могут быть преднамеренно установлены производителями программного обеспечения. Поскольку данный проигрыватель воспроизводит диски BD/DVD в соответствии с содержимым диска, созданным производителями программного обеспечения, некоторые функции воспроизведения могут быть недоступны. Обращайтесь к инструкциям, прилагаемым к дискам BD/DVD.

### **Код региона (только для диска BD-ROM/DVD VIDEO)**

Ваш проигрыватель имеет код региона, напечатанный на задней стороне аппарата, и будет воспроизводить только те диски BD-ROM/DVD VIDEO (только воспроизведение), на которых нанесены идентичные коды региона. Данная система используется для защиты авторских прав. Диски DVD VIDEO с меткой ( также воспроизводятся на данном проигрывателе.

В зависимости от диска BD-ROM/DVD VIDEO код региона может быть не указан, несмотря на то, что воспроизведение диска BD-ROM/DVD VIDEO не разрешается в связи с региональными ограничениями.

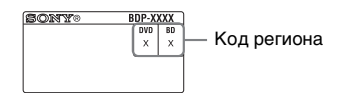

### $\mathbf{G}$

#### • **Примечания относительно дисков BD-RE/BD-R, DVD+RW/DVD+R, DVD-RW/ DVD-R или CD-R/CD-RW**

Некоторые диски BD-RE/BD-R, DVD+RW/DVD+R, DVD-RW/DVD-R или CD-R/CD-RW не могут воспроизводиться на данном проигрывателе по причине качества записи или физического состояния диска, либо характеристик записывающего устройства и авторских прав на программное обеспечение. Диск CD или диск DVD не будет воспроизводиться, если он не был правильно финализирован. Более подробная информация приведена в инструкции по эксплуатации, прилагаемой к записывающему устройству. Имейте в виду, что некоторые функции воспроизведения могут не работать с некоторыми дисками DVD+RW/DVD+R, даже если они были правильно финализированы. В этом случае просматривайте диски в режиме обычного воспроизведения.

 $\rightarrow$ продолжение 73

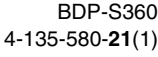

C:\01RU-BDPS360RU3\070ADD.fm master page=left

specdef20081222

010COV.book Page 74 Thursday, February 19, 2009 3:32 PM

#### • **Музыкальные диски, закодированные с помощью технологий защиты авторских прав**

Этот продукт предназна чен для воспроизведения дисков, отвечающим требованиям стандарта Compact Disc (CD). Некоторые компании звукозаписи выпускают различные музыкальные диски, закодированные с помощью технологий защиты авторских прав. Помните, что среди таких дисков встречаются такие, которые не отвечают требованиям стандарта CD, и их нельзя воспроизводить с помощью данного устройства.

#### • **Примечание относительно дисков DualDiscs**

DualDisc – это двусторонний диск, на одной стороне которого записан материал в формате DVD, a нa другой стороне – ayдиоматериалы.

Однако поскольку сторона с

ayдиоматериалами не отвечает требованиям стандарта Compact Disc

(CD), воспроизведение на этом устройстве не гарантируется.

#### • **Примечание о двухслойных дисках BD/ DVD**

Воспроизводимые изображения и звук могут кратковременно прерываться при переключении слоев.

• **Примечание о дисках 8 см BD-RE/8 см BD-R**

Некоторые диски 8 см BD-RE/8 см BD-R не могут воспроизводиться на данном проигрывателе.

• **Примечание о дисках BD-RE/BD-R** Данный проигрыватель поддерживает версию 2.1 BD-RE и версии 1.1, 1.2 и 1.3 BD-R, включая органически

пигментированный тип BD-R (тип LTH). • **Примечание относительно дисков DTS 5.1 MUSIC DISC**

Данный проигрыватель может воспроизводить диски DTS 5.1 MUSIC DISC. Аудиосигналы выводятся в форматах, указанных в таблице "Выходные аудиосигналы и настройки проигрывателя" на стр. 76.

**74**

### **О воспроизведении дисков, записанных в формате AVCHD**

Данный проигрыватель может воспроизводить диски формата AVCHD.

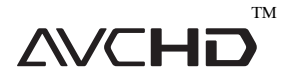

### **Что представляет собой формат AVCHD?**

Формат AVCHD является форматом цифровых видеокамер высокого разрешения, используемых для записи сигналов SD (стандартное разрешение) или HD (высокое разрешение) спецификации 1080i\*1 или спецификации 720p\*2 на диски DVD с эффективной технологией кодирования и сжатия данных. Формат MPEG-4 AVC/H.264 адаптирован для компрессии видеоданных, а система Dolby Digital или Linear PCM используется для сжатия аудиоданных. Формат MPEG-4 AVC/H.264 позволяет выполнять более высокоэффективное сжатие изображений, чем обычный формат. Формат MPEG-4 AVC/H.264 позволяет выполнять видеосъемку с высоким разрешением (HD) цифровой видеокамерой на диски DVD так же, как и телевизионного сигнала стандартного разрешения (SD).

- $*1$  Спецификация высокого разрешения, которая использует 1080 эффективных строк сканирования и чересстрочную
- систему.<br>\*2 Спецификация высокого разрешения, которая использует 720 эффективных строк сканирования и прогрессивную систему.

# $\mathbf{A}$

- Некоторые диски формата AVCHD могут не воспроизводиться в зависимости от условия записи.
- Диск формата AVCHD не будет воспроизводиться, если он не был правильно финализирован.

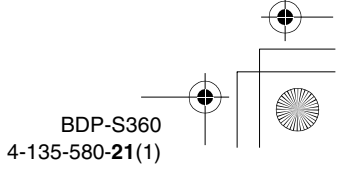

010COV.book Page 75 Thursday, February 19, 2009 3:32 PM

specdef20081222

# **Разрешение выходного видеосигнала**

Разрешение выходного сигнала отличается в зависимости от установки опции "Выходной видеоформат" в настройках "Видеонастройки" (стр. 50).

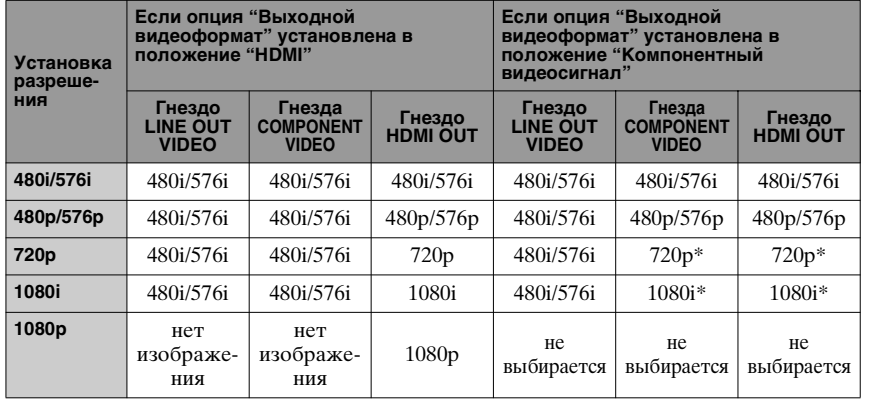

\* Защищенное содержимое дисков DVD выводится при разрешении 480p/576p. Защищенное содержимое дисков BD выводится при разрешении 576p.

### **Если опция "Выходной видеоформат" установлена в положение "Видео"**

Видеосигналы разрешения 480i/576i выводятся через гнездо LINE OUT VIDEO или COMPONENT VIDEO, а видеосигналы разрешения 480p/576p выводятся через гнездо HDMI OUT.

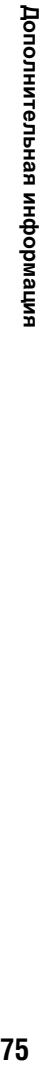

75 BDP-S360 4-135-580-**21**(1)

010COV.book Page 76 Thursday, February 19, 2009 3:32 PM

specdef20081222

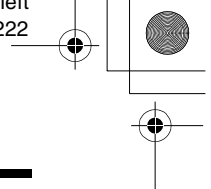

# **Выходные аудиосигналы и настройки проигрывателя**

Выходные аудиосигналы отличаются в зависимости от источника, выходного гнезда и аудио/видео усилителя (ресивера), который Вы используете. Для прослушивания желаемого звука проверьте поддержку аудиоформата аудио/ видео усилителя (ресивера), подсоединение к аудио/видео усилителю (ресиверу) и конфигурацию установки "Аудионастройки" в соответствии с таблицей ниже.

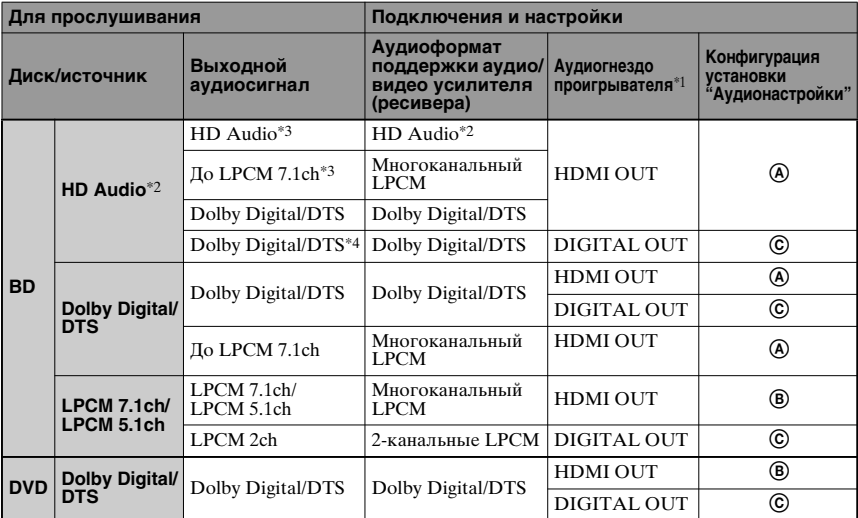

### **Таблица установок "Аудионастройки"**

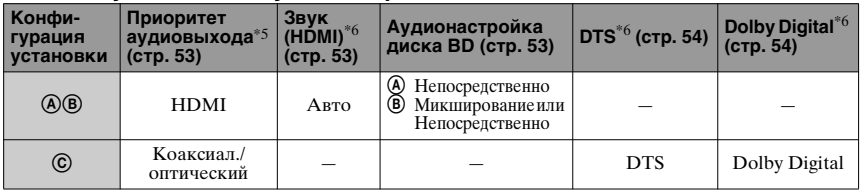

- $*1$  При подключении к гнездам LINE OUT (R-AUDIO-L), выводятся 2-канальные
- $^\ast 2$  HD Audio включает форматы Dolby TrueHD, Dolby Digital Plus, DTS-HD Master Audio и DTS-HD High Resolution<br>Audio.
- \*3 Для форматов Dolby TrueHD и DTS-HD Master Audio установите параметр "Разрешение HDMI" опции "Выходной видеоформат" в положение, отличное от "480i/576i" или "480p/576p" в настройках "Видеонастройки" (стр. 50).

**76**

- \*4 2-канальные или с меньшим количеством каналов первичные/вторичные аудиосигналы выводятся как 2-канальные
- сигналы формата LPCM. \*5 2-канальные сигналы формата LPCM выводятся с выходных гнезд, отличных от приоритетных гнезд.

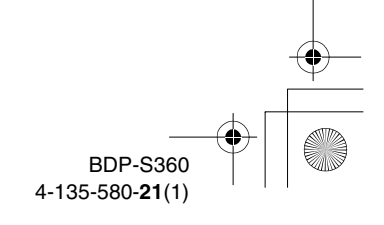

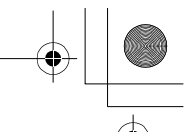

010COV.book Page 77 Thursday, February 19, 2009 3:32 PM

- \*6 2-канальные сигналы формата LPCM выводятся в следующих случаях:
	- когда опция "Звук (HDMI)" в настройках "Аудионастройки" установлена в положение "2-канальный PCM".
	- когда опция "Dolby Digital"/"DTS" в настройках "Аудионастройки" установлена в положение "Пониж.микшир. PCM".
	- при воспроизведении дисков DVD в аудиоформате MPEG.

# **Технические характеристики**

#### **Система**

**Лазер:** Полупроводниковый лазер

#### **Входы и выходы**

(**Наименование гнезда:** Тип гнезда/выходной уровень/полное сопротивление нагрузки)

### **LINE OUT R-AUDIO-L:**

Фоногнездо/2 В, среднеквадратическое значение/ 10 кОм

**DIGITAL OUT (OPTICAL):** Оптическое выходное гнездо/–18 дБм (длина волны 660 нм)

#### **DIGITAL OUT (COAXIAL):**

Фоногнездо/0,5 В, размах сигнала/ 75 Ом

### **HDMI OUT:**

19-штырьковый стандартный разъем HDMI

### **COMPONENT VIDEO OUT**

**(Y, PB/CB, PR/CR):** Фоногнездо/Y: 1,0 В, размах сигнала/ PB/CB, PR/CR: 0,7 В, размах сигнала/ 75 Ом

### **LINE OUT VIDEO:**

Фоногнездо/1,0 В, размах сигнала/ 75 Ом

#### **LAN (100):**

Разъем 100BASE-TX

### **EXT:**

Слот внешней памяти (для подсоединения внешней памяти) Выход питания постоянного тока: 5 В 500 мА макс.

### **Общие характеристики**

**Требования к питанию:** 220–240 В переменного тока, 50/60 Гц **Потребляемая мощность:** 22 Вт **Размеры (приблиз.):** 430 мм × 216 мм × 56 мм

(ширина/глубина/высота), включая выступающие части

#### **Масса (приблиз.):** 2,1 кг

**Рабочая температура:** от 5 °C до 35 °C **Рабочая влажность:**

от 25 % до 80 %

#### **Прилагаемые принадлежности** См. стр. 15.

Технические характеристики и конструкция могут быть изменены без уведомления.

Дополнительная информация **77Дополнительная информация**

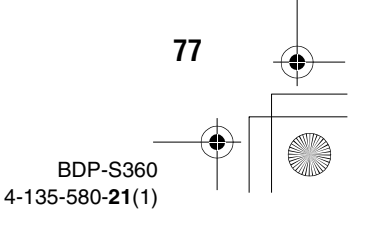

010COV.book Page 78 Thursday, February 19, 2009 3:32 PM

# **Список кодов языков**

Более подробные сведения приведены на стр. 56. Орфография языков соответствует ISO 639: стандарт 1988 (E/F).

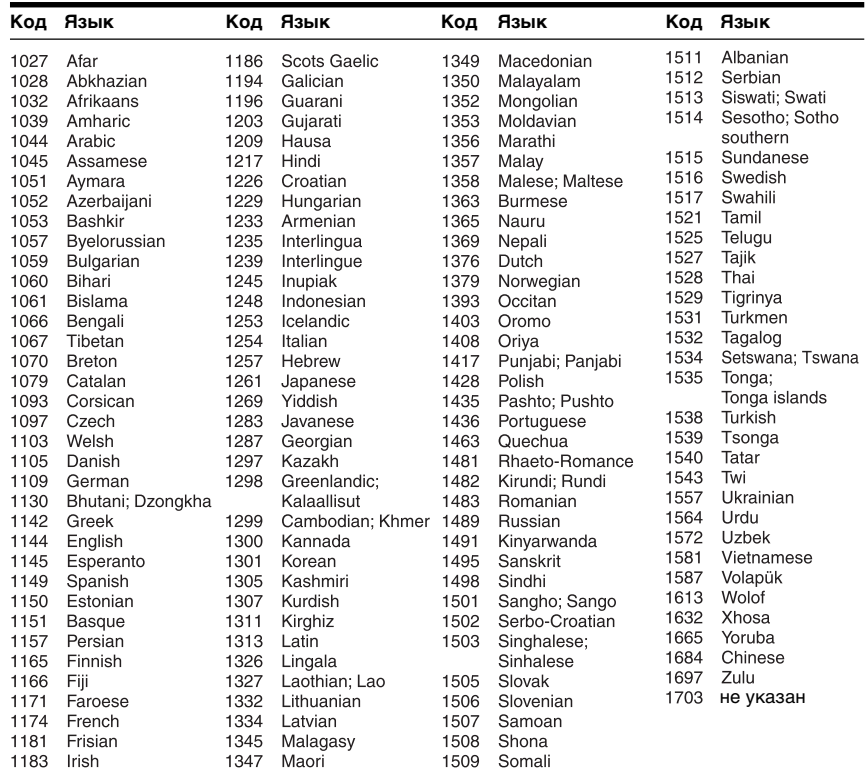

# **Родительский контроль/код региона**

Более подробные сведения приведены на стр. 57.

#### **Номер, регион (код)**

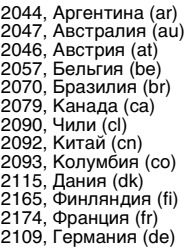

**78**

- 2200, Греция (gr) 2219, Гонконг (hk) 2248, Индия (in) 2238, Индонезия (id) 2239, Ирландия (ie) 2254, Италия (it) 2276, Япония (jp) 2304, Корея (kr) 2333, Люксембург (lu) 2363, Малайзия (my) 2362, Мексика (mx) 2376, Нидерланды (nl) 2390, Новая Зеландия (nz)
- 2379, Норвегия (no) 2427, Пакистан (pk) 2424, Филиппины (ph) 2428, Польша (pl) 2436, Португалия (pt) 2489, Россия (ru) 2501, Сингапур (sg) 2149, Испания (es) 2499, Швеция (se) 2086, Швейцария (ch) 2543, Тайвань (tw) 2528, Таиланд (th) 2184, Соединенное Королевство (gb)

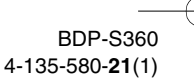

C:\01RU-BDPS360RU3\070ADD.fm master page=right

specdef20081222

010COV.book Page 79 Thursday, February 19, 2009 3:32 PM

# **Глоссарий**

#### **Всплывающее меню (стр. 38)**

На дисках BD-ROM доступна операция усовершенствованного меню. Всплывающее меню появляется при нажатии кнопки POP UP/MENU во время воспроизведения и может использоваться в процессе воспроизведения.

### **Применение BD-J**

Формат диска BD-ROM поддерживает Java для интерактивных функций. "BD-J" предлагает провайдеров контента с наиболее неограниченной функциональностью при создании интерактивных заголовков для дисков BD-ROM.

### **Технология 24p True Cinema (стр. 51)**

Кинофильмы, снятые с помощью кинокамеры, состоят из 24 кадров в секунду.

Поскольку принятые системы телевидения (на основе кинескопа и плоских панелей) отображают кадры с интервалом или 1/60 или 1/50 секунды, 24 кадра не появляются с кратным шагом.

При подсоединении телевизора с функцией 24p, проигрыватель отображает каждый кадр с интервалом в 1/24 секунды — интервал, в точности соответствующий съемке с помощью кинокамеры, поэтому точно воспроизводящий оригинальное изображение кино.

### **Формат PhotoTV HD (стр. 45)**

Формат "PhotoTV HD" позволяет для высокодетализированных изображений и фотографической выразительности использовать утонченные текстуры и цвета. Подсоединение "PhotoTV HD" совместимых устройств Sony с помощью HDMI-кабеля позволяет наслаждаться целым миром фотоизображений с захватывающим дух качеством Full HD. Например, деликатную текстуру человеческой кожи, цветов, песка и волн теперь можно отобразить на большом экране с великолепным фотографическим качеством.

### **AACS**

"Advanced Access Content System" – это спецификация для управления цифровым развлекательным контентом будущего поколения на предварительно записанных и записанных оптических носителях информации. Спецификация позволяет пользователям наслаждаться цифровым развлекательным контентом, включая контент с высоким разрешением.

**BDP-S360** • продолжение 70

4-135-580-**21**(1)

010COV.book Page 80 Thursday, February 19, 2009 3:32 PM

### **AVCHD (стр. 74)**

Формат AVCHD является форматом цифровых видеокамер высокого разрешения, используемых для записи сигналов SD (стандартное разрешение) или HD (высокое разрешение) спецификации 1080i\*1 или спецификации 720p\*2 на диски DVD с эффективной технологией кодирования и сжатия данных. Формат MPEG-4 AVC/H.264 адаптирован для сжатия видеоданных, а формат Dolby Digital или Linear PCM используется для сжатия аудиоданных. Формат MPEG-4 AVC/H.264 позволяет выполнять более высокоэффективное сжатие изображений, чем обычный формат. Формат MPEG-4 AVC/H.264 позволяет выполнять видеосъемку с высоким разрешением (HD) цифровой видеокамерой на диски DVD так же, как и запись телевизионного сигнала стандартного разрешения (SD).

- \*1 Спецификация высокого разрешения, которая использует 1080 эффективных строк сканирования и чересстрочный
- $^{\ast 2}$  Спецификация высокого разрешения, которая использует 720 эффективных строк сканирования и прогрессивный формат.

### **BD-R (стр. 72)**

BD-R (Blu-ray Disc с возможностью записи) является записываемым диском Blu-ray Disc с возможностью одноразовой записи, доступный для тех же объемов информации, что и диски BD, представленные ниже. Поскольку содержимое может записываться, но не может переписываться, диск BD-R может использоваться для архивирования важных данных или хранения и распространения видеоматериалов.

#### **BD-RE (стр. 72)**

**80**

BD-RE (перезаписываемый Blu-ray Disc) является записываемым диском Blu-ray Disc с возможностью перезаписи, доступный для тех же объемов информации, что и диски BD, представленные ниже. Функция перезаписи позволяет расширенное редактирование и работу с приложениями, использующими данные временной манипуляции.

### **BD-ROM (стр. 72)**

Диски BD-ROM (Blu-ray Disc только для чтения) являются дисками, выпускаемыми коммерческим способом и доступными с теми же объемами информации, что и диски BD, представленные ниже. В отличие от традиционных контентов кинофильмов и видеофильмов, эти диски имеют расширенные функции, такие как интерактивный контент, операции меню, использующие всплывающие меню, выбор отображения субтитров и слайд-шоу. Хотя диск BD-ROM может содержать данные в любой форме, наибольшая часть дисков BD-ROM будет содержать кинофильмы в формате с высоким разрешением для воспроизведения на Blu-ray Disc/DVD проигрывателях.

#### **Blu-ray Disc (BD) (стр. 72)**

Формат диска разработан для записи/ воспроизведения видеофильмов высокого разрешения (HD) (для HDTV и т.п.) и хранения большого объема данных. Однослойный диск Blu-ray Disc содержит до 25 Гб, а двухслойный диск Blu-ray Disc до 50 Гб данных.

#### **Deep Colour (стр. 52)**

Эта функция связана с видеосигналами, для которых глубина цвета сигналов при прохождении через HDMI-гнездо, усиливается. При использовании проигрывателя, не совместимого с функцией Deep Colour, количество цветов, отображаемое 1 пикселом, равно 24 битам (16777216 цветов). Однако, при использовании проигрывателя, совместимого с функцией Deep Colour, 1 пиксель позволяет отображать большее количество битов, например 36 битов. С помощью большего количества битов, градация глубины цвета может быть выражена более точно, и непрерывные цветовые изменения будут отображаться более плавно.

> BDP-S360 4-135-580-**21**(1)

010COV.book Page 81 Thursday, February 19, 2009 3:32 PM

### **Dolby Digital Plus (стр. 76)**

Разработана как расширение Dolby Digital, технология кодирования звука поддерживает 7.1 многоканальный окружающий звук.

# **Dolby TrueHD (стр. 76)**

Dolby TrueHD является технологией кодирования без потерь, которая поддерживает до 8 каналов многоканального окружающего звука для оптических дисков будущего поколения. Воспроизводимый звук идентичен оригинальному бит в бит.

### **DTS-HD High Resolution Audio (стр. 76)**

Разработанo как расширение формата DTS Digital Surround. Она поддерживает максимальную частоту дискретизации 96 кГц и 7.1 многоканальный окружающий звук. Формат DTS-HD High Resolution Audio имеет максимальную скорость передачи данных 6 Мбит/с и использует сжатие с потерями (Lossy).

### **DTS-HD Master Audio (стр. 76)**

Формат DTS-HD Master Audio имеет максимальную скорость передачи данных 24,5 Мбит/с, использует сжатие без потерь (Lossless) и соответствует максимальной частоте дискретизации 192 кГц при максимальном количестве каналов 7.1.

### **HDMI (мультимедийный интерфейс высокого разрешения) (стр. 17)**

HDMI является интерфейсом, поддерживающим видео- и аудиоданные в одном цифровом соединении. HDMI-соединение переносит видеосигналы от стандартного до высокого разрешения и многоканальные аудиосигналы к аудио/видео компонентам, таким как телевизоры с функцией HDMI, в цифровой форме без их ухудшения. Спецификация HDMI поддерживает HDCP (защита цифрового контента с высокой пропускной способностью), технологию защиты от копирования для цифрового развлекательного контента для HDMI.

### **LTH (Low to High (от низкого до высокого)) (стр. 74)**

LTH является записывающей системой, поддерживающей органически пигментированный тип BD-R.

### **x.v.Colour (стр. 52)**

x.v.Colour является привычным термином для стандарта xvYCC, предложенного Sony. xvYCC является международным стандартом для цветового пространства в видеоизображении. Этот стандарт позволяет выражать более широкий цветовой диапазон, чем используемый в настоящее время стандарт телевещания.

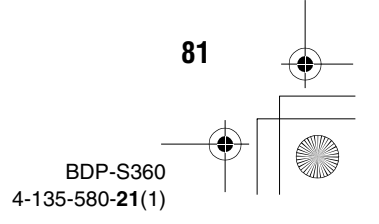

010COV.book Page 82 Thursday, February 19, 2009 3:32 PM

# specdef20081222

# **Алфавитный указатель**

Слова в кавычках присутствуют в экранных индикациях.

# **А**

"Автоматич. отключение питания" 60 Аудиодорожки MP3 42, 72 "Аудионастройки" 41, 53

# **Б**

Батарейки 30 Битовый поток 67 Блокировка дисков 37

# **В**

Ввод символов 62 "Видео" 35 "Видеонастройки" 40, 49 Внешняя память 27, 38, 69 Возобновление воспроизведения 11, 36, 43 Воспроизведение одним касанием 18, 37 Выходные аудиосигналы 76

# **Д**

**82**

"Данные диска BD" 38 Диски, доступные для воспроизведения 72 Дисплей передней панели 13

**З**

Заголовок 39 Замедленное воспроизведение 11 Запрет детям 12, 70 "Затемнитель" 59

# **И**

Индивидуальный накопитель 27, 38, 69 Информация о диске 40

# **К**

Код региона 73 "Контроль по HDMI" 19, 37, 59, 68

# **М**

"Музыка" 42

# **О**

Обновление 28, 47 Обновление программного обеспечения 28, 47, 60 "Обновление через сеть" 28, 47 Отключение питания системы 18 Отслеживание языка 18

# **П**

"Переустановка" 64 Переустановка проигрывателя 64 Подсоединение Аудио/видео усилитель (ресивер) 22 Tелевизор 16 Поиск 39 Поиск и устранение неисправностей 65 "Приоритет аудиовыхода" 53 Пульт дистанционного управления 9, 30, 31

# **Р**

Раздел 39 Разрешение выходного видеосигнала 75 "Режим быстрого запуска" 59 Родительский контроль 36, 56

# **С**

"Сетевая диагностика" 62 "Сетевые настройки" 61 "Системные настройки" 59 Слайд-шоу 43 Стартовое меню 46 Стоп-кадр 11

# **Т**

Технология 24p True Cinema 79 "Тип ТВ" 49

# **У**

Упрощенная настройка 32, 63 "Установка" 46 "Установки просмотра диска BD/DVD" 56

# **Ф**

Формат PhotoTV HD 45, 79 "Фото" 43 "Фотонастройки" 59 Функция самодиагностики 71

# **Ц**

Цветные кнопки 10

# **Э**

"Экранное меню" 59

BDP-S360 4-135-580-**21**(1)